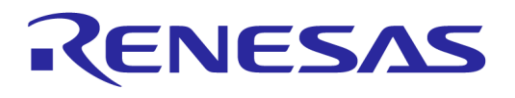

# **User Manual**

## **DA1453x Pro-Development Kit Hardware Description**

## **UM-B-169**

### <span id="page-0-0"></span>**Abstract**

*Renesas DA1453x Pro-development kit supports the family of DA1453x SoC. This user manual describes the system functions of the hardware as well as the guidelines of how to enable or disable features of the DA1453x Pro-development kit.*

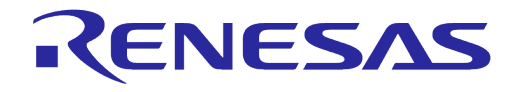

### **DA1453x Pro-Development Kit Hardware Description**

### <span id="page-1-0"></span>**Contents**

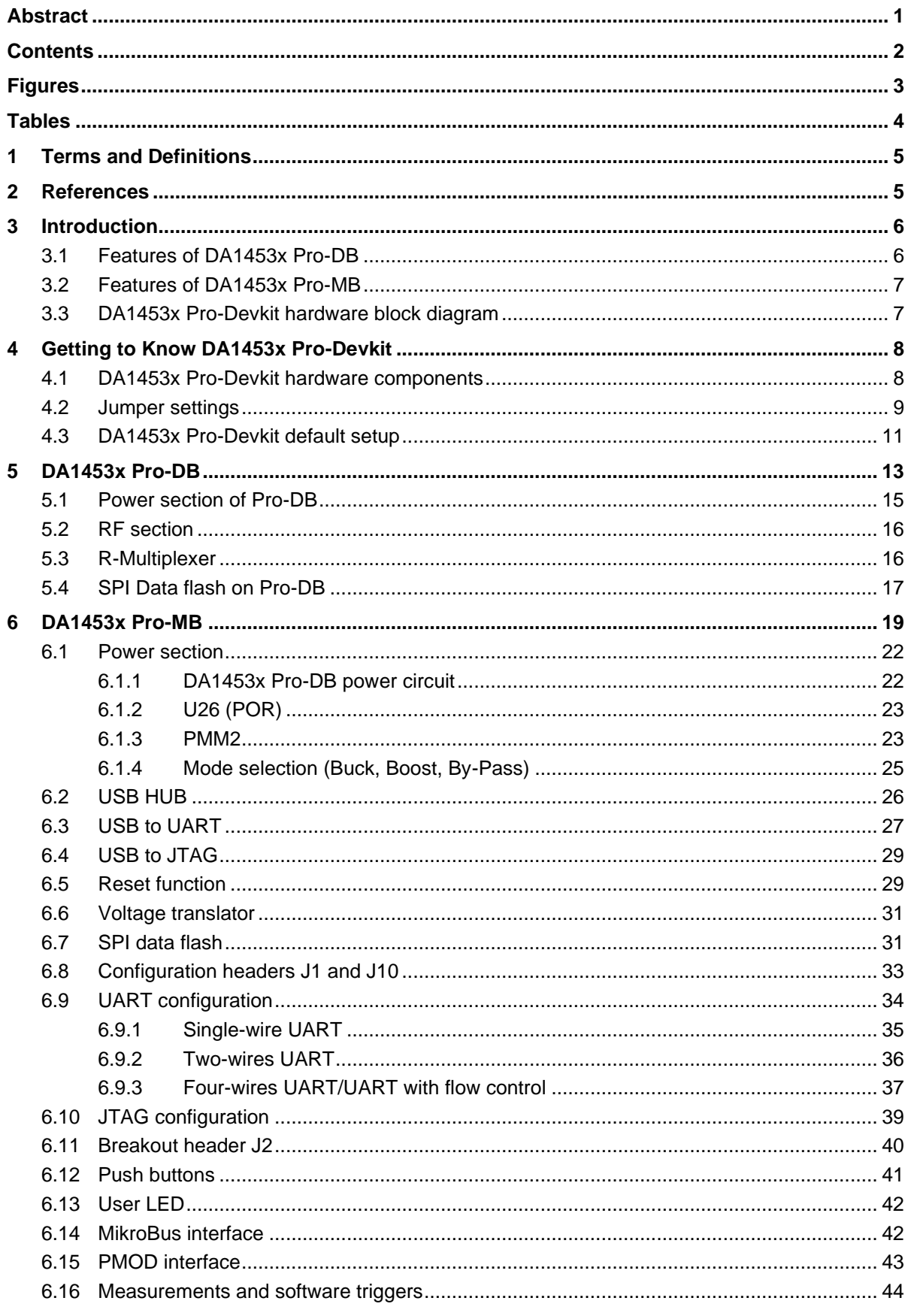

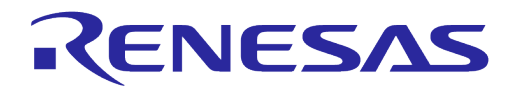

### **DA1453x Pro-Development Kit Hardware Description**

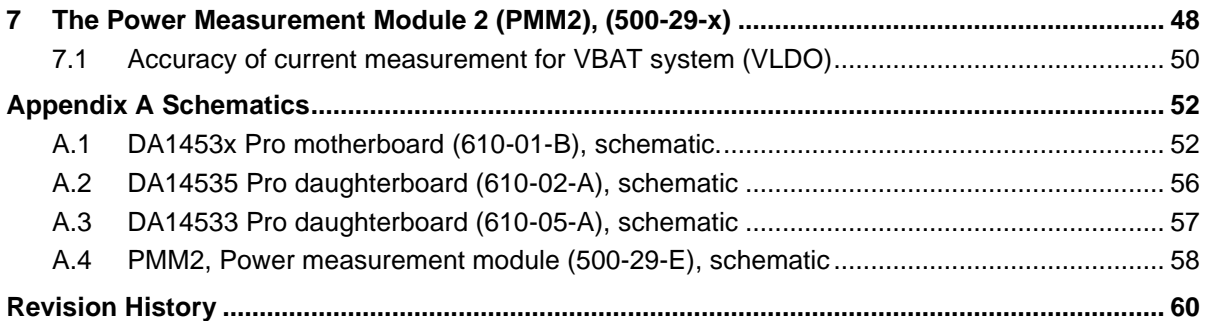

### <span id="page-2-0"></span>**Figures**

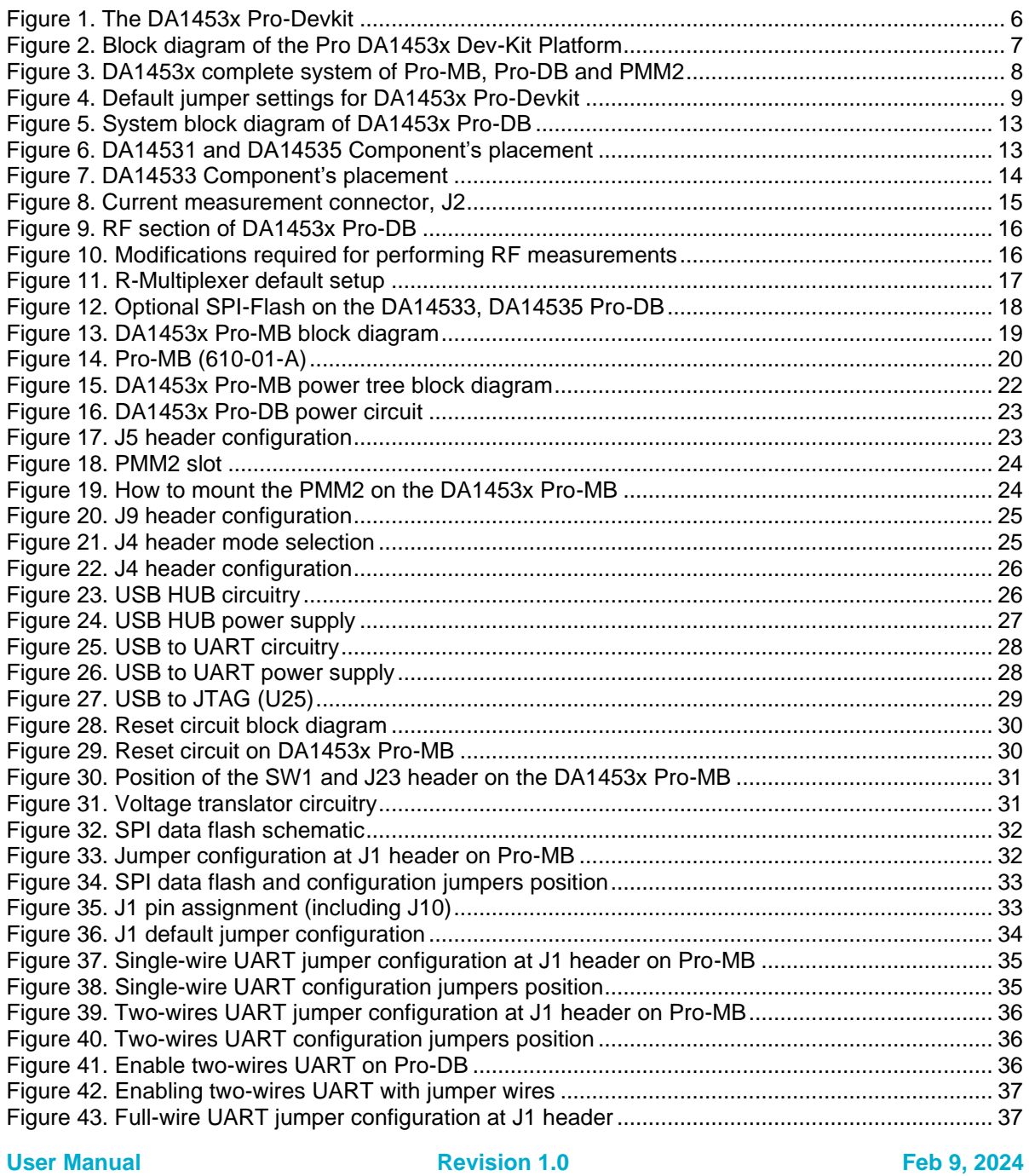

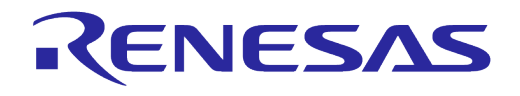

### **DA1453x Pro-Development Kit Hardware Description**

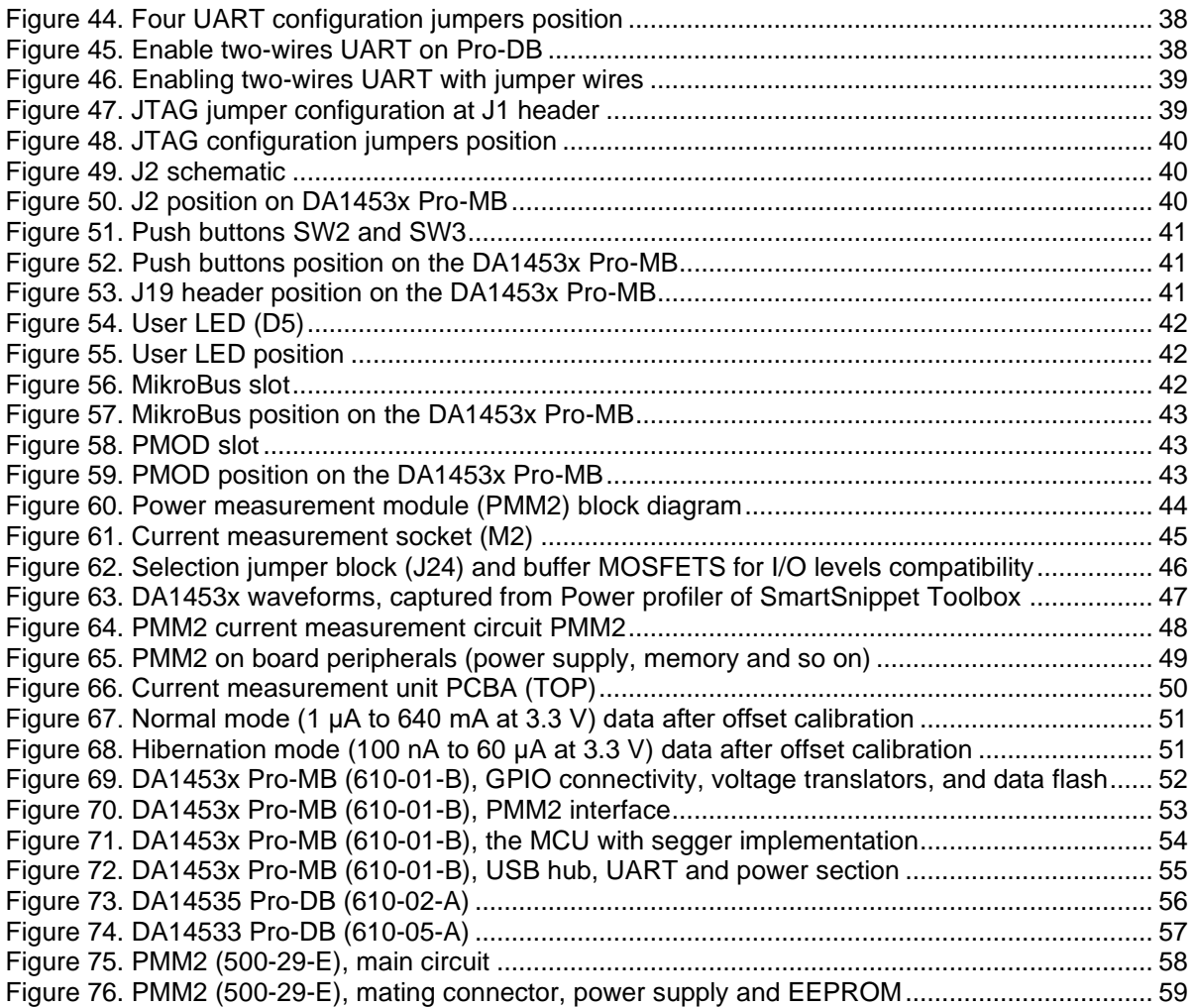

### <span id="page-3-0"></span>**Tables**

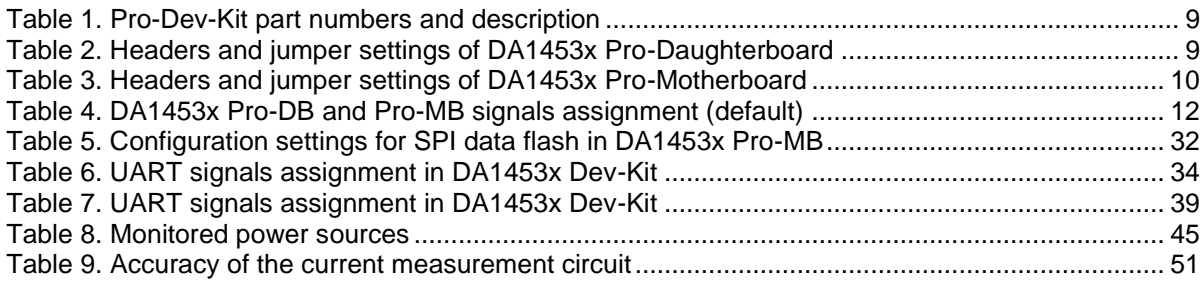

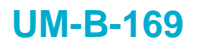

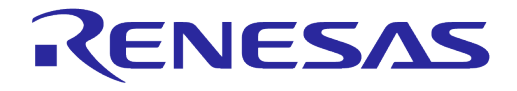

### <span id="page-4-0"></span>**1 Terms and Definitions**

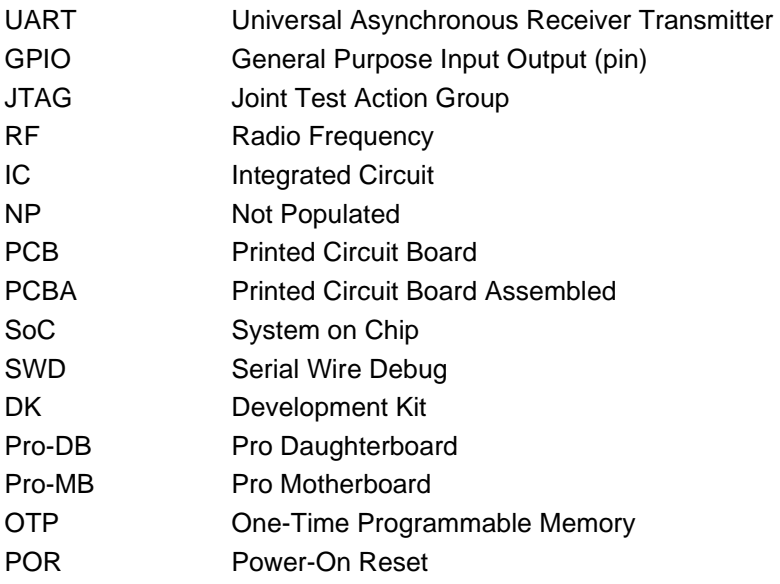

### <span id="page-4-1"></span>**2 References**

- [1] DA14531 [Datasheet,](https://www.renesas.com/us/en/document/dst/da14531-datasheet) Renesas.
- [2] DA14535 [Datasheet,](https://www.renesas.com/us/en/document/dst/da14535-datasheet) Renesas.
- [3] UM-B-083, [SmartSnippets Toolbox User Manual,](https://lpccs-docs.renesas.com/UM-B-083/index.html) User Manual, Renesas.
- [4] AN-B-075, DA14531 Hardware [Guidelines,](https://www.renesas.com/us/en/document/apn/b-075-da14530531-hardware-guidelines) Application Note, Renesas.
- [5] AN-B-098, DA14535 Hardware Guidelines, Application Note, Renesas
- [6] UM-B-114, [DA14531 Devkit Pro Hardware,](https://www.renesas.com/us/en/document/mat/um-b-114-da14531-development-kit-pro-hardware-user-manual) User Manual, Renesas.
- **Note 1** References are for the latest published version, unless otherwise indicated.

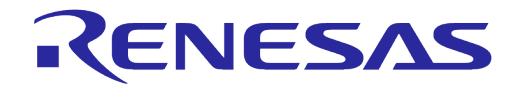

### <span id="page-5-0"></span>**3 Introduction**

This document describes the hardware of DA1453x Pro-Development Kit (Pro-Devkit). The DA1453x Pro-Devkit is available as a set of a Pro motherboard, a Pro daughterboard with four variants (according to IC type and/or package), and the power measurement module PMM2. The complete system is shown in [Figure 1.](#page-5-2)

The DA1453x Pro-Devkit, when combined with the Software Development Kit (SDK) and Smart Snippets tools, provides an easy to use and complete platform for software/hardware development.

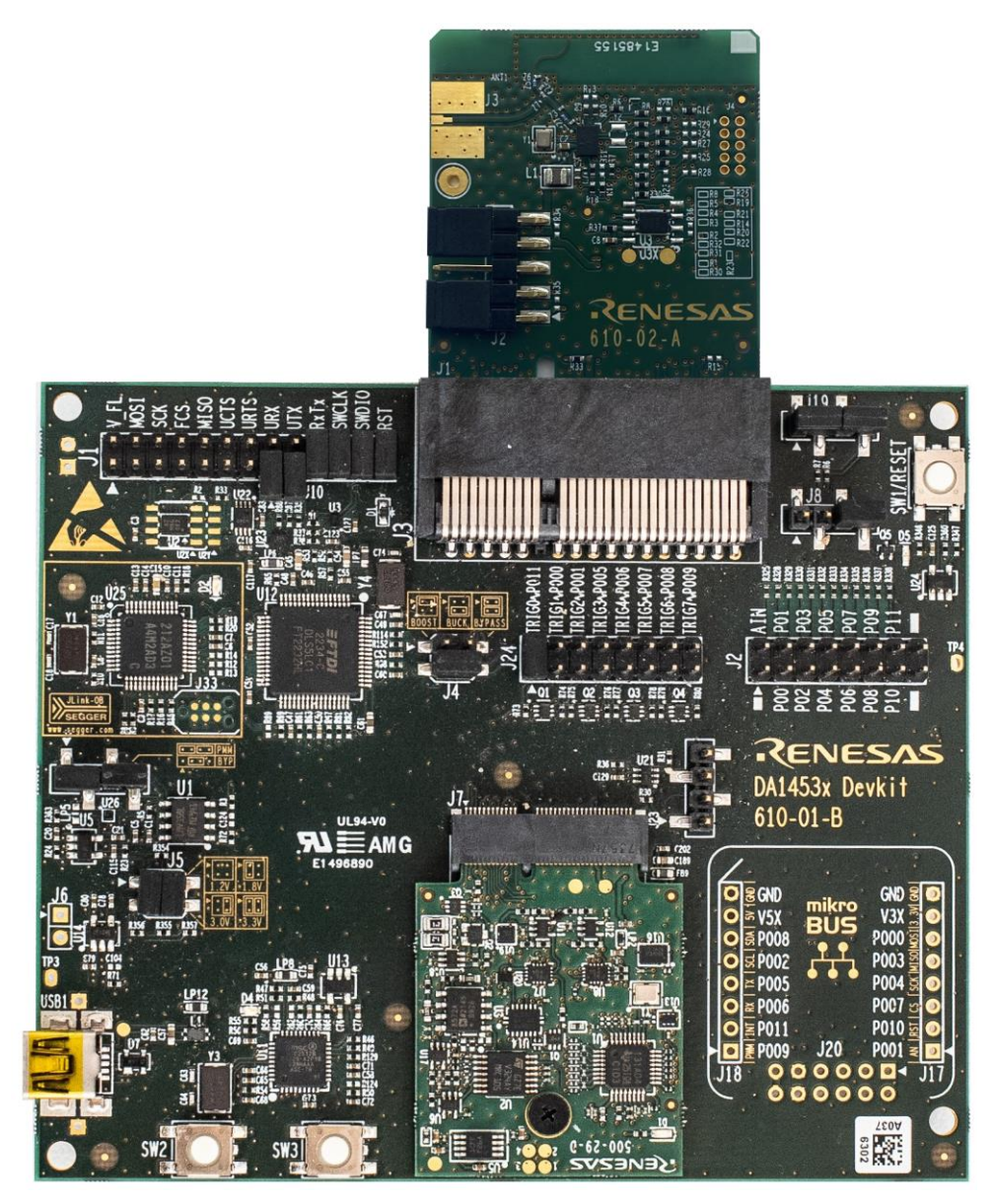

**Figure 1. The DA1453x Pro-Devkit**

<span id="page-5-2"></span>The following sections describe the system setup, the different available configuration options, as well as the tools provided to debug, develop, and evaluate the system performance.

### <span id="page-5-1"></span>**3.1 Features of DA1453x Pro-DB**

- Embedded printed antenna.
- RF port output (connector not included)

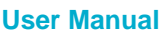

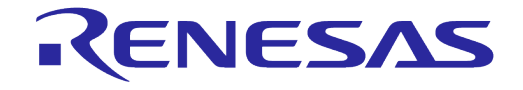

#### **DA1453x Pro-Development Kit Hardware Description**

- Current measurement port to connect external measurement equipment.
- Onboard place holder of a 2-Mbit SPI data Flash for DA14531, DA14533 and DA14535
- Onboard JTAG connector
- Support for coin cell battery (battery holder not included).

#### <span id="page-6-0"></span>**3.2 Features of DA1453x Pro-MB**

- A slot to connect a DA1453x Pro-DB which hosts one of the:
	- DA14531-FCGQFN24
	- DA14531-WLCSP17
	- DA14533- FCQFN22
	- DA14535-FCGQFN24
- A slot for attaching a power measurement module (PMM2)
- Single USB port to provide power and data interfacing to a PC (USB1)
- Onboard JTAG debugger
- Virtual 4-wire UART port
- Onboard 2-Mbit SPI data Flash AT25DF021A-MAHN-T
- Multiple voltage options (1.25 V, 1.8 V, 3.0 V, and 3.3V) to supply the DA1453x DBs
- User LEDs and push buttons (to be used with a DA14531/5 FCGQFN24 PRO-DB)
- Voltage translation for the JTAG and UART signals eliminates current leakage during operation.

### <span id="page-6-1"></span>**3.3 DA1453x Pro-Devkit hardware block diagram**

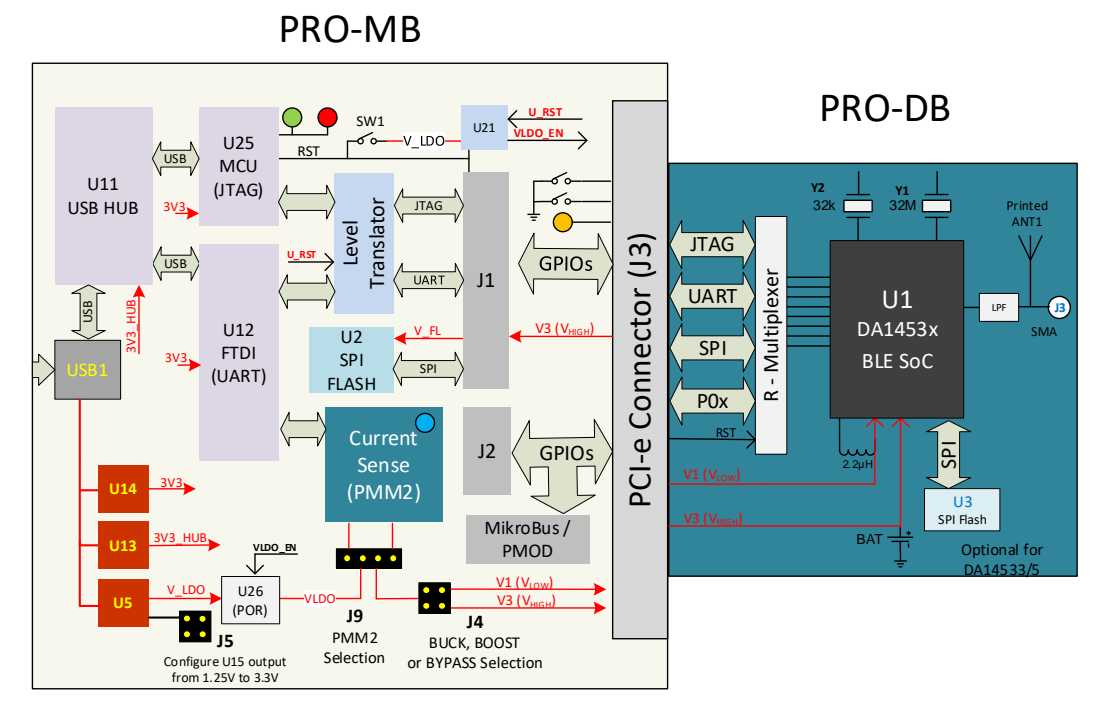

<span id="page-6-2"></span>**Figure 2. Block diagram of the Pro DA1453x Dev-Kit Platform**

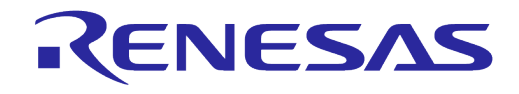

#### **DA1453x Pro-Development Kit Hardware Description**

### <span id="page-7-0"></span>**4 Getting to Know DA1453x Pro-Devkit**

#### <span id="page-7-1"></span>**4.1 DA1453x Pro-Devkit hardware components**

The DA1453x Pro-Development kit consists of the following parts:

#### **Pro-MB**

● PCBA reference number 610-01-B

**Pro-DB** with following variants

- FCGQFN24 Pro-DB: SoC DA14531-FCGQFN24. PCBA reference number 376-04-F
- WLCSP17 Pro-DB: SoC DA14531-WLCSP17. PCBA reference number 376-05-E
- FCQFN22 Pro-DB: SoC DA14533-FCQFN22. PCBA reference number 610-05-A
- FCGQFN24 Pro-DB: SoC DA14535-FCGQFN24. PCBA reference number 610-02-A

#### **PMM2**

Power measurement module, PMM2. PCBA reference number 500-29-E

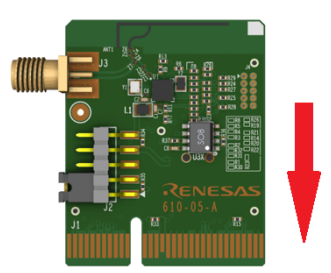

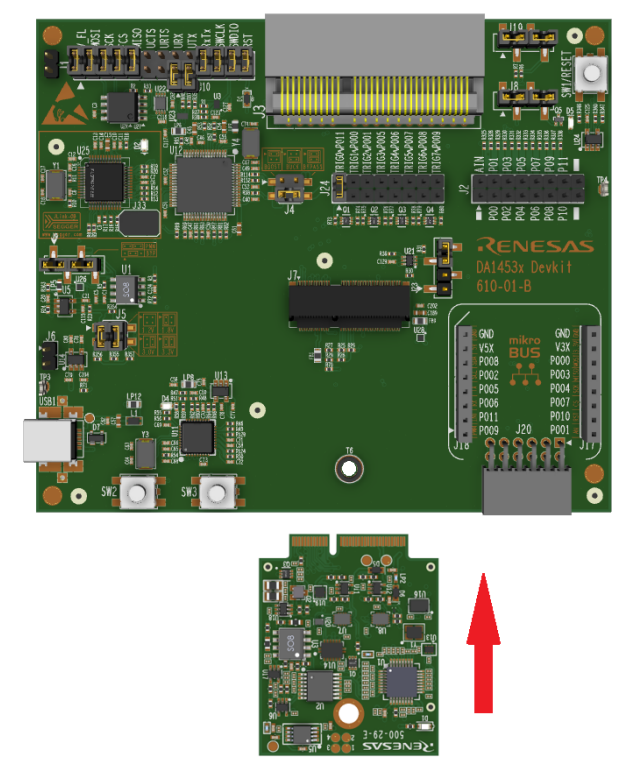

#### **Figure 3. DA1453x complete system of Pro-MB, Pro-DB and PMM2**

<span id="page-7-2"></span>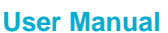

**User Manual Revision 1.0 Feb 9, 2024**

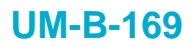

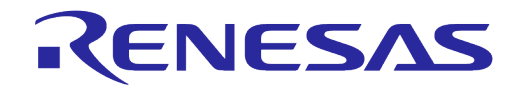

#### <span id="page-8-2"></span>**Table 1. Pro-Dev-Kit part numbers and description**

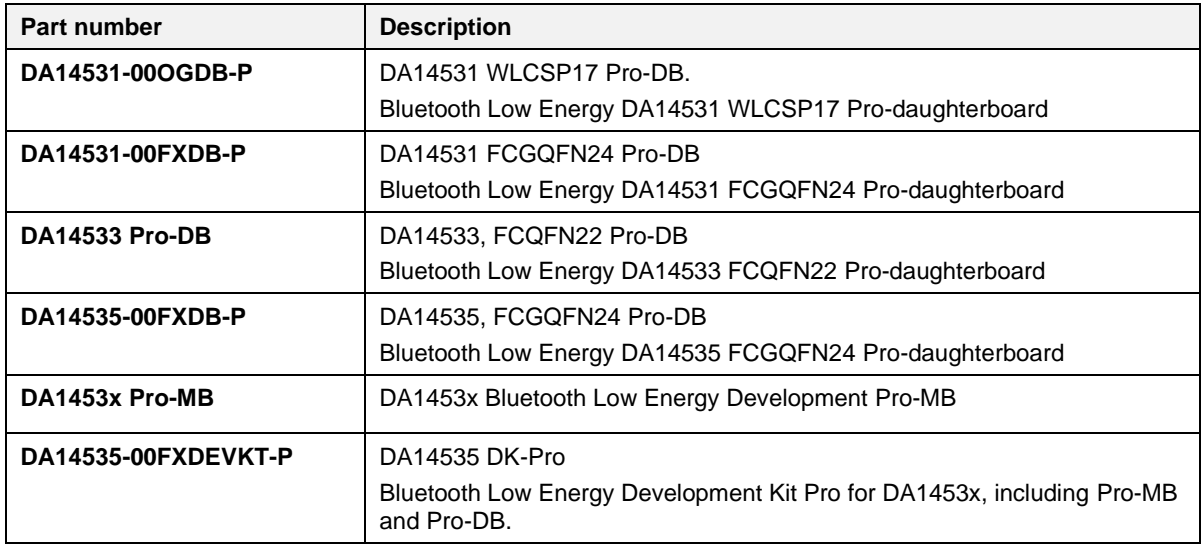

#### <span id="page-8-0"></span>**4.2 Jumper settings**

#### <span id="page-8-3"></span>**Table 2. Headers and jumper settings of DA1453x Pro-Daughterboard**

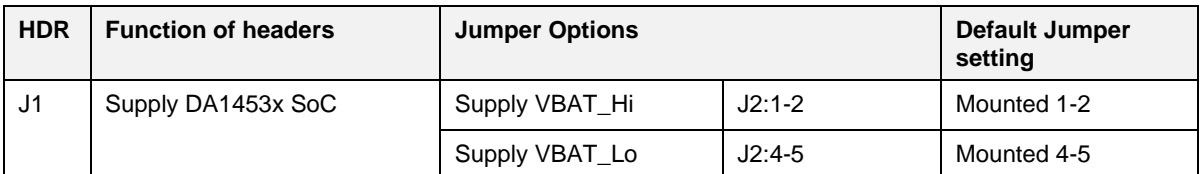

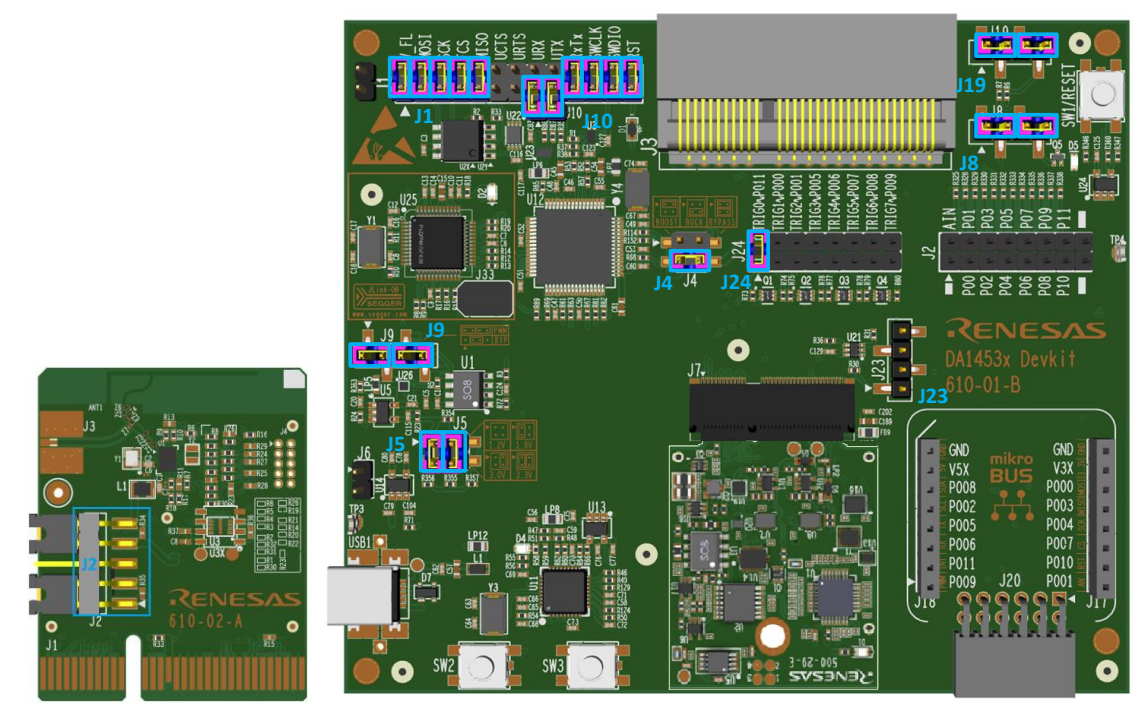

<span id="page-8-1"></span>**Figure 4. Default jumper settings for DA1453x Pro-Devkit**

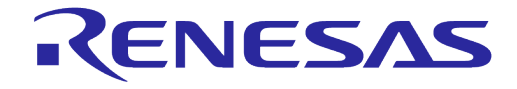

### **DA1453x Pro-Development Kit Hardware Description**

#### <span id="page-9-0"></span>**Table 3. Headers and jumper settings of DA1453x Pro-Motherboard**

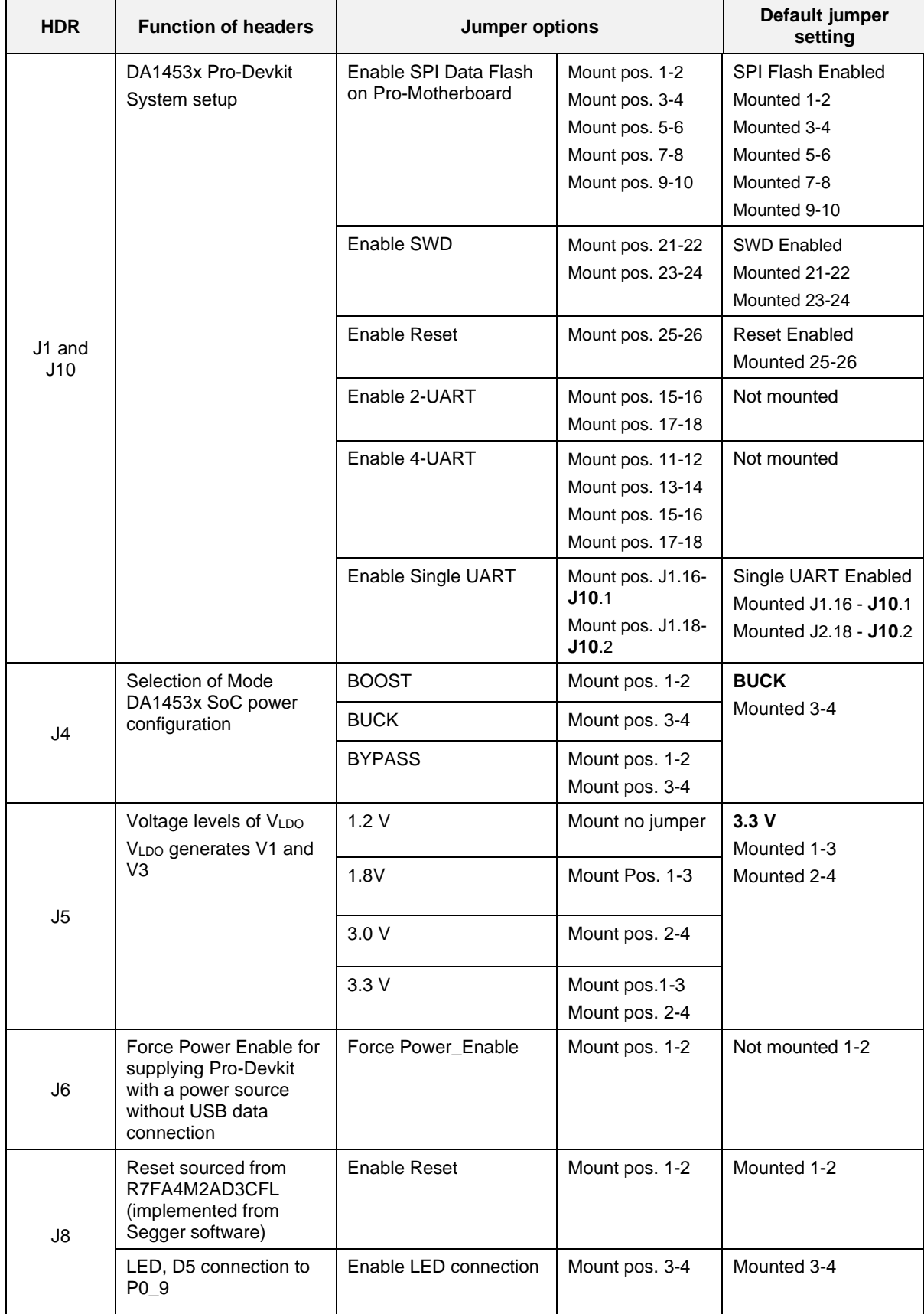

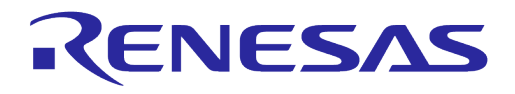

#### **DA1453x Pro-Development Kit Hardware Description**

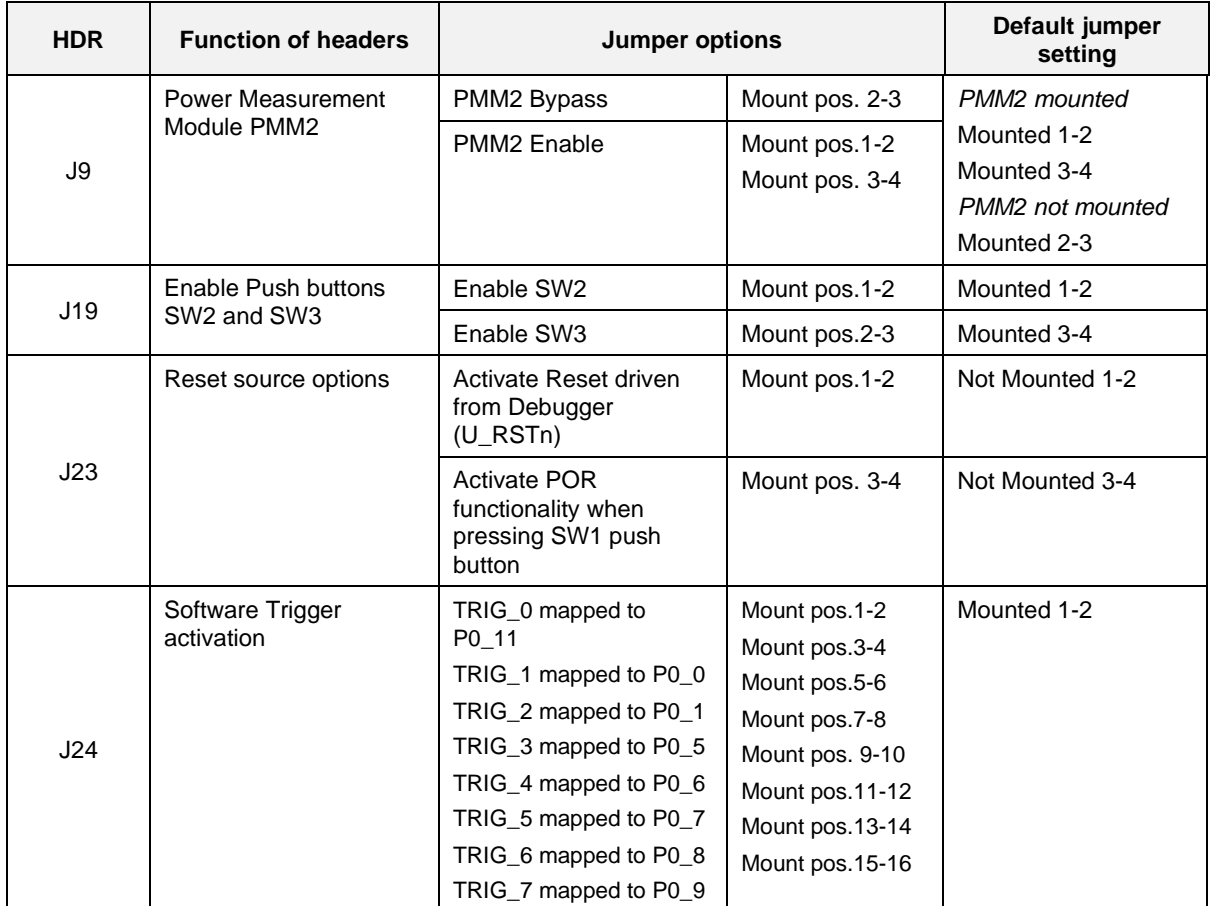

### <span id="page-10-0"></span>**4.3 DA1453x Pro-Devkit default setup**

The default configuration of DA1453x Pro-Devkit is enabled by applying the appropriate jumpers to the DA1453x Pro-MB:

- Reset is enabled.
- JTAG is enabled.
- Single wire UART is enabled.
- SPI data flash (populated on Pro-MB) Dual UART or full UART are not enabled.
- Crystal 32.768 kHz is not mounted on DA1453x Pro-DB.

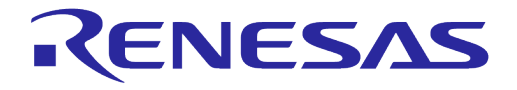

#### **DA1453x Pro-Development Kit Hardware Description**

#### <span id="page-11-0"></span>**Table 4. DA1453x Pro-DB and Pro-MB signals assignment (default)**

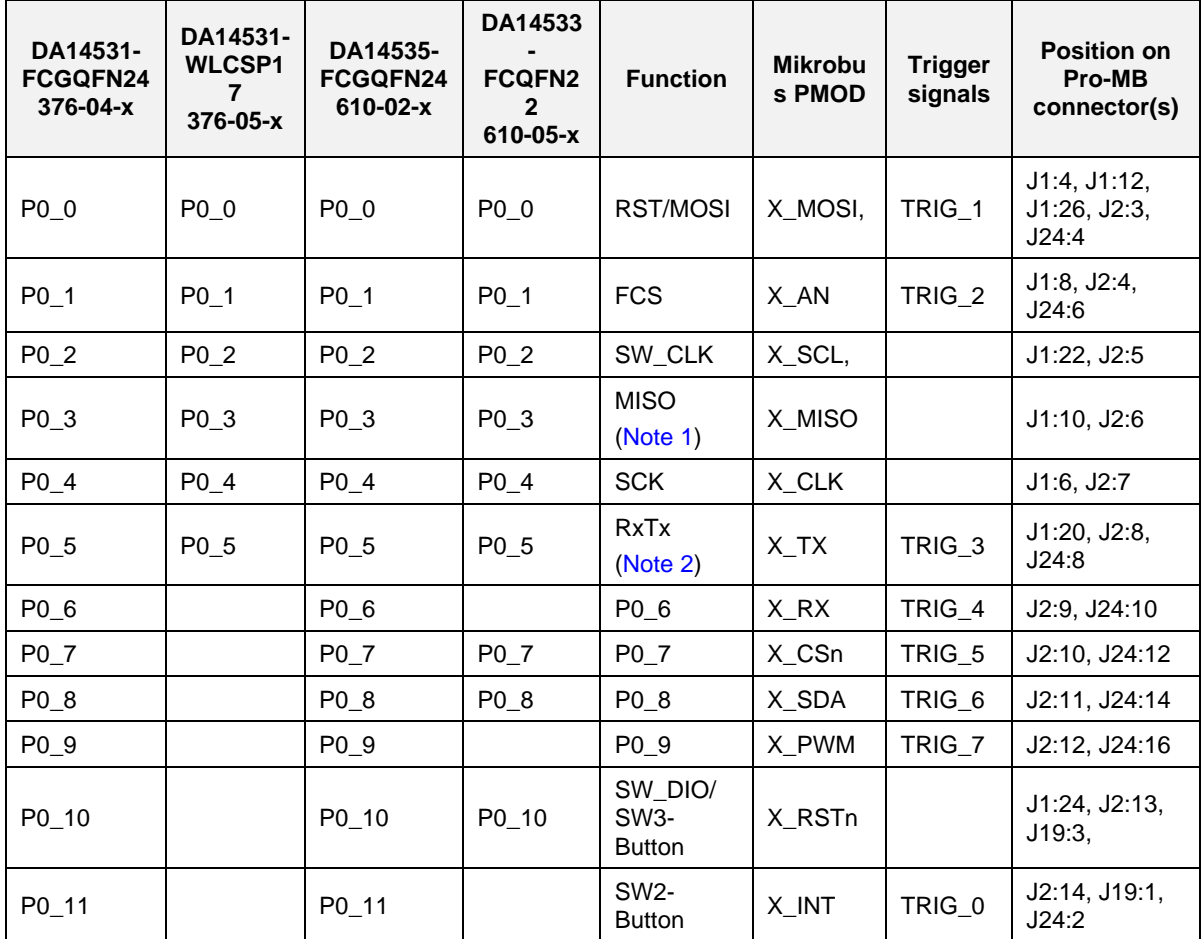

<span id="page-11-1"></span>**Note 1** For DA14531-WLCSP17 (376-05-x), P0\_3 is assigned as RxTx.

<span id="page-11-2"></span>**Note 2** For DA14531-WLCSP17(376-05-x), P0\_5 is assigned as SW\_DIO.

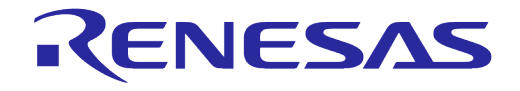

### <span id="page-12-0"></span>**5 DA1453x Pro-DB**

The system on DA1453x Pro-DB consists of the DA1453x SoC, XTALs, power section, and radio section. The system block diagram is presented in [Figure 5](#page-12-1) and the actual component's location in [Figure 6](#page-12-2) for DA14531 and DA14535 and [Figure 7](#page-13-0) for the DA14533.

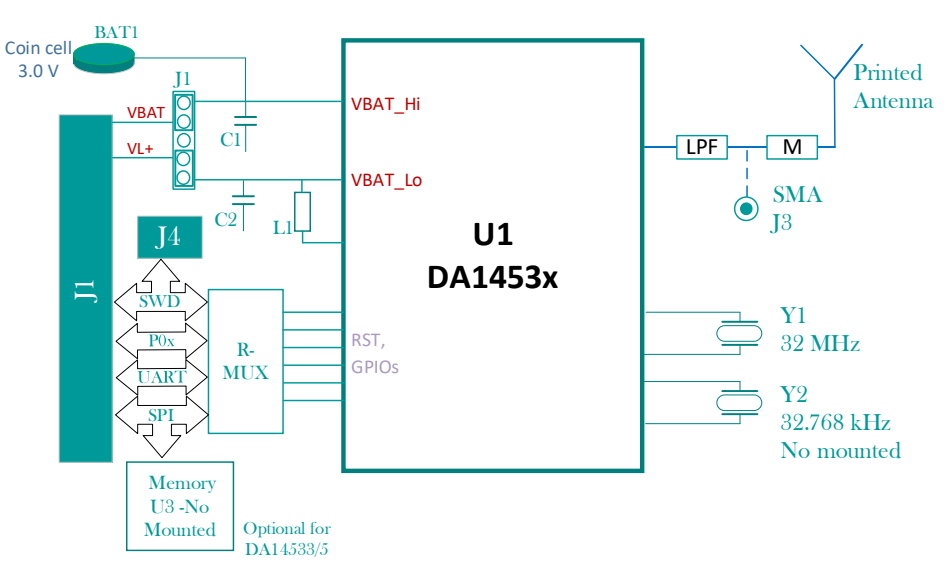

**Figure 5. System block diagram of DA1453x Pro-DB**

<span id="page-12-1"></span>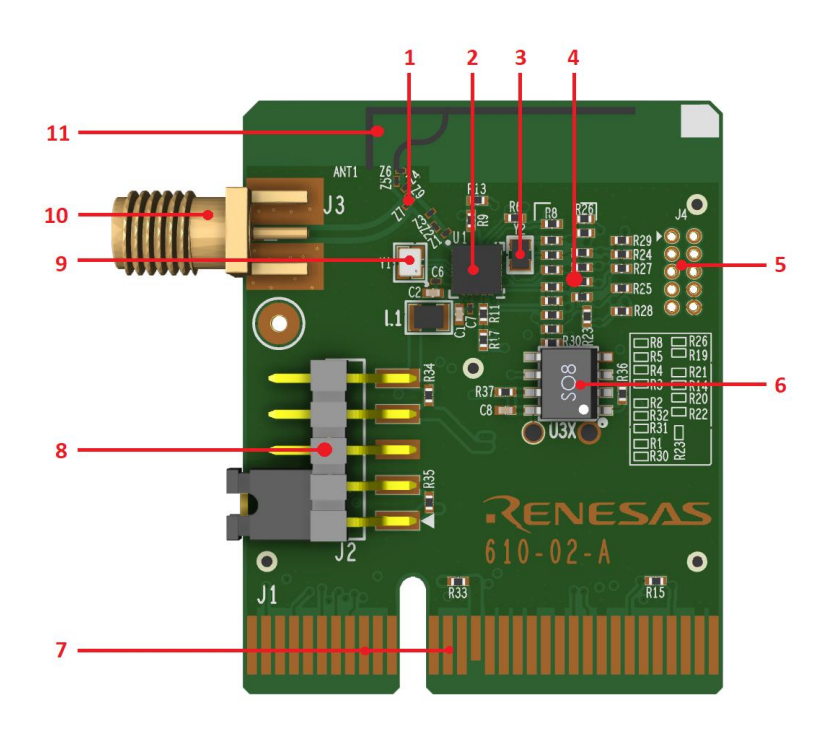

<span id="page-12-2"></span>**Figure 6. DA14531 and DA14535 Component's placement**

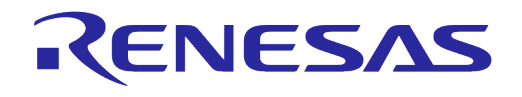

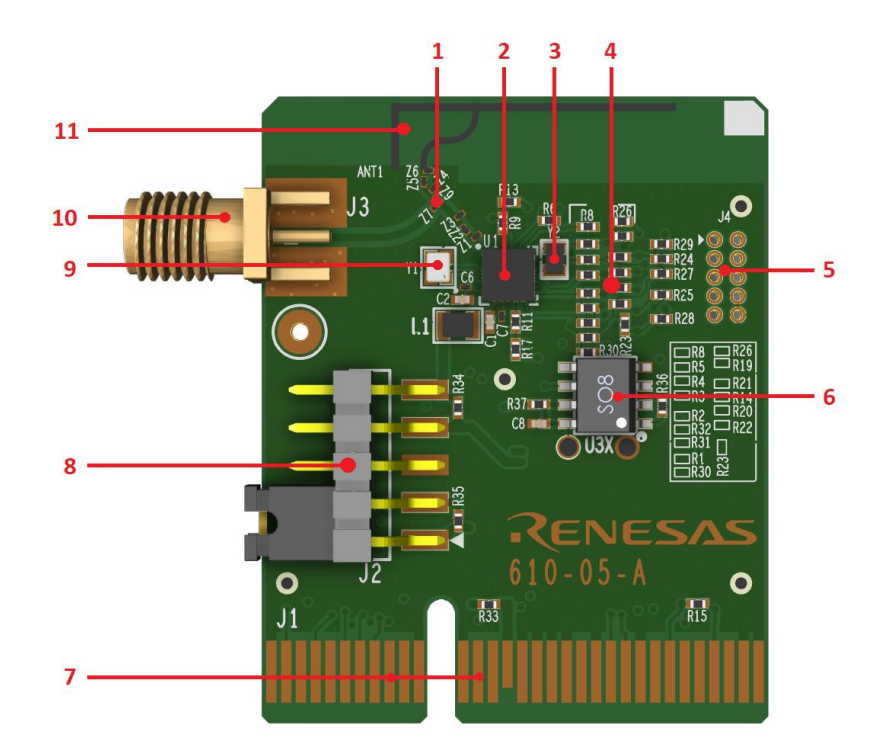

**Figure 7. DA14533 Component's placement**

#### <span id="page-13-0"></span>Components:

- 1. Antenna selection network
- 2. DA1453x SoC (U1)
- 3. 32.768 kHz XTAL (Y2 Not mounted)
- 4. R-Multiplexer
- 5. Debug Connector
- 6. SPI Flash (Not mounted for DA14531 & DA14535)
- 7. Interface Connector with DA1453x Pro-MB
- 8. Current Measurement Points
- 9. 32 MHz XTAL (Y1)
- 10. SMA Connector (Not mounted)
- 11. Embedded Printed Antenna
- **BLE SoC (U1)**: DA1453x is an ultra-low power SoC integrating a 2.4 GHz transceiver and an ARM CortexM0+TM microcontroller with 64 kB of RAM and 12 kB of One-Time Programmable memory (OTP).
- **32 MHz XTAL (Y1)**: The main clock of the system is generated from a 32 MHz XTAL which is connected to th**e internal clock oscillator. The selected crystal for DA14535 is the XRCGB32M000F1SBAR0** of Murata, whereas for DA14533 the XRCGE32M000FBA2FR0 of Murata is used.
- **32.768 kHz XTAL (Y2, NP)**: A crystal of 32.768 kHz can be placed on the pins P0 3 and P0 4 of DA1453x. A crystal that can be used is the ECS-.327-7-12QS-TRfrom ECS. In most applications the DA1453x can run with good accuracy with its internal RC oscillator (RCX) and therefore the XTAL32k is not needed. For applications with more demanding accuracy/drift characteristics, such as timekeeping, using the XTAL32k is considered a suitable solution.

By default, XTAL32k is not assembled on Pro-DB. Internal RC clock is used. P0\_3 and P0\_4 pins are assigned to other SPI data flash (mounted on Pro-MB).

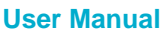

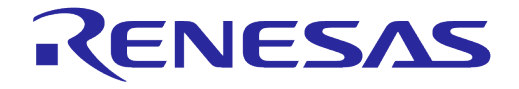

#### **DA1453x Pro-Development Kit Hardware Description**

- **RF section:** see section [5.2.](#page-15-0)
- **R-Multiplexer:** a group of 0 Ω configuration resistors can be placed/removed as needed to hardwire various peripherals to the DA1453x pins as desired. See section [5.3.](#page-15-1)
- **SPI Flash:** see section 5.4

#### <span id="page-14-0"></span>**5.1 Power section of Pro-DB**

The DA1453x Pro-DB can operate in the Buck mode (supplied VBAT HIGH with 1.8 V to 3.6 V) or in the Boost mode (supplied VBAT\_LOW with 1.2 V to 1.65 V). The available voltage levels provided by DA1453x Pro-MB are:

- 1.25 V
- 1.8 V
- $\bullet$  3 V
- $3.3 V$

A jumper must be applied between pins 1 and 2 on header J2. This jumper shorts the VH+ and VHfor the VBAT\_Hi pin of the DA1453x SoC.

For the Boost mode, the jumper must be applied between pins 3 and 4 on header J2. This jumper short VL+ and VL- for the VBAT\_Lo pin of the DA1453x SoC.

Both jumpers should be mounted.

For any other voltage level, the DA1453x Pro-DB must be supplied from external power supply.

Right angle J2 header can be used to connect external ammeter and measure the power consumption of the DA1453x Pro-DB, or to externally power supply the Pro-DB when in stand-alone (not mounted on a DA1453x Pro-MB).

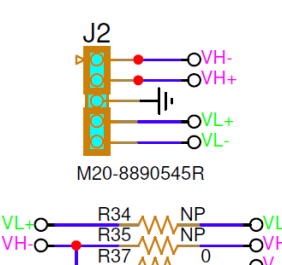

#### **Figure 8. Current measurement connector, J2**

<span id="page-14-1"></span>Current measurement for:

- Buck mode: connect ammeter at J2 pin 1-2
- Boost mode: connect ammeter at J2 pin 4-5.

Power supplied externally (for example, Benchtop power supply) for:

- Buck mode: connect GND to J2 pin 3 and power supply voltage from 1.8 V to 3.6 V at pin 1.
- Boost mode: connect GND to J2 pin 3 and power supply voltage from 1.25 V to 1.65 V at pin 5.

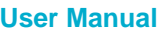

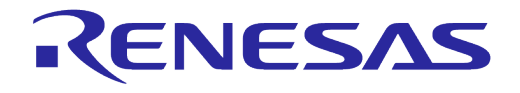

#### <span id="page-15-0"></span>**5.2 RF section**

A printed F-antenna (ANT1) is used as the radiating element for the DA1453x Pro-DB.

The DA1453x RFIO pin is connected to the printed antenna through an RF strip-line and a matching circuit.

To perform conducted RF measurements, proceed with the following hardware modifications [\(Figure](#page-15-3)  [10\)](#page-15-3):

- 1. Remove Z9
- 2. Assemble  $Z7 = 10$  pF
- 3. Assemble J3, SMA Female Socket 50  $\Omega$  Board Edge [\(142-0761-861\)](https://www.belfuse.com/product/part-details?partn=142-0761-861) of Cinch Connectivity Solutions Johnson).

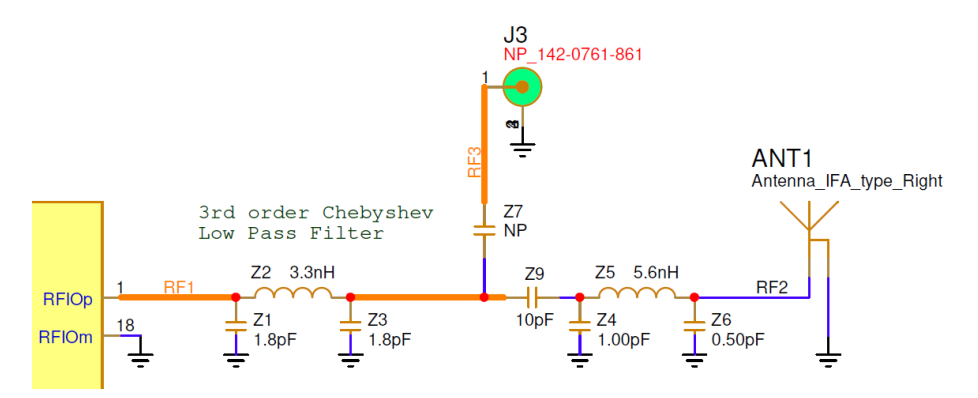

**Figure 9. RF section of DA1453x Pro-DB**

<span id="page-15-2"></span>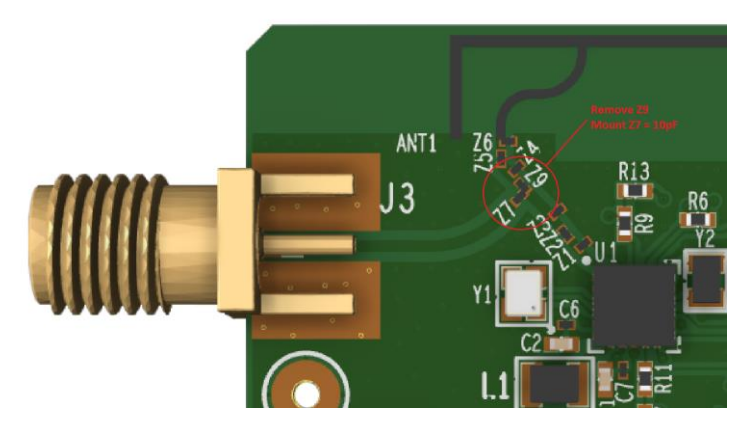

**Figure 10. Modifications required for performing RF measurements**

#### <span id="page-15-3"></span><span id="page-15-1"></span>**5.3 R-Multiplexer**

Different combinations of GPIOs assignment can be selected through the R-multiplexer. The default setup is shown in [Figure 11.](#page-16-1) Depending the setup of the R-Multiplexer on the DA1453x Pro-DB, modifications on software may also require.

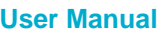

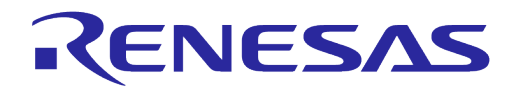

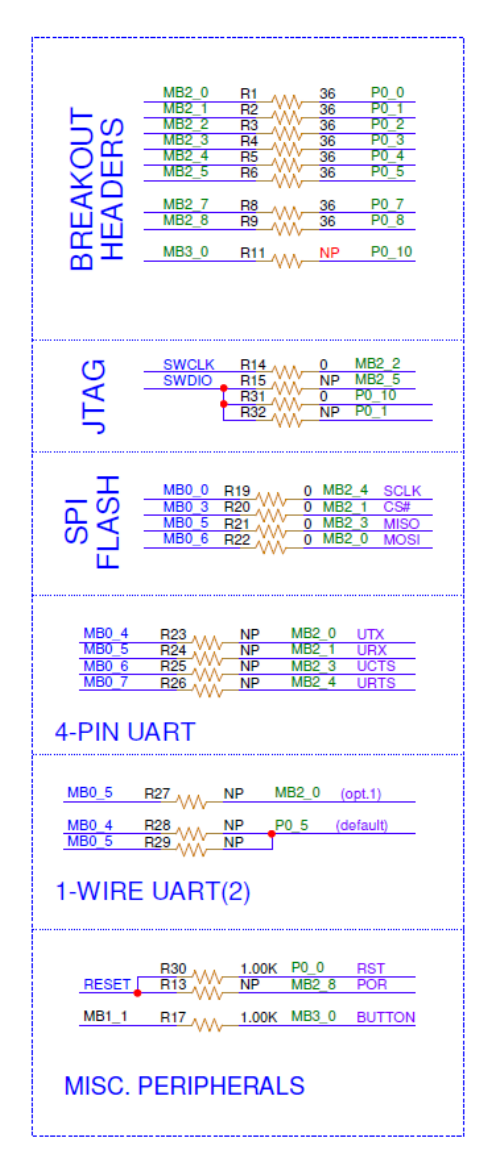

**Figure 11. R-Multiplexer default setup**

### <span id="page-16-1"></span><span id="page-16-0"></span>**5.4 SPI Data flash on Pro-DB**

The DA14533 Pro-DB (610-05-x) and the DA14535 Pro-DB (610-02-x) have the option to support SPI flash (U3 or U3x) as shown in [Figure 12.](#page-17-0) The proposed part is the AT25DF021A-MAHN-T for the DA14535 Pro-DB and the Winbond W25X20CV for the DA14533 Pro-DB (610-05-x). By default, the SPI Flash is not mounted on the Pro-DB.

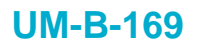

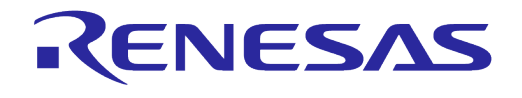

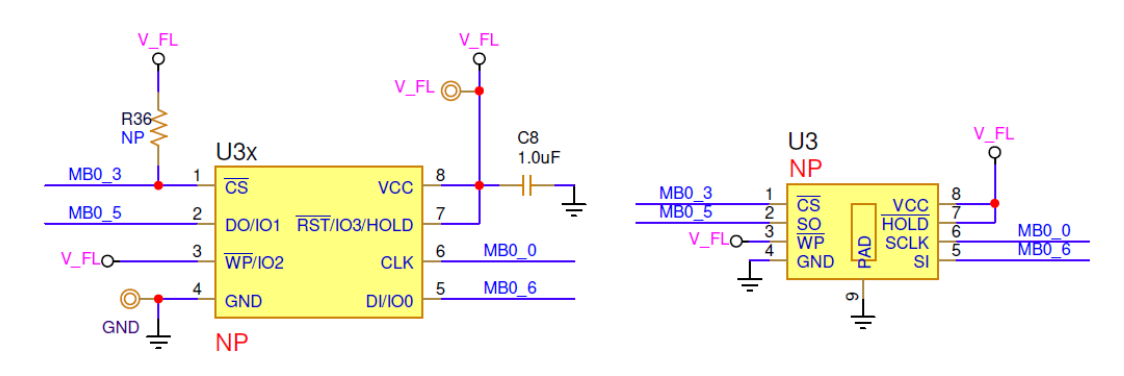

#### **Figure 12. Optional SPI-Flash on the DA14533, DA14535 Pro-DB**

#### <span id="page-17-0"></span>**NOTE**

If memory is mounted on Pro-DB, you must ensure that resistor R19 to R22 (see [Figure 11\)](#page-16-1) are mounted and the jumpers on J1 header on Pro-MB (Jumpers at positions 1-2, 3-4, 5-6, 7-8 and 9-10) are removed.

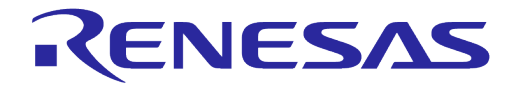

### <span id="page-18-0"></span>**6 DA1453x Pro-MB**

The block diagram and the actual component locations of the Pro-MB are shown in [Figure 13](#page-18-1) and [Figure 14,](#page-19-0) respectively.

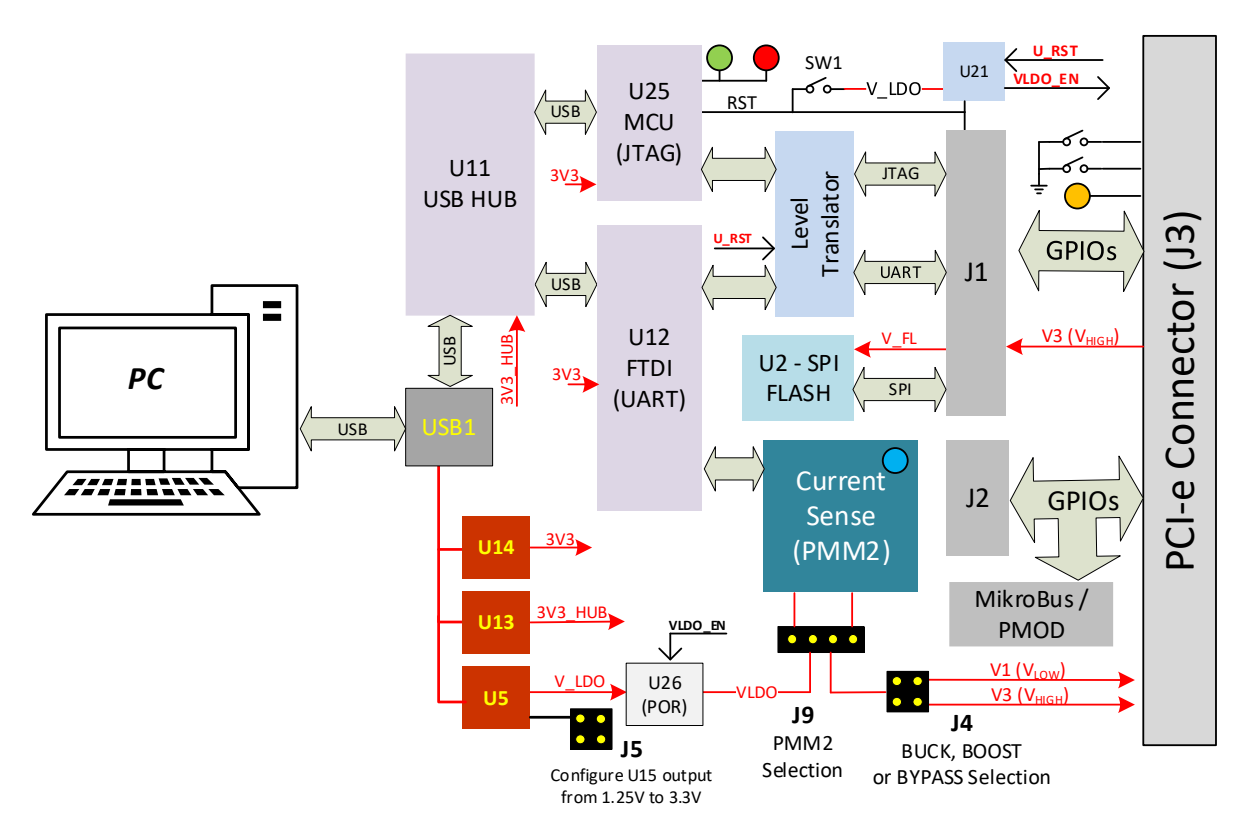

<span id="page-18-1"></span>**Figure 13. DA1453x Pro-MB block diagram**

#### **DA1453x Pro-Development Kit Hardware Description**

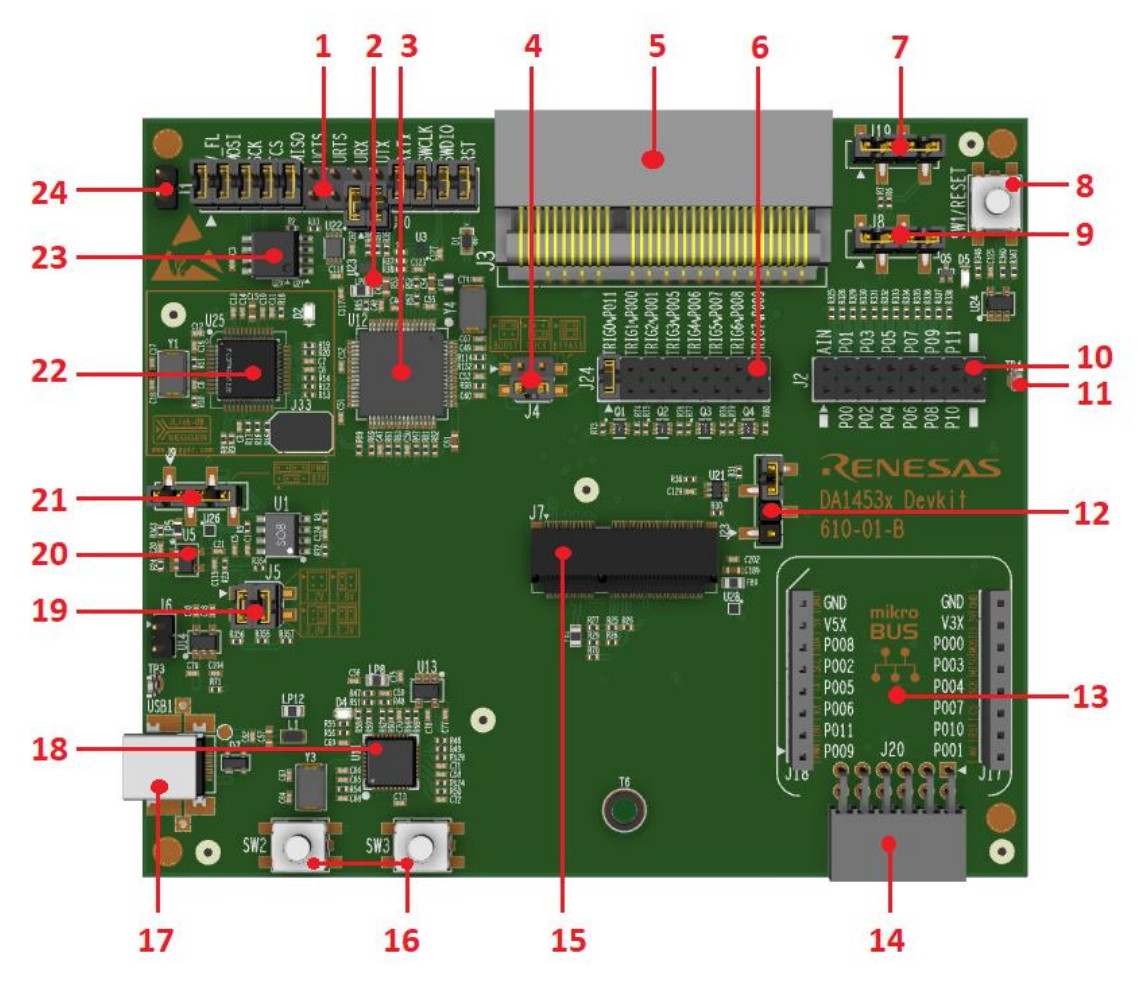

RENESAS

**Figure 14. Pro-MB (610-01-A)**

- <span id="page-19-0"></span>**Configuration header (J1)**: wiring of the available peripherals to the DA1453x pins is done with the help of jumpers on J1 (for default configurations) or with jumper wires from J1 to J2 when custom pin assignments of the peripherals to DA1453x pins are desired.
	- **RxTx single wire UART (J10)**: generates RxTx single wire UART by shorting UTX and URX through a 1 KΩ resistor. Jumpers must be applied from J10.1 to J1.15 and from J10.2 to J15.17.
- **Voltage translators (U3, U22, U23):** transfer the data between DA1453x and FTDI (U12)/JTAG (U25) in proper voltage level.
- **USB to UART (U12):** provides communication between DA1453x UART port and PC. It also transfers the current measurement samples to PC.
- **DCDC configuration (J4)**: selects either Boost, Buck, or Bypass mode for DA1453x. See Section [6.1.4.](#page-24-0)
- **Pro-DB mating header (J3)**: an interface mating connector for the DA1453x Pro-DB.
- **Software trigger options (J24):** configures the pin assignment for trigger through SmartSnippets Toolbox software application (when PPM2 is mounted).
- **Push button selection header (J19)**: configures the assignment of onboard push buttons to certain DA1453x pins.
- **Reset push button (SW1):** push button used to reset DA1453x.
	- **P0**\_0 must be configured as RST pin to generate reset from push button SW1.

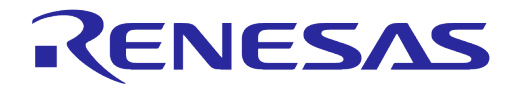

#### **DA1453x Pro-Development Kit Hardware Description**

- **User LED and C-Trig (J8):** enables use of the onboard LED (D5) and the software cursor.
- **GPIO monitoring header (J2)**: exposes all the pins of the Pro-DB to allow wiring for custom configurations as well as monitoring of the hardware signals.
- **GND test point (TP4):** can be used as GND point for external instruments connection such as oscilloscope.
- **Reset options (J23):** additional reset options (POR, software reset).
- **MikroBus interface connector (J17 and J18)**: sockets for plugging in MikroBus interface add-on boards. It is multiplexed with PMOD (to be used with DA1453x).
- **PMOD (J20)**: socket for plugging in PMOD interface add-on boards. It is multiplexed with MikroBUS (to be used with DA1453x).
- **PMM2 interface connector (J7):** PMM2 interface male connector. Using this current measurement circuit monitors the current consumption of Pro-DB through SmartSnippets Toolbox software application.
- **Push buttons (SW2 and SW3)**: general use push buttons.
- **USB connector (USB1)**: mini-USB connector for power supply and data interfacing to the PC.
- **USB hub (U11)**: connects JTAG and UART interfaces to the PC.
- **VLDO selection (J5)**: selects the output voltage generated for the Pro-DB board (1.25 V, 1.8 V, 3.0 V, or 3.3 V).
- **Adjustable LDO (U5):** provides power to DA1453x Pro-DB. Adjustable.
- **PMM2 selection (J26)**: enables the current sense circuit (default PMM2 is not mounted). Also, it allows the simultaneous connection of an external current measurement instrument to measure and profile the current consumption of D1453x.
- **USB to JTAG (U4)**: provides communication between DA1453x JTAG and PC.
- **SPI Flash (U2):** on-board SPI Flash (AT25DF021A-MAHN-T) connected with DA1453x through J1 configuration header.
- **GND Test Point (J21):** can be used as GND point for external instruments connection such as oscilloscope.

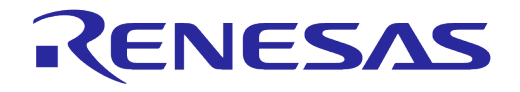

#### **DA1453x Pro-Development Kit Hardware Description**

#### <span id="page-21-0"></span>**6.1 Power section**

The power tree of the DA1453x Pro-MB is shown in [Figure 15.](#page-21-2)

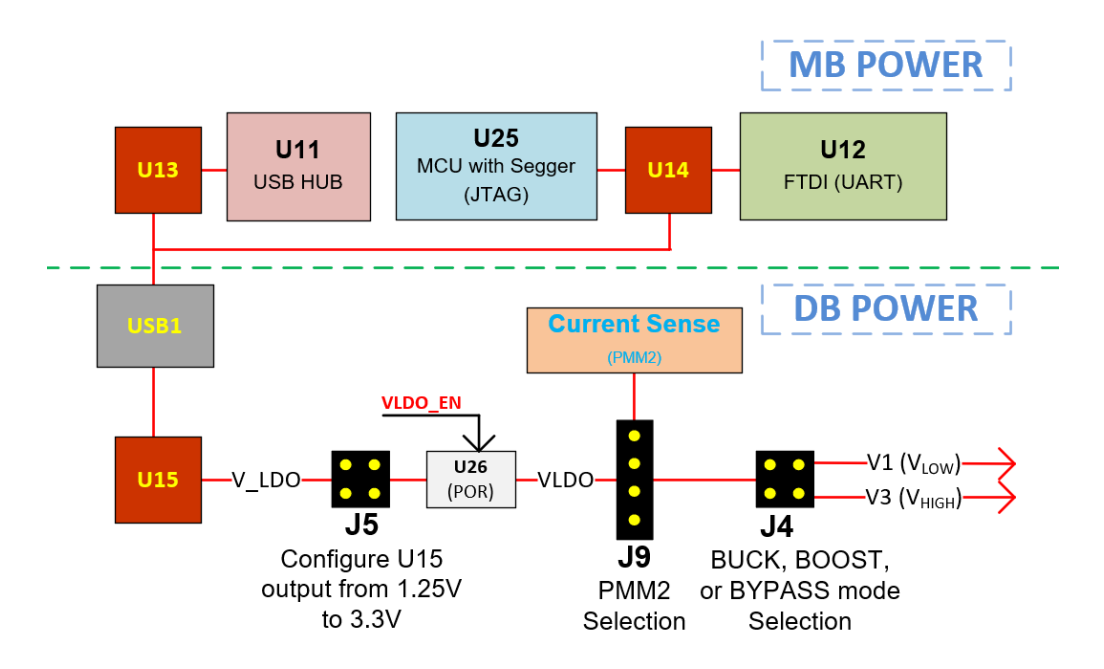

**Figure 15. DA1453x Pro-MB power tree block diagram**

<span id="page-21-2"></span>The power tree of the DA1453x Pro-MB, as shown in [Figure 15,](#page-21-2) consist of two routes, one is used to power supply he components of the DA1453x Pro-MB and the other is used to power supply the DA1453x Pro-DB and its components.

#### <span id="page-21-1"></span>**6.1.1 DA1453x Pro-DB power circuit**

The DA1453x Pro-DB is powered from the adjustable LDO (U5). The output voltage of the U5 can be configured from the jumpers on the J5 header and provide the following voltage levels:

- 1.25 V
- 1.8 V
- $\bullet$  3.0 V
- 3.3 V

#### **NOTE**

Consider the DA1453x Pro-DB mode (Buck, Boost, or By-pass) before selecting the U5 output voltage. The 1.25 V used for the Boost mode, while from 1.8 V (and above) is used for Buck and By-Pass modes. The mode selection is described in Section [6.1.4.](#page-24-0)

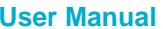

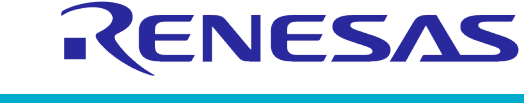

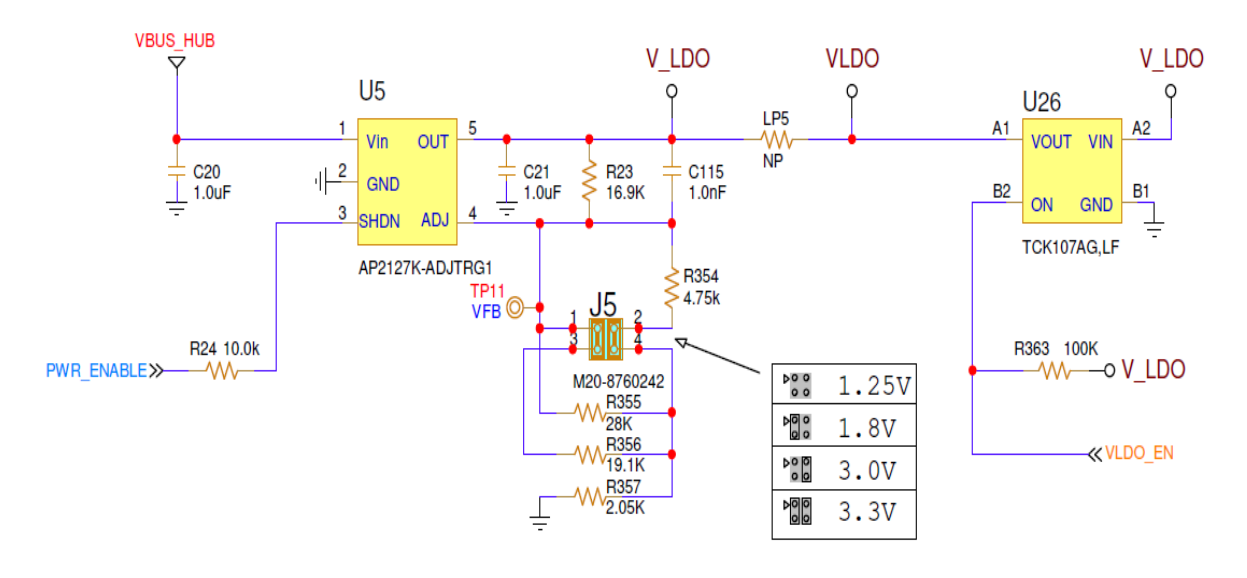

**Figure 16. DA1453x Pro-DB power circuit**

<span id="page-22-2"></span>The configuration for the jumpers of the J5 header is presented on the top mask of the DA1453x Pro-MB as shown in the [Figure 17.](#page-22-3)

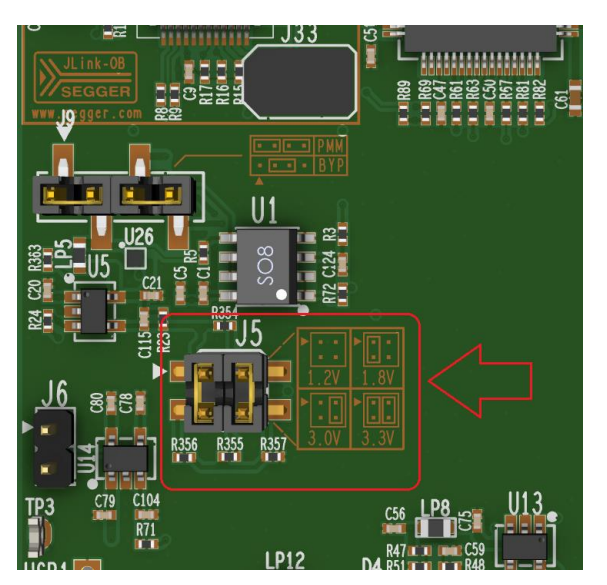

**Figure 17. J5 header configuration**

#### <span id="page-22-3"></span><span id="page-22-0"></span>**6.1.2 U26 (POR)**

To generate the Power ON Reset function for the DA1453x Pro-DB the load switch U26 is used as shown in [Figure 16.](#page-22-2) By default, the load switch is always ON and can be disabled when B2 pin is connected to GND. More details for the POR functionality, see Section [6.5.](#page-28-1)

#### <span id="page-22-1"></span>**6.1.3 PMM2**

PMM2 is an external module which can be attached on the DA1453x Pro-MB. The usage of this module is to measure the current consumption of the DA1453x Pro-DB as well as to monitor signals and various power rails. The PMM2 is connected to J7, M.2 Socket and stabilized with a screw at T6 point, as shown in [Figure 18](#page-23-0) and [Figure 19.](#page-23-1)

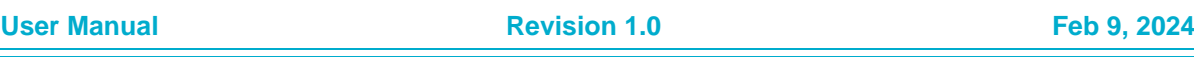

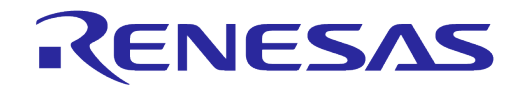

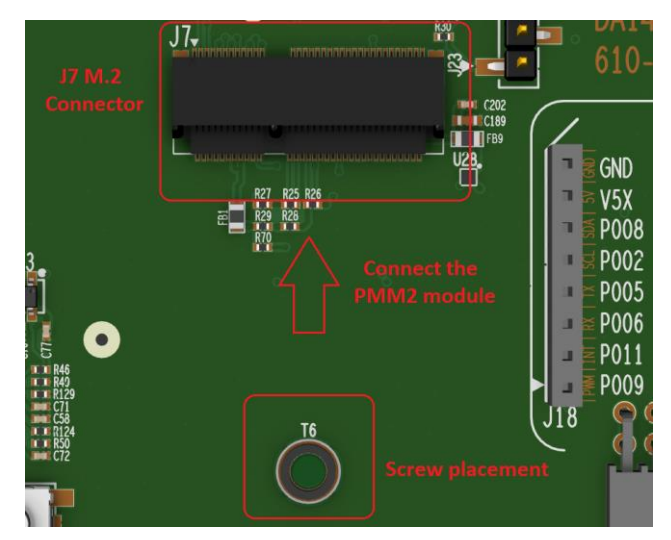

**Figure 18. PMM2 slot**

#### <span id="page-23-0"></span>**NOTE**

SmartSnippets Toolbox software application is required for the monitoring of the voltages and the signals triggering.

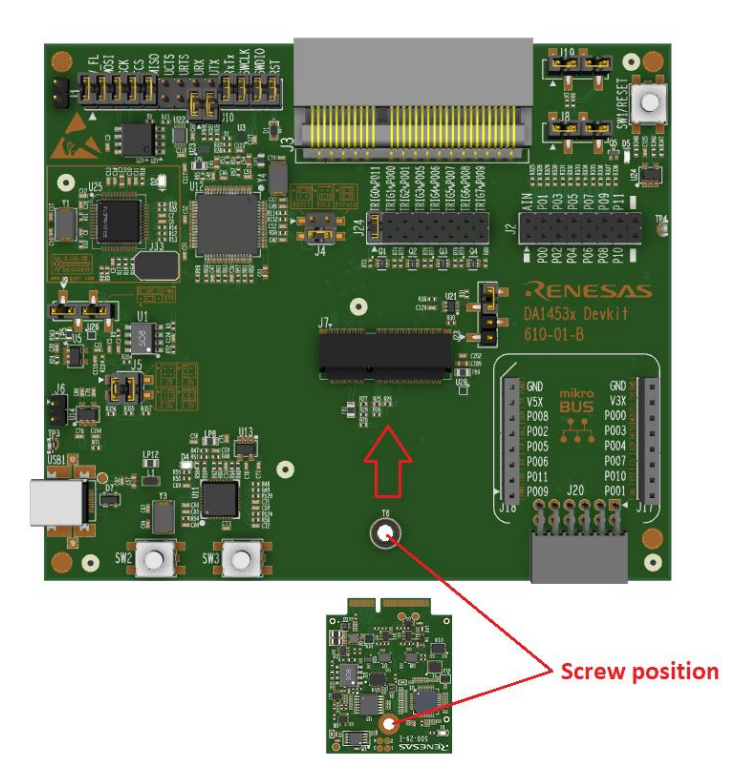

**Figure 19. How to mount the PMM2 on the DA1453x Pro-MB**

<span id="page-23-1"></span>Even if the PPM2 is mounted on the DA1453x Pro-MB, you can either include or exclude it from the system, by configuring the jumpers on J9 header. On the top mask of the DA1453x Pro-DB is described the jumper configuration for the J9 header, as shown in [Figure](#page-24-1) 20.

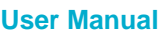

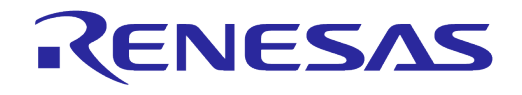

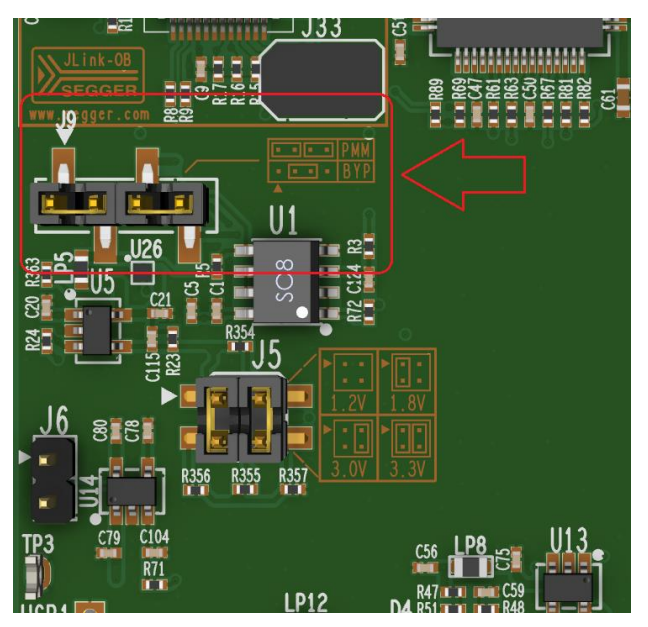

**Figure 20. J9 header configuration**

#### <span id="page-24-1"></span><span id="page-24-0"></span>**6.1.4 Mode selection (Buck, Boost, By-Pass)**

By applying proper jumper at J4 header, you can select among buck, boost, or bypass mode of operation of the DA1453x DC-DC converter. The supply pins are:

- $\bullet$  Jumper pin 1-2  $\rightarrow$  Boost mode, V1 is connector to VBAT\_LOW
- $\bullet$  Jumper pin 3-4  $\rightarrow$  Buck mode, V3 is connector to VBAT\_HIGH
- Jumper pin 1-2 and pin 3-4  $\rightarrow$  Bypass mode, V3 is connector to VBAT\_HIGH and V1 is connector to VBAT\_LOW (DA1453x DC-DC converter is disabled).

#### **NOTE**

<span id="page-24-2"></span>The Buck mode is the default selected mode.

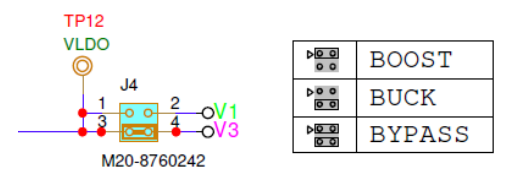

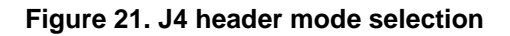

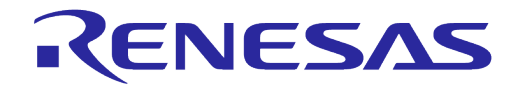

On the top mask of the DA1453x Pro-MB is described the jumper configuration for the J4 header, as show in [Figure 22.](#page-25-1) No modifications required on DA1453x Pro-DB.

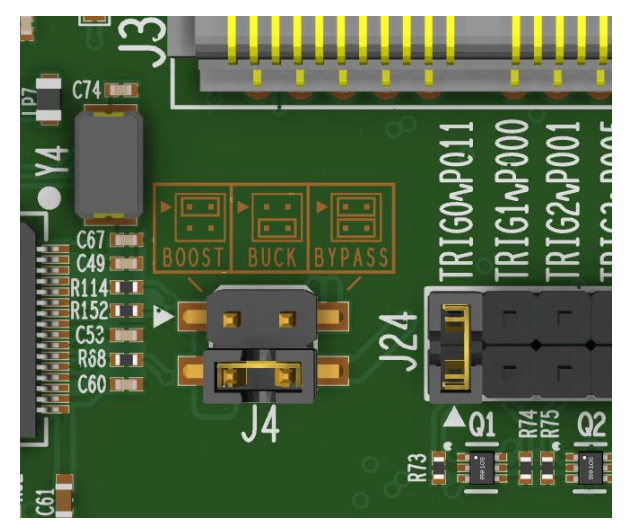

**Figure 22. J4 header configuration**

#### <span id="page-25-1"></span><span id="page-25-0"></span>**6.2 USB HUB**

The USB HUB of DA1453x Pro-MB is implemented by U11[\(Figure 23\)](#page-25-2), USB2512B. This chip is supplied with 3.3 V from U13 [\(Figure 24\)](#page-26-1).

The signal PWR\_ENABLE is generated from U11 and it is an active high signal. It enables the power components (LDOs and DCDC converter) for UART, JTAG, and the current sensing circuit. The system powers up only after the USB HUB is enumerated properly.

USB HUB operation is indicated through the green LED D4 on DA1453x Pro-MB. A 24 MHz crystal (Y3) is required for chip operation.

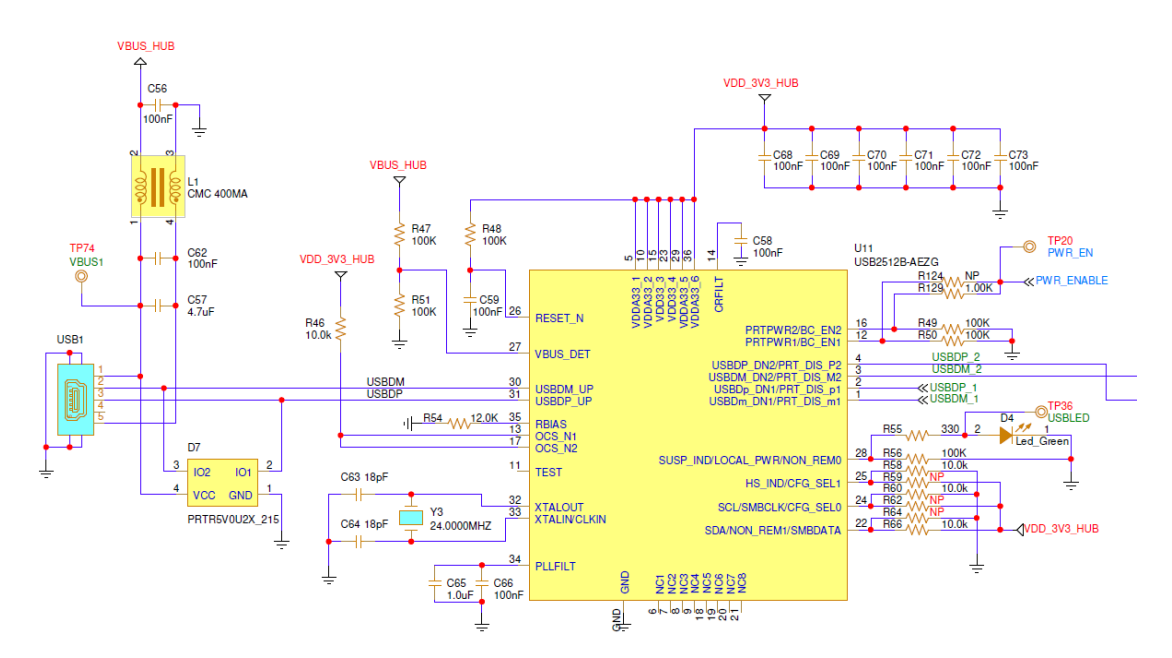

<span id="page-25-2"></span>**Figure 23. USB HUB circuitry**

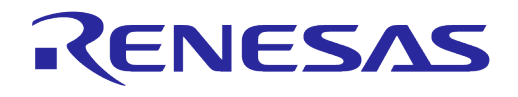

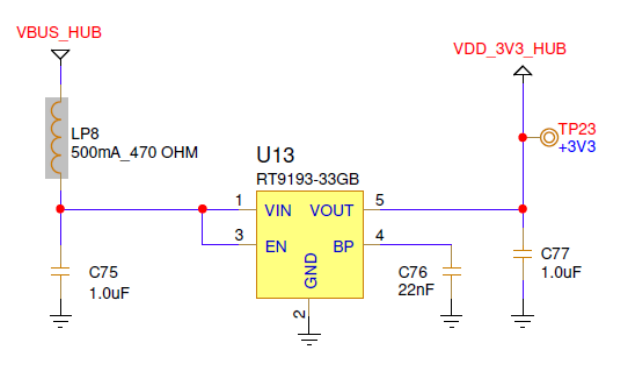

#### **Figure 24. USB HUB power supply**

#### <span id="page-26-1"></span><span id="page-26-0"></span>**6.3 USB to UART**

The USB to UART function is implemented by U12, FT2232HL [\(Figure 25\)](#page-27-0). A 12 MHz crystal (Y4) is required for the chip operation. This chip is supplied with 3.3 V from U14 [\(Figure 26\)](#page-27-1). U14 can be enabled manually from J6 header. Not in use by default.

U12 functions are the following:

- Connecting a PC to the UART port of DA1453x SoC
- Connecting a PC to the power measurement module PMM2:
	- SPI connection with ADC (U8)
	- Up to 8 triggers including Software cursor triggering (C\_TRIG)
- Reset capability of the DA1453x SoC through the T\_RESET signal (not enabled).

UART signals are connected to the DA1453x SoC through voltage translators as described in Section [6.5,](#page-28-1) these can be accessed by the breakout header J2 as described in Section [6.11.](#page-39-0)

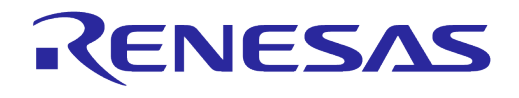

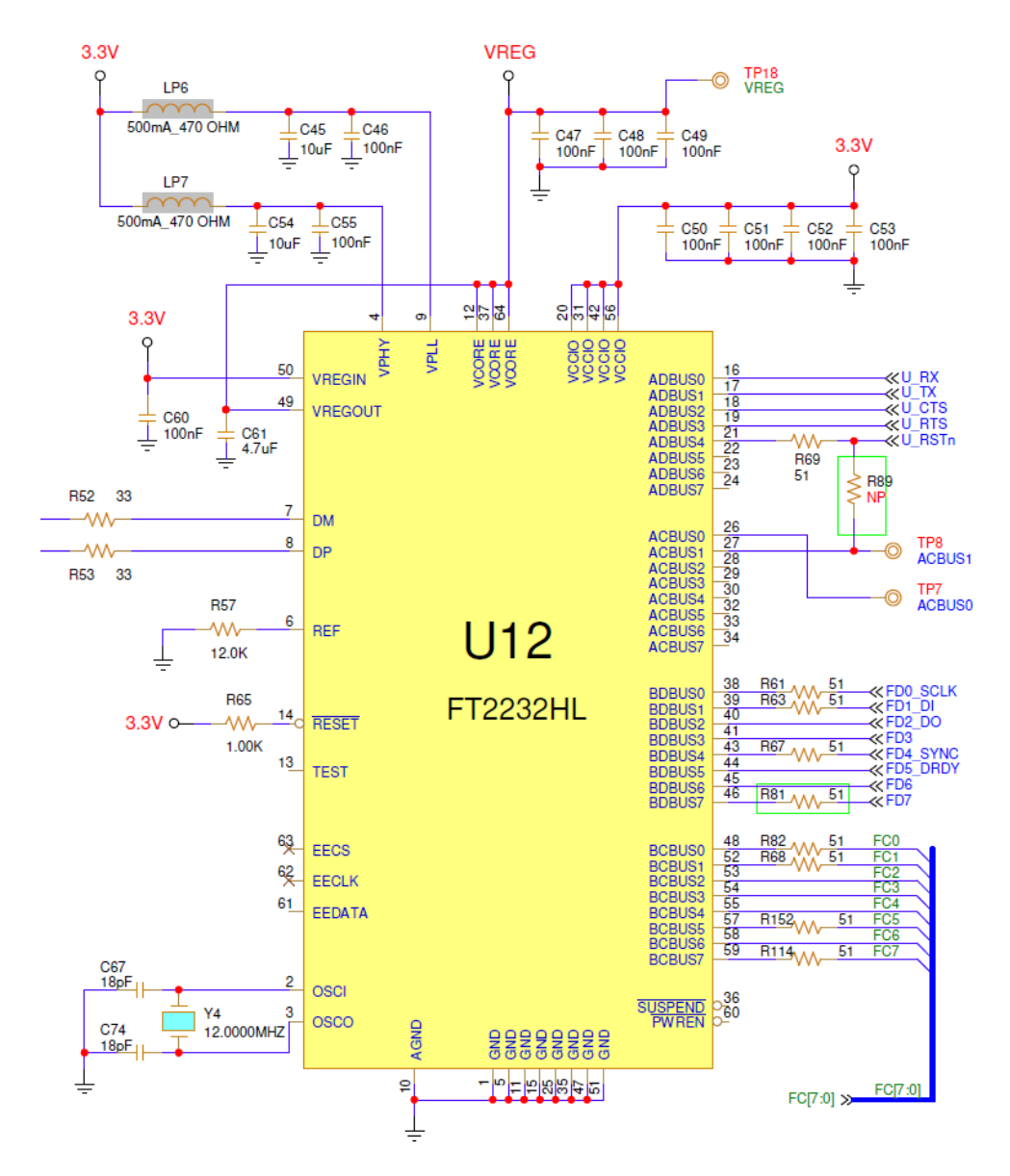

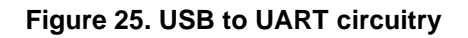

<span id="page-27-0"></span>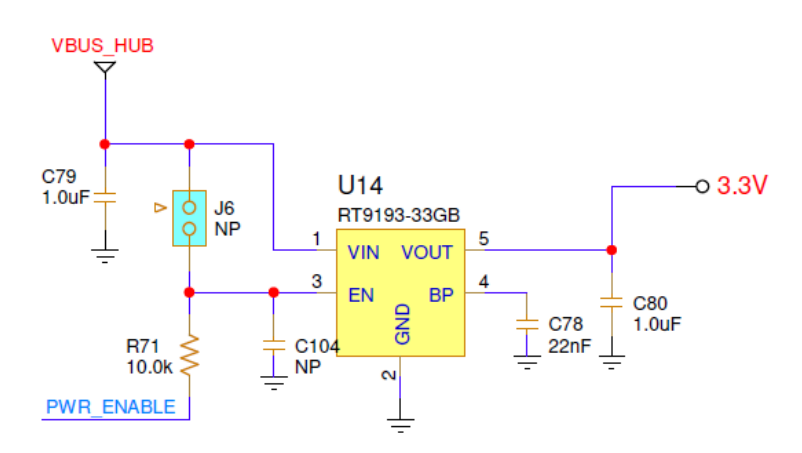

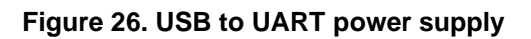

<span id="page-27-1"></span>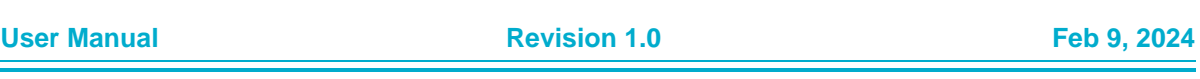

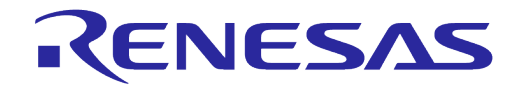

#### <span id="page-28-0"></span>**6.4 USB to JTAG**

The USB to JTAG function is implemented by U25, R7FA4M2AD3CFL [\(Figure 27\)](#page-28-2). On the ROM of U4, software from SEGGER is loaded. Its operation is indicated through the green LED D2 on the DA1453x Pro-MB. This chip is supplied with 3.3 V from U14 [\(Figure 26\)](#page-27-1). U14 can be enabled manually from J6 header. Not in use by default.

U25 functions are the following:

- Connecting a PC to the JTAG signals SWCLK, SWDIO of DA1453x SoC
- Reset capability of the DA1453x SoC through the T\_RESET signal.

JTAG signals are connected to the DA1453x SoC through voltage translators as described in Section [6.6,](#page-30-0) these can be accessed by the breakout header J2 as described in Section [6.11.](#page-39-0)

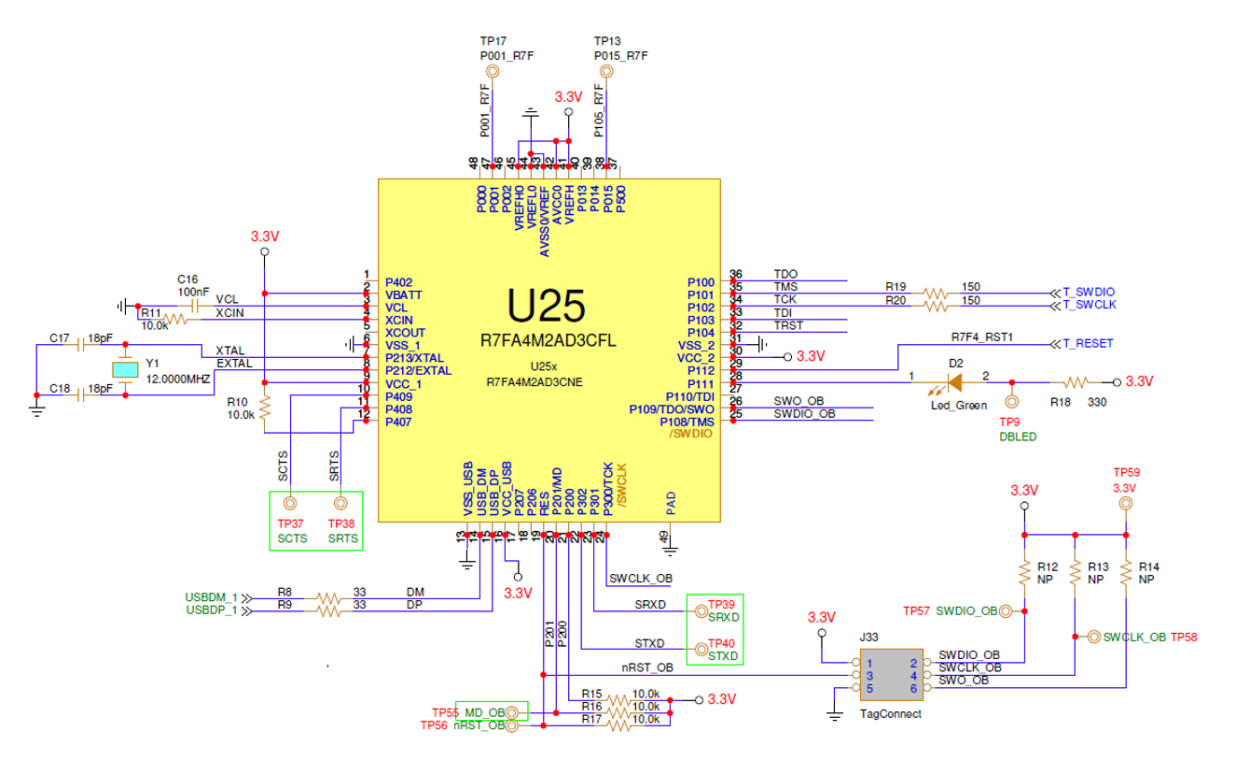

**Figure 27. USB to JTAG (U25)**

#### <span id="page-28-2"></span><span id="page-28-1"></span>**6.5 Reset function**

At power-on and before booting in the chip, reset is active high, and it is assigned to on P0\_0. After booting, reset assignment and operation is handled by software.

DA1453x Pro-DB reset signal provided by the Pro-MB is connected to P0\_0 through a 1 kΩ resistor, reset can be enabled:

- By pressing the push button SW1
- From JTAG interface (T\_RST)
- By the U\_RSTn signal from UART not enabled (a jumper must be placed at J23 pin 1-2 and software required for enabling this feature.

#### **NOTE**

To enable reset on an application, P0\_0 must be enabled in both hardware and software. To generate POR, a jumper must be placed at J23 pin 3-4 and press the SW1 push button.

**User Manual Revision 1.0 Feb 9, 2024**

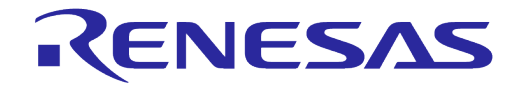

The block diagram of the reset circuit is presented in [Figure 28,](#page-29-0) the circuit schematic in [Figure 29](#page-29-1) and the actual position of the SW1 and J23 Header in [Figure 30.](#page-30-2)

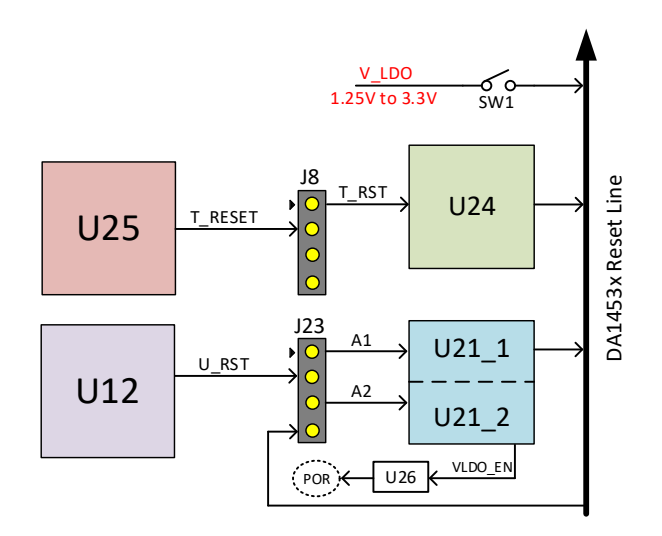

#### **Figure 28. Reset circuit block diagram**

<span id="page-29-0"></span>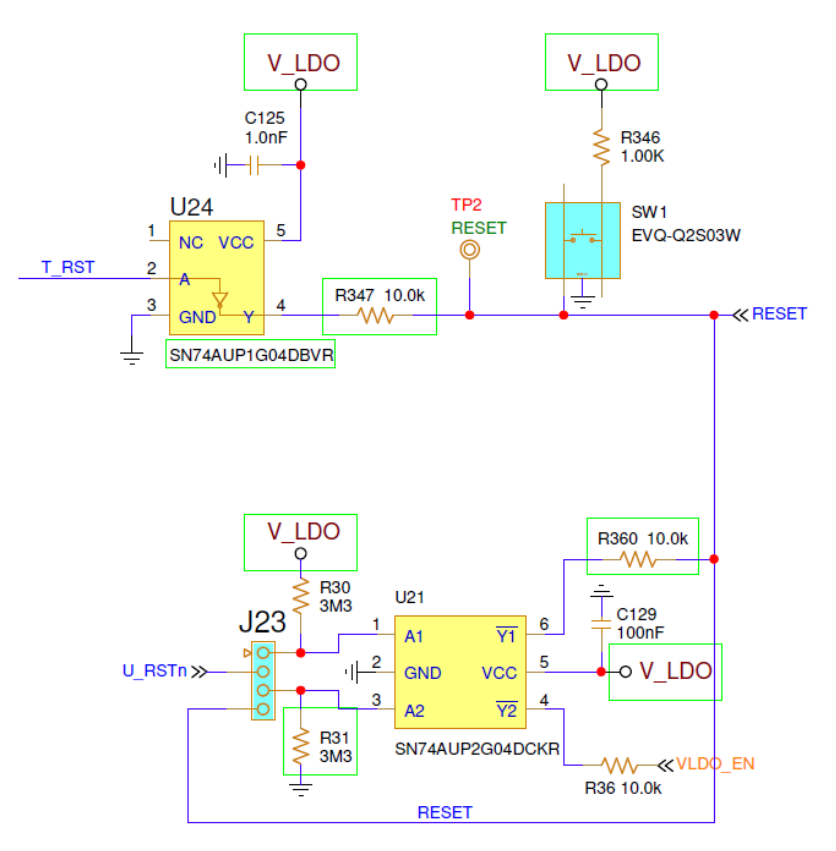

<span id="page-29-1"></span>**Figure 29. Reset circuit on DA1453x Pro-MB**

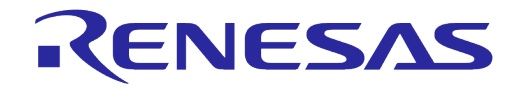

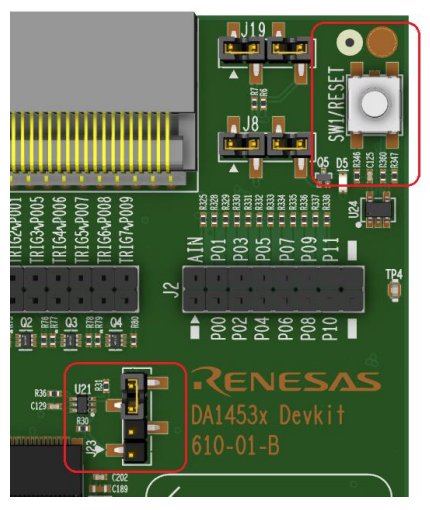

**Figure 30. Position of the SW1 and J23 header on the DA1453x Pro-MB**

#### <span id="page-30-2"></span><span id="page-30-0"></span>**6.6 Voltage translator**

Voltage translation is applied to the UART and JTAG signals. The voltage translation is from 3.3 V to V<sub>DDIO</sub> and vice versa.

The V<sub>DDIO</sub> is generated from U1A, where V3 (V<sub>BAT\_HIGH</sub>) is used as a reference. Consequently, there is no additional power consumption on the power circuitry of DA1453x Pro-MB due to voltage translation.

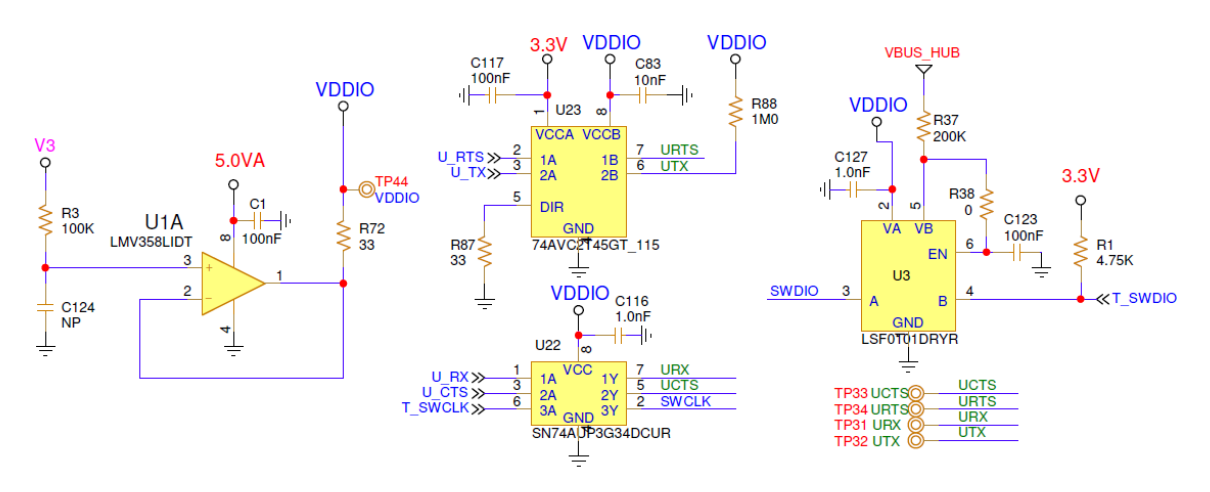

**Figure 31. Voltage translator circuitry**

#### <span id="page-30-3"></span><span id="page-30-1"></span>**6.7 SPI data flash**

SPI data flash is enabled by default. The SPI data flash is the AT25DF021A-MAHN-T from Renesas (2 Mbit) and is located on the DA1453x Pro-MB.

Ext-SPI Slave mode is used to connect the DA1453x to SPI data flash. The SPI data flash can be isolated or connected on the system if the appropriate jumpers are removed or mounted respectively from J1 configuration header. The configuration for the SPI data flash is presented in [Table 5.](#page-31-2) The circuit schematic is shown in [Figure 32,](#page-31-0) The jumper configuration of the J2 header is highlighted in [Figure 33](#page-31-1) and [Figure](#page-32-1) 34, and the SPI data flash position on the DA1453x Pro-MB is shown in [Figure](#page-32-1) 34.

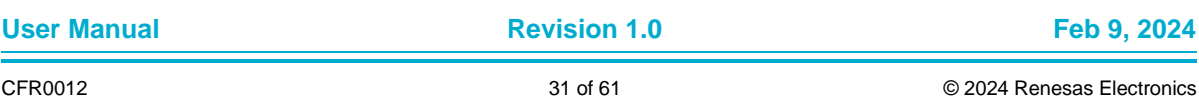

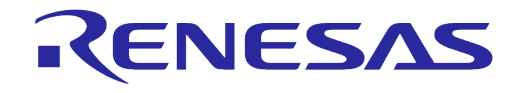

#### **DA1453x Pro-Development Kit Hardware Description**

#### <span id="page-31-2"></span>**Table 5. Configuration settings for SPI data flash in DA1453x Pro-MB**

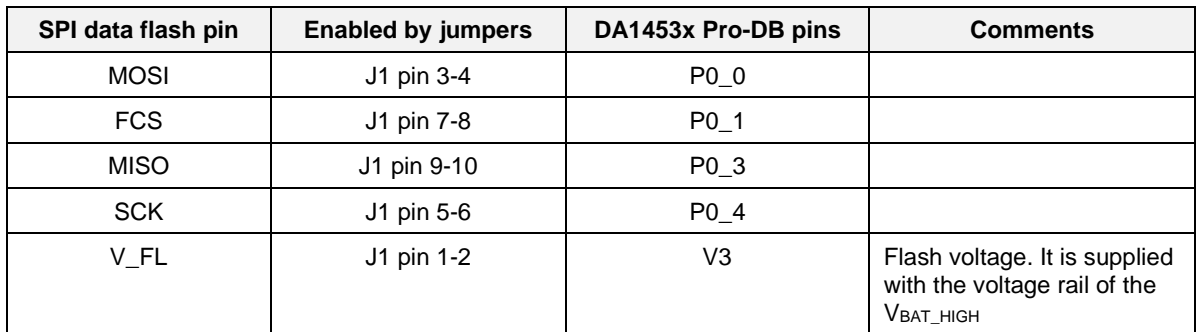

**Note 1** If the SPI data flash on the DA1453x Pro-DB is mounted and is used as primary flash, the SPI data flash from the DA1453x Pro-MB must be disconnected from the system. All the above jumpers must be removed.

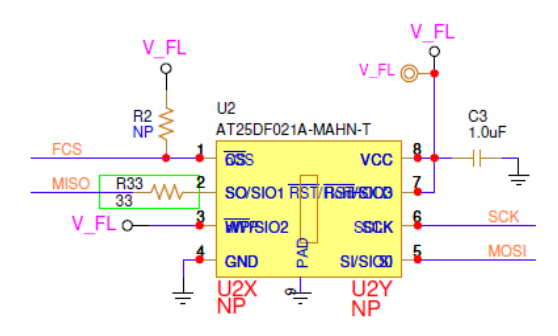

#### **Figure 32. SPI data flash schematic**

<span id="page-31-0"></span>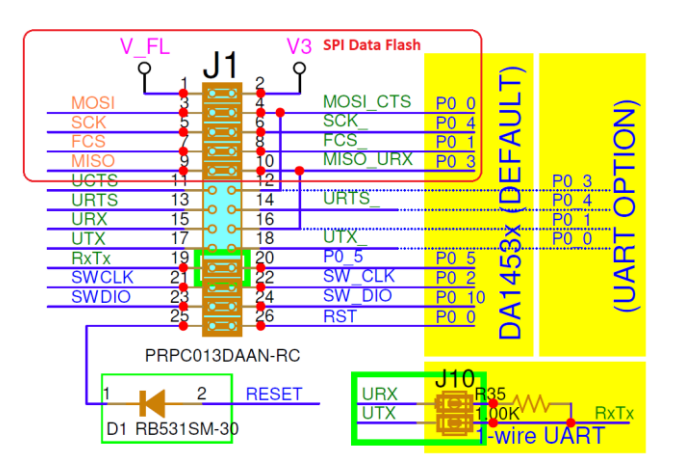

<span id="page-31-1"></span>**Figure 33. Jumper configuration at J1 header on Pro-MB**

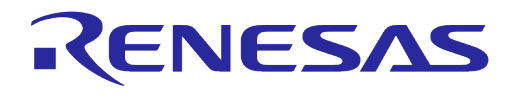

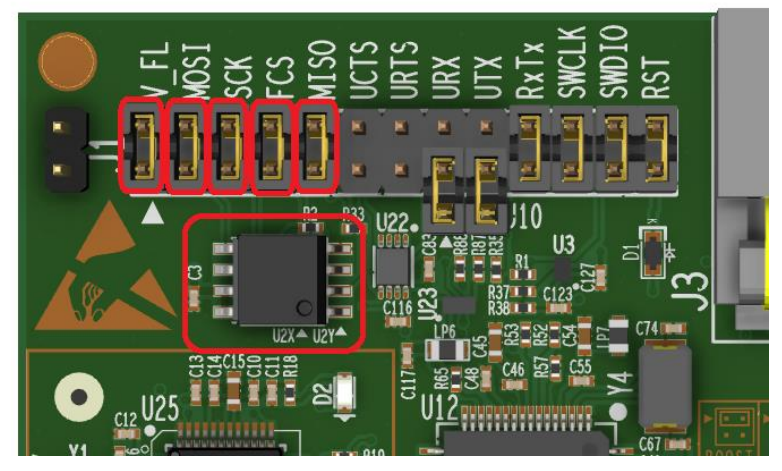

**Figure 34. SPI data flash and configuration jumpers position**

### <span id="page-32-1"></span><span id="page-32-0"></span>**6.8 Configuration headers J1 and J10**

Header J1 and J10 configuration define the communication interface between the DA1453x Pro-MB and DA1453x Pro-DB. You can choose if the SPI data flash is to be included in the system, the type of the UART connection (single wire UART or 2 wire UART or flow control), JTAG and Reset access. This header can also be used for monitoring and for debugging/measuring.

The default pin assignment is presented in [Figure 35](#page-32-2) and the default jumper configuration in [Figure](#page-33-1) 36.

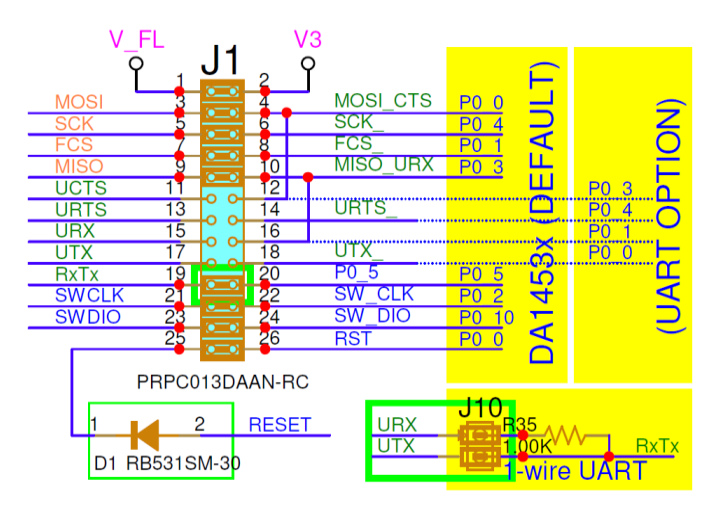

<span id="page-32-2"></span>**Figure 35. J1 pin assignment (including J10)**

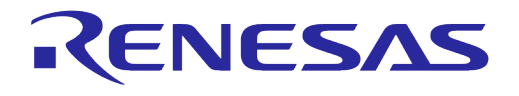

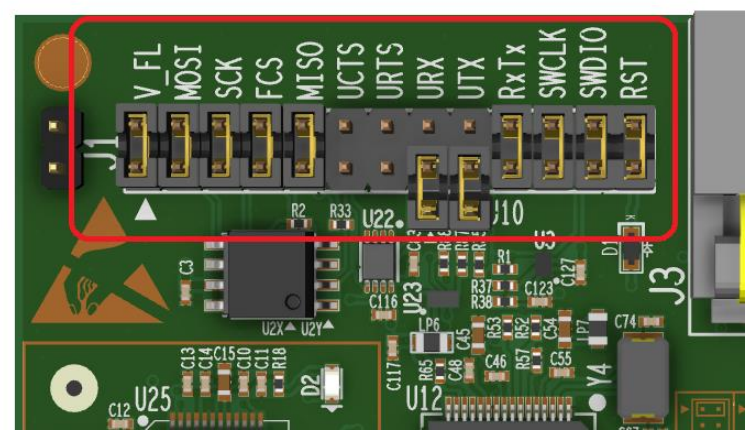

**Figure 36. J1 default jumper configuration**

<span id="page-33-1"></span>The default configuration, [\(Figure](#page-33-1) 36) is:

- SPI data flash
- Single wire UART
- JTAG access
- Reset access.

#### **NOTE**

Сonsider configuring the software accordingly to support the above hardware features.

If a DA1453x Pro-DB with a Flash is plugged on the Pro-MB, the following jumpers must be removed:

- J1 1:2
- J1 3:4
- J1 5:6
- J1 7:8
- J1 9:10

Pro SPI flash signals on the Pro-MB must not be used and should be kept isolated to avoid conflict with correlated signals on Pro-DB.

#### <span id="page-33-0"></span>**6.9 UART configuration**

Any GPIO pin can be set as UART in the DA1453x SoC. In the DA1453x Dek-Kit specific pins are used for UART signals. The dev-kit supports three different modes of UART:

- Single-wire UART (default)
- Two-wire UART
- Flow control UART.
- The UART signal assignment is shown in

<span id="page-33-3"></span>[Table](#page-33-3) 6.

#### <span id="page-33-2"></span>**Table 6. UART signals assignment in DA1453x Dev-Kit**

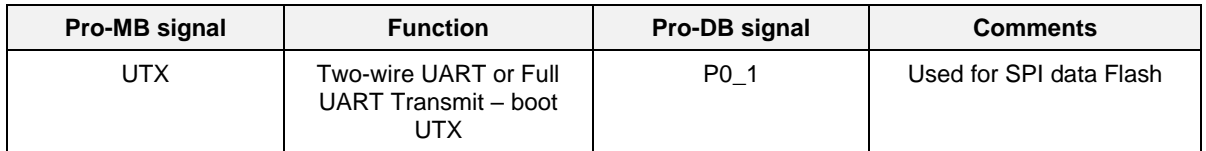

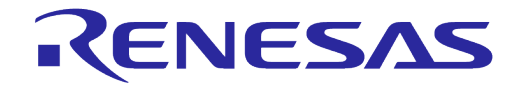

#### **DA1453x Pro-Development Kit Hardware Description**

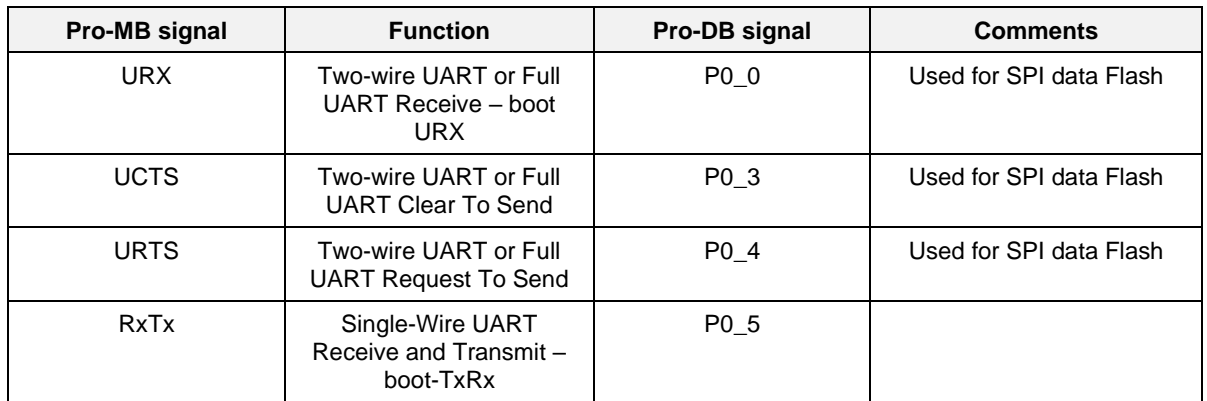

SPI data flash and two-wire UART or full UART use same DA1453x GPIOs. This is valid for the data flash memory located either on Pro-MB or on Pro-DB. Consequently, when a two-wires or four-wires UART is used, SPI data flash can't be used and vice versa.

#### <span id="page-34-0"></span>**6.9.1 Single-wire UART**

Single-wire UART is the default configuration on the DA1453x DevKit and it is assigned to P0\_5 for both RX and TX as shown in [Figure 37.](#page-34-1) The jumper configuration is highlighted in [Figure 38.](#page-34-2)

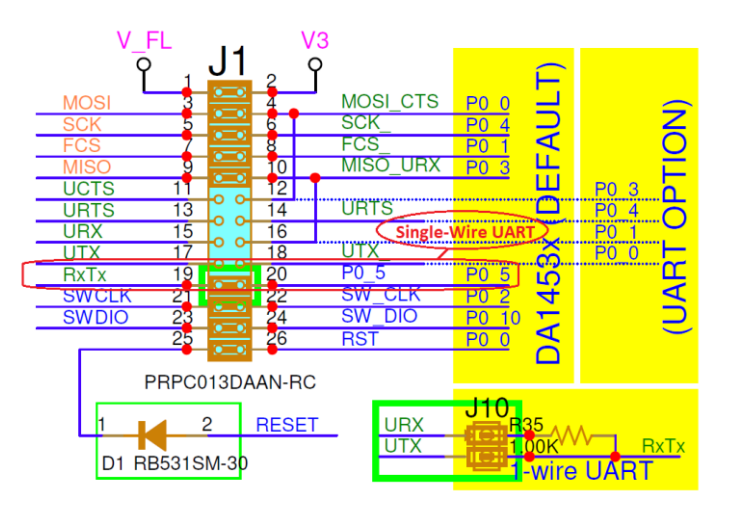

<span id="page-34-1"></span>**Figure 37. Single-wire UART jumper configuration at J1 header on Pro-MB**

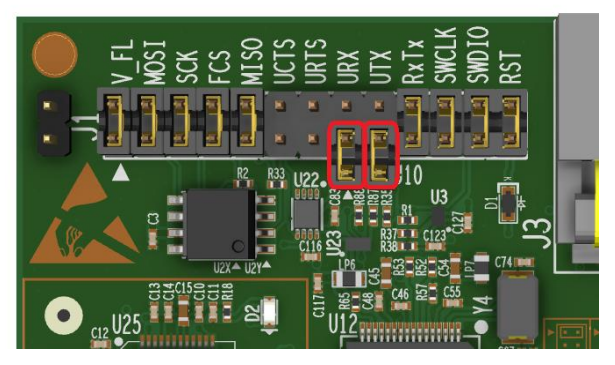

<span id="page-34-2"></span>**Figure 38. Single-wire UART configuration jumpers position**

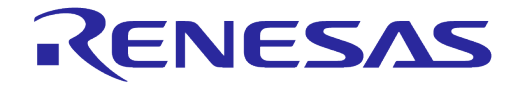

#### <span id="page-35-0"></span>**6.9.2 Two-wires UART**

Two-wire UART pins are multiplexed with FCS (chip select) and MOSI of the SPI bus. The jumpers of the SPI flash must be removed. The two-wire UART jumper configuration is highlighted in [Figure](#page-35-1)  [39](#page-35-1) and [Figure 40.](#page-35-2)

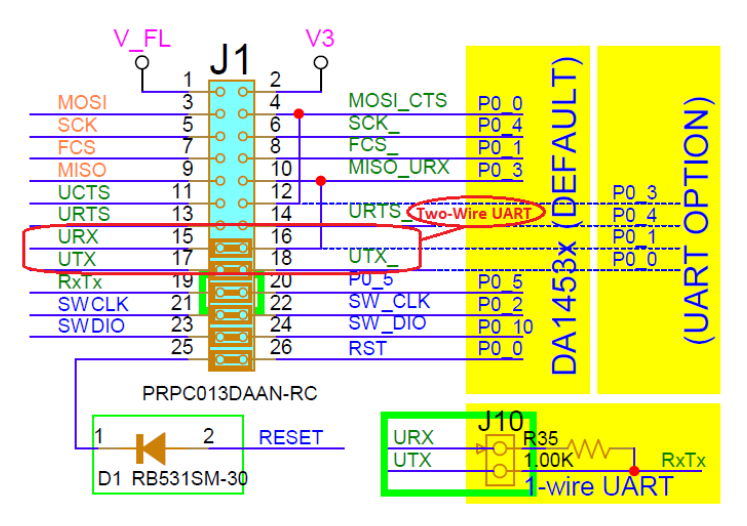

<span id="page-35-1"></span>**Figure 39. Two-wires UART jumper configuration at J1 header on Pro-MB**

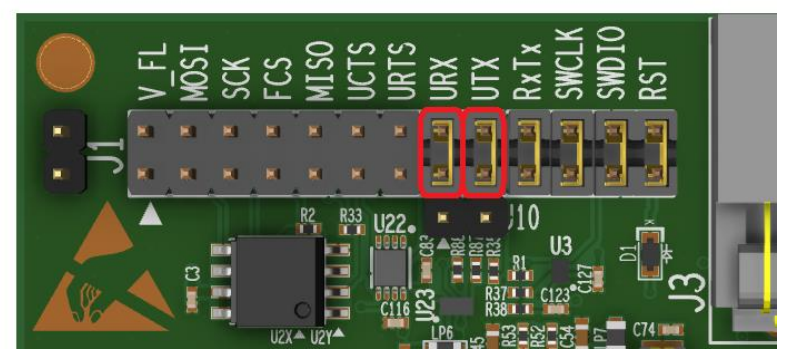

**Figure 40. Two-wires UART configuration jumpers position**

<span id="page-35-2"></span>By placing the jumpers, UTX and URX are driven from signals P0\_0 and P0\_1 respectively. These signals are not connected to the correspondent pins of DA1453x SoC. You must modify the Pro-DBs by mounting resistors R23 and R24 (both equal to 0Ω).

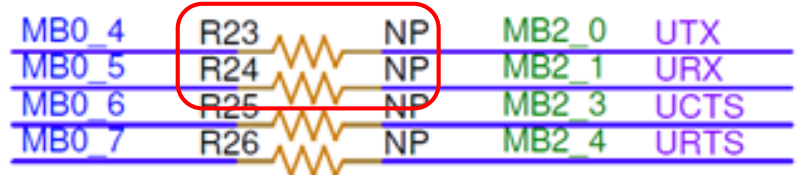

## **4-PIN UART**

#### **Figure 41. Enable two-wires UART on Pro-DB**

<span id="page-35-3"></span>Alternatively, you can use a jumper wire for connecting the appropriate signals, without modifying Pro-DBs:

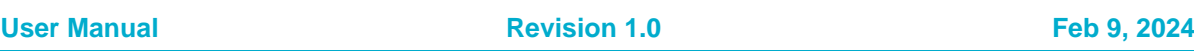

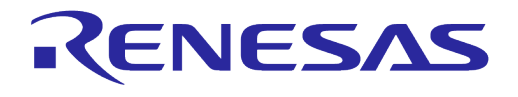

- J1:4 to J1:17 for UTX
- J1:8 to J1:15 for URX

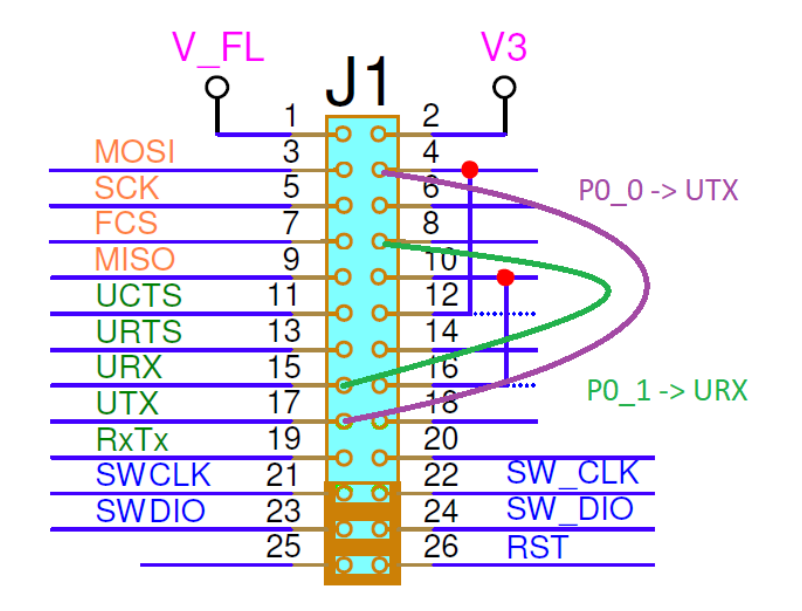

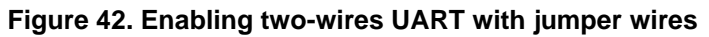

#### <span id="page-36-1"></span><span id="page-36-0"></span>**6.9.3 Four-wires UART/UART with flow control**

Four-wires UART pins UTX, URX, URTS, and UCTS are multiplexed with MOSI, FCS, SCK, and MISO of the SPI bus, respectively. The jumpers of the SPI flash must be removed. The Full-wire UART jumper configuration is highlighted in [Figure 43](#page-36-2) and [Figure 44.](#page-37-0)

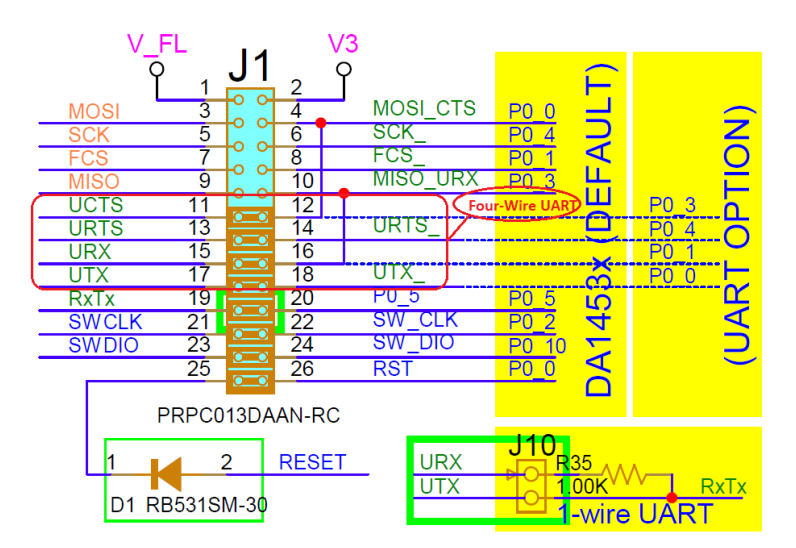

<span id="page-36-2"></span>**Figure 43. Full-wire UART jumper configuration at J1 header**

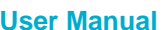

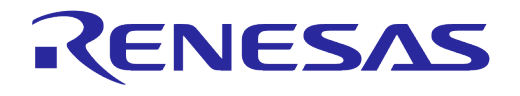

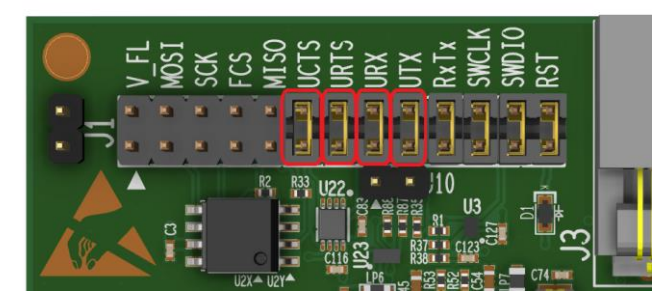

**Figure 44. Four UART configuration jumpers position**

<span id="page-37-0"></span>By placing the jumpers, UART signals are driven from signals P0\_0 to P0\_4. These signals are not connected to the correspondent pins of DA1453x SoC. You must modify the Pro-DBs by mounting resistors R23 to R26 (both equal to 0Ω) and to remove resistors R19 to R22.

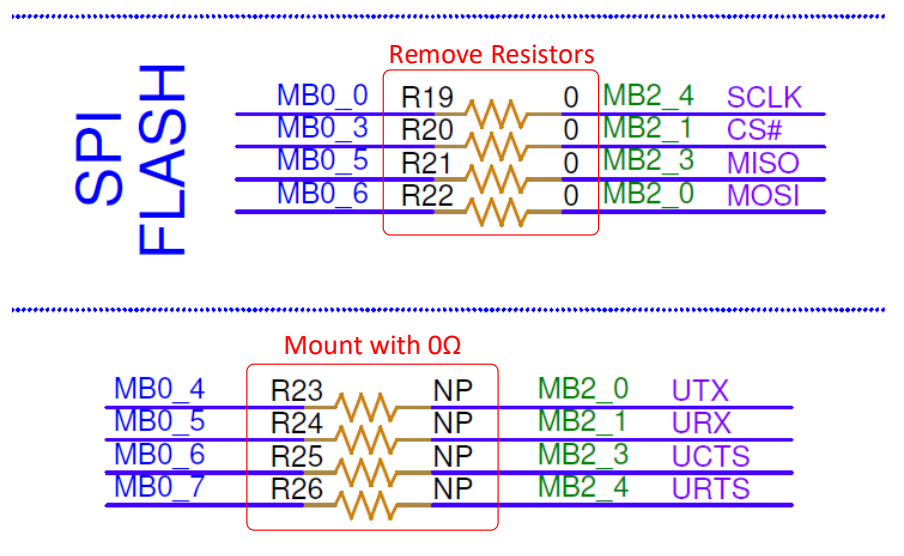

## **4-PIN UART**

#### **Figure 45. Enable two-wires UART on Pro-DB**

<span id="page-37-1"></span>Alternatively, you can use a jumper wire for connecting the appropriate signals, without modifying Pro-DBs:

- J1:4 to J1:17 for UTX
- J1:8 to J1:15 for URX
- J1:10 to J1:11 for UCTS
- J1:6 to J1:13 for URTS.

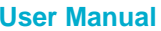

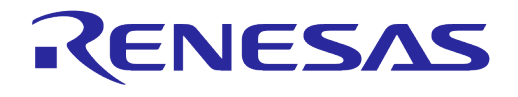

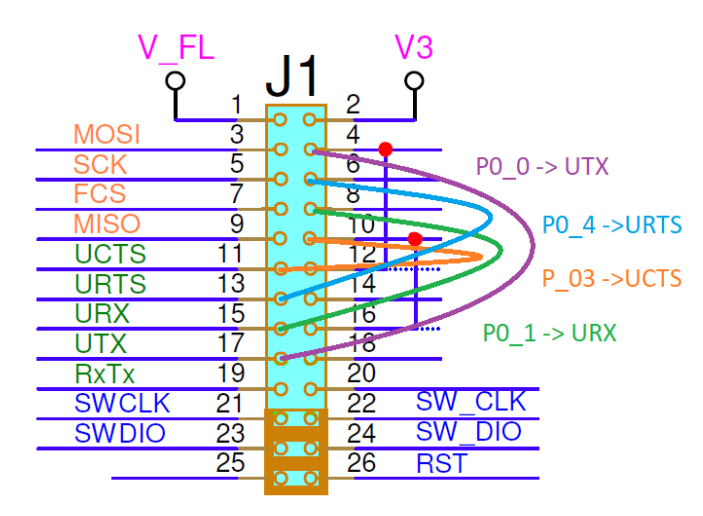

**Figure 46. Enabling two-wires UART with jumper wires**

#### <span id="page-38-1"></span><span id="page-38-0"></span>**6.10 JTAG configuration**

JTAG uses the Serial Wire Debug (SWD) protocol and consists of the SWDIO and SWCLK lines. The JTAG signal assignment is shown in [Table 7.](#page-38-3)

<span id="page-38-3"></span>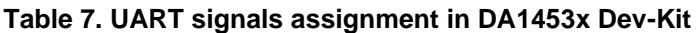

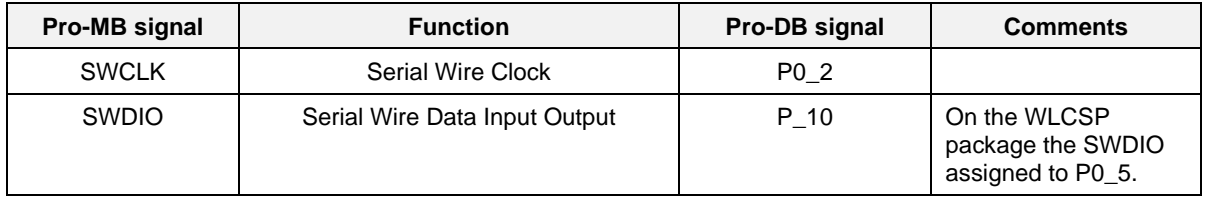

**Note 1** JTAG and UART cannot be used in parallel for the WLCSP versions of the DA1453x SoC without software modification.

The JTAG jumper configuration is highlighted in [Figure 47](#page-38-2) and [Figure 48.](#page-39-1)

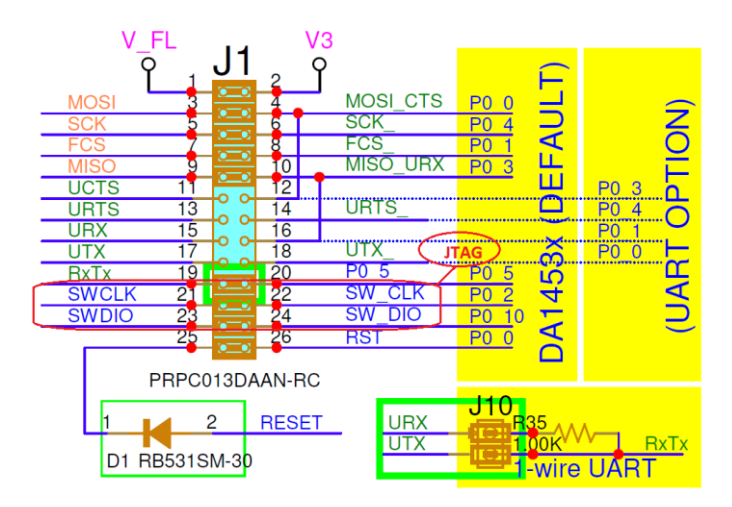

<span id="page-38-2"></span>**Figure 47. JTAG jumper configuration at J1 header**

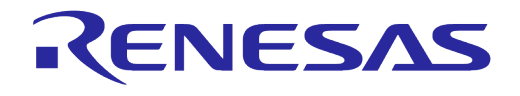

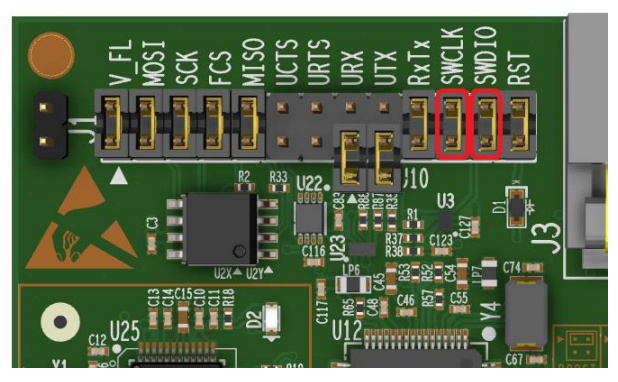

**Figure 48. JTAG configuration jumpers position**

#### <span id="page-39-1"></span><span id="page-39-0"></span>**6.11 Breakout header J2**

All P0\_X GPIOs of the DA1453x Pro-DBs are diverted also to the DA1453x Pro-MB for monitoring on the breakout header J2 of the Pro-MB. The schematic of the J2 is shown in [Figure 49](#page-39-2) and the position of the J2 header on DA1453x in [Figure 50.](#page-39-3)

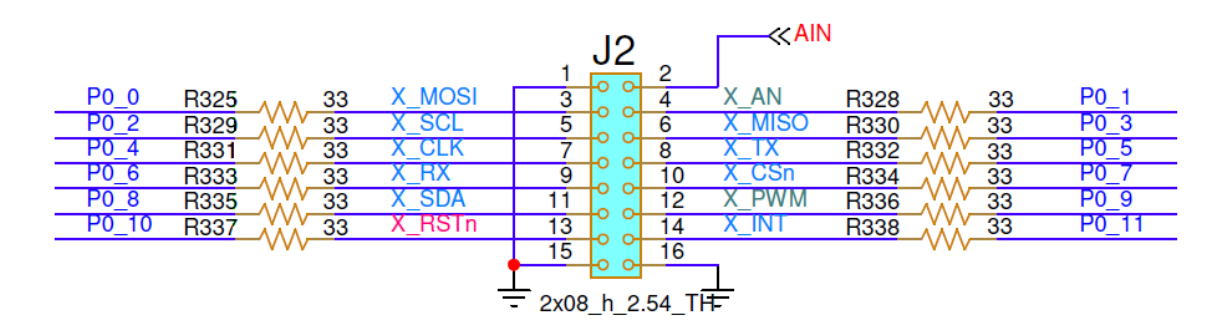

**Figure 49. J2 schematic**

<span id="page-39-2"></span>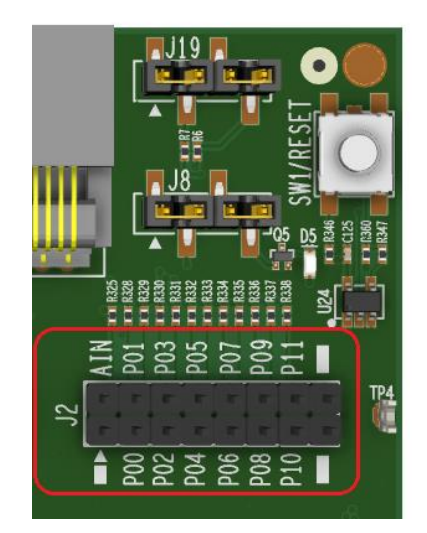

**Figure 50. J2 position on DA1453x Pro-MB**

<span id="page-39-3"></span>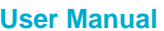

**User Manual Revision 1.0 Feb 9, 2024**

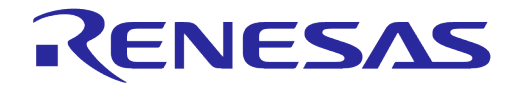

#### <span id="page-40-0"></span>**6.12 Push buttons**

There are two available push buttons on the DA1453x Pro-MB, the SW2 and SW3. The SW2 is assigned to P0\_11 and the SW3 to P0\_10. The WLCSP versions of the DA1453x SoC do not support any push button whereas DA14533 supports only the SW3.

By default, the jumpers on J19 are mounted. The circuit schematic is shown in [Figure 51](#page-40-1) the position of the push buttons in [Figure 52,](#page-40-2) and the position of the J19 header in [Figure 53.](#page-40-3)

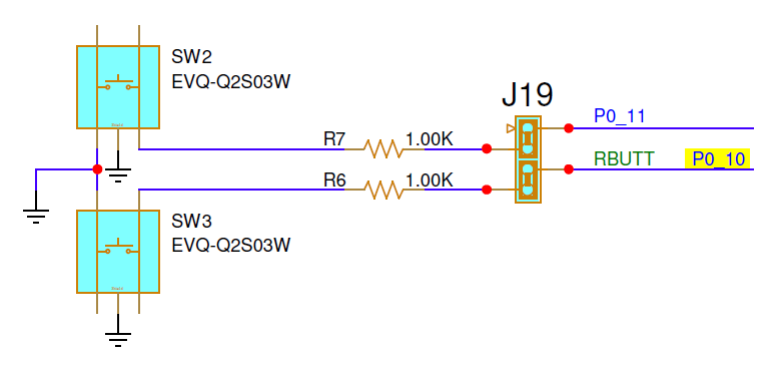

**Figure 51. Push buttons SW2 and SW3**

<span id="page-40-1"></span>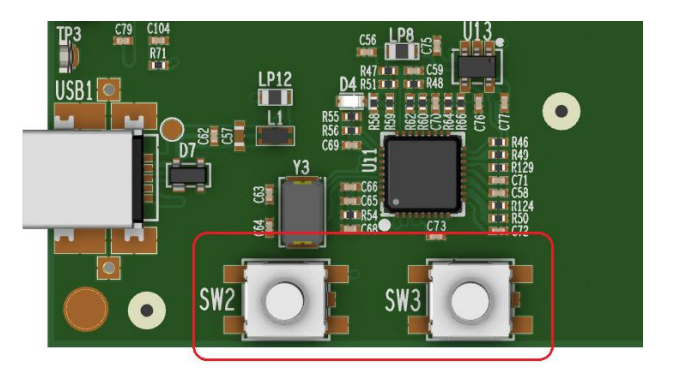

**Figure 52. Push buttons position on the DA1453x Pro-MB**

<span id="page-40-3"></span><span id="page-40-2"></span>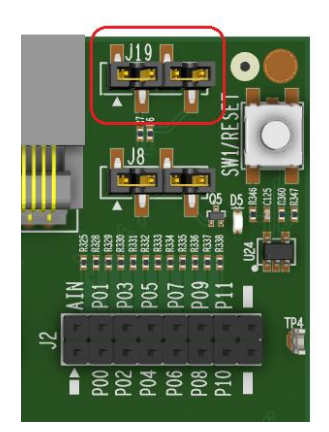

**Figure 53. J19 header position on the DA1453x Pro-MB**

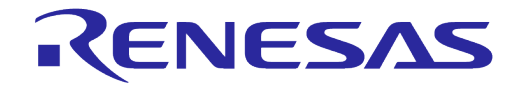

#### <span id="page-41-0"></span>**6.13 User LED**

The user LED (D5) is supported only from DA14531 and DA14535 FCQFN packages. The user LED is assigned to P0\_9. The circuit schematic is shown in [Figure 54](#page-41-2) and the position of the user LED on the DA1453x Pro-MB in [Figure 55.](#page-41-3) The jumper on the J8 header (pin 3-4) is mounted by default.

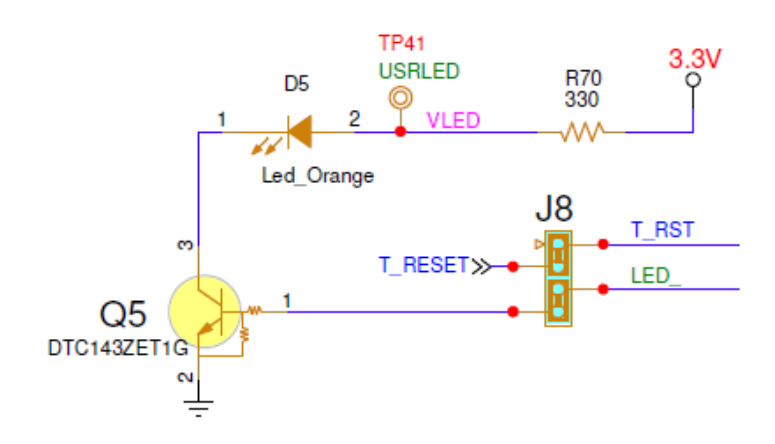

**Figure 54. User LED (D5)**

<span id="page-41-2"></span>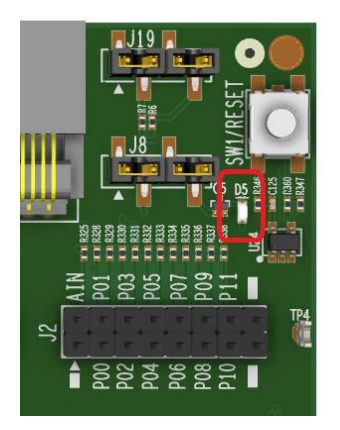

**Figure 55. User LED position**

#### <span id="page-41-3"></span><span id="page-41-1"></span>**6.14 MikroBus interface**

DA1453x Pro-MB can support one MikroBus module. The MikroBus slot is compatible with MikroBus standard click boards for additional expandability requirements. Two female headers (8 position 0.100", through hole, socket type) are mounted (by default) on J17 and J18. The schematic circuit is shown in [Figure 56](#page-41-4) and the position of the MikoBus slot in [Figure 57.](#page-42-1)

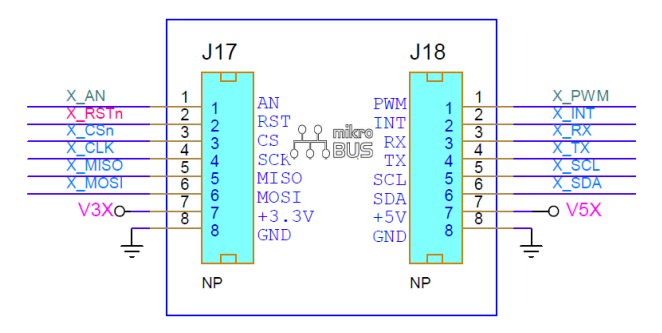

#### **Figure 56. MikroBus slot**

<span id="page-41-4"></span>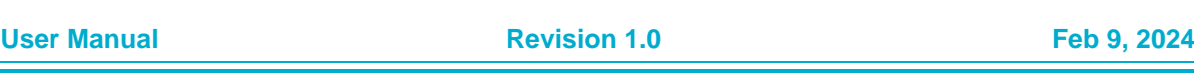

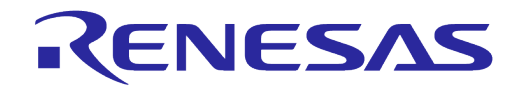

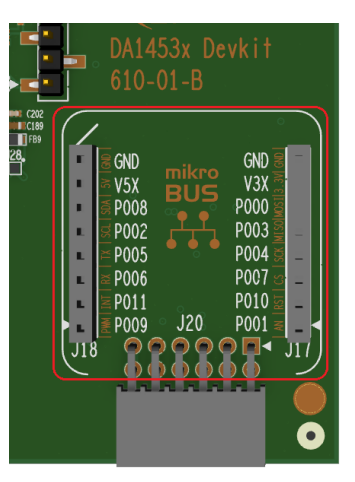

#### **Figure 57. MikroBus position on the DA1453x Pro-MB**

#### <span id="page-42-1"></span><span id="page-42-0"></span>**6.15 PMOD interface**

<span id="page-42-2"></span>DA1453x Pro-MB can support one PMOD module. The female header (J20) is mounted (by default). The schematic circuit is shown in [Figure 58](#page-42-2) and the position of the MikoBus slot in [Figure 59.](#page-42-3)

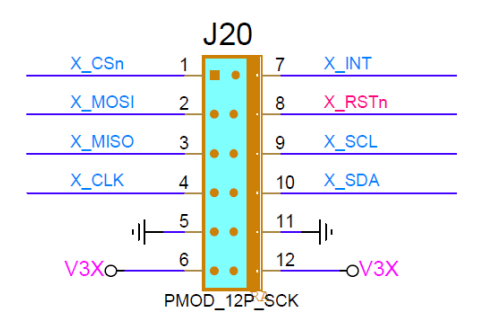

#### **Figure 58. PMOD slot**

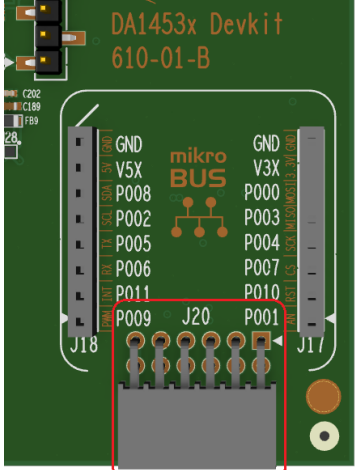

#### **Figure 59. PMOD position on the DA1453x Pro-MB**

<span id="page-42-3"></span>GPIOs and Pin Assignment and Functions of DA1453x DK Pro.

All P0\_X GPIOs of the DA1453x Pro-DBs are diverted also to the DA1453x Pro-MB for monitoring.

```
User Manual Revision 1.0 Feb 9, 2024
```
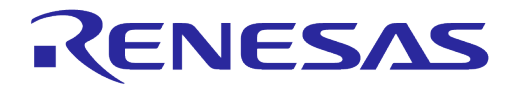

On the breakout headerJ2 of the Pro-MB, you can monitor the P0\_X GPIOs mainly used for the MikroBUS, PMOD interface.

#### <span id="page-43-0"></span>**6.16 Measurements and software triggers**

On DA1453x Development kit, you can monitor the critical current and voltages of the system. This is implemented with a power measurement circuitry which consists of the power measurement module (PMM2) and the monitoring circuit, which resides on the DA1453x Pro-Motherboard. With the aid of the Power profiler of Renesas Smart Snippets Toolbox, a good visualization of the system current drawn and various voltages is provided. Measurements are quite accurate, but for precise measurements, use an external calibrated instrument.

PMM2 features are:

- DA1453x current measurement (1 uA-100 mA at 128 kHz)
- Measurement of two additional system currents (voltage rails V3x and V5x for Mikrobus/PMOD)
- 2x DA1453x system voltage measurement
- 8 x DA1453x system voltage monitoring
- Monitoring and measuring up to 8 Digital signals with capability to be configured as software triggers.

The block diagram of PMM2 is shown in [Figure 60.](#page-43-1) The analog frontend and ADC converter are implemented on the PMM2 module, whereas the SPI to USB bridge (FT2232H, U12) and digital signals reside on the motherboard.

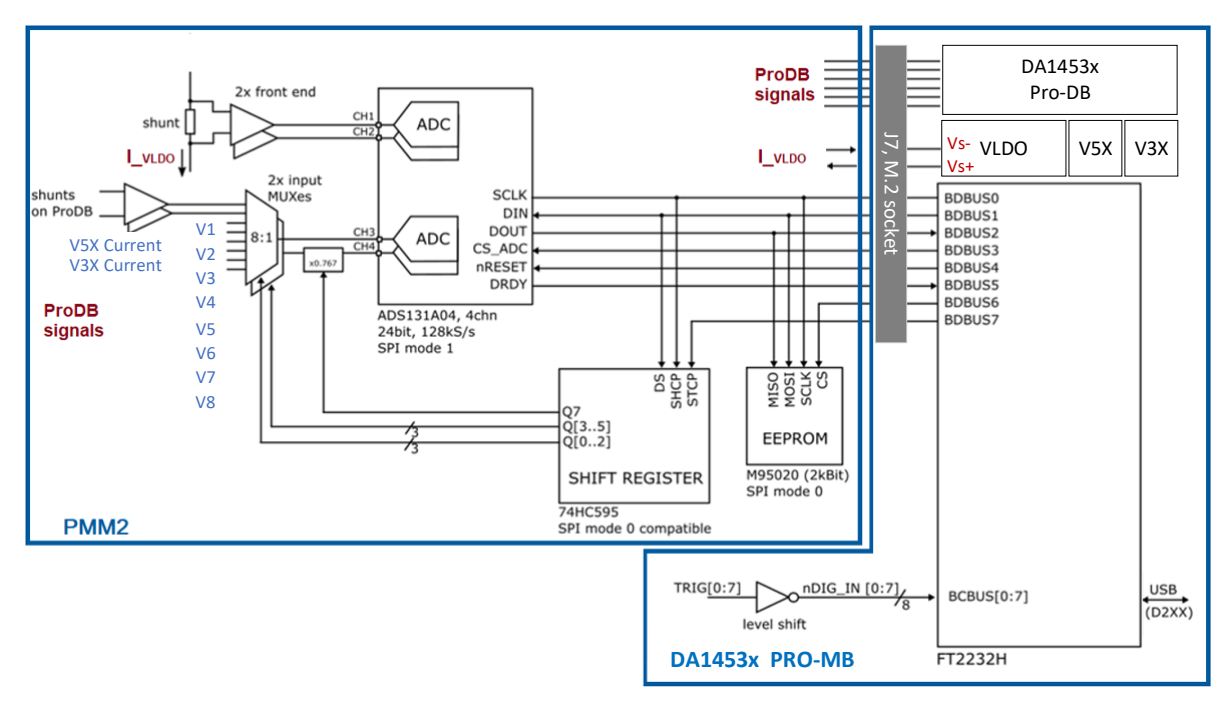

#### **Figure 60. Power measurement module (PMM2) block diagram**

<span id="page-43-1"></span>An EEPROM is also provided on the module to store production data and allow autodetection from the host software.

The power measurement module (PMM2) is connected to Pro-Motherboard through J7, M.2 socket. PMM2 is supplied from 3.3 V and VCM through power switch U24.

The DA1453x does not employ shunt voltage drop compensation. The voltage drop on the PMM2 is VPMM2 dropout=2.4\*IVBAT. Use cases for the DA1453x rarely draw more than 40-50 mA of current in which case the max voltage drop of about 100 mV due to the PMM2 should not cause problems.

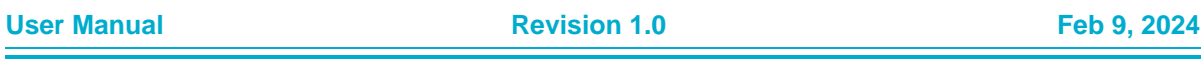

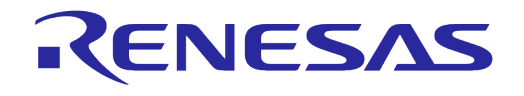

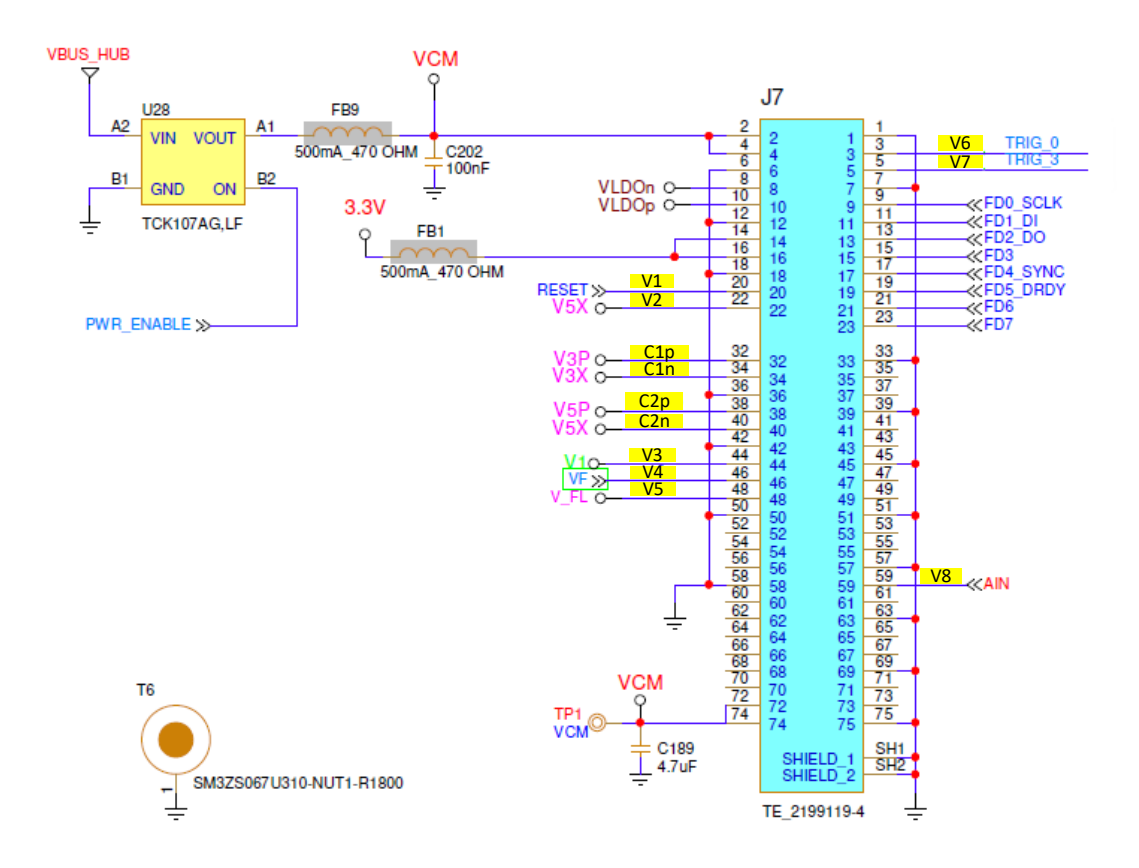

### **CURRENT MEASUREMENT SOCKET (M.2)**

#### **Figure 61. Current measurement socket (M2)**

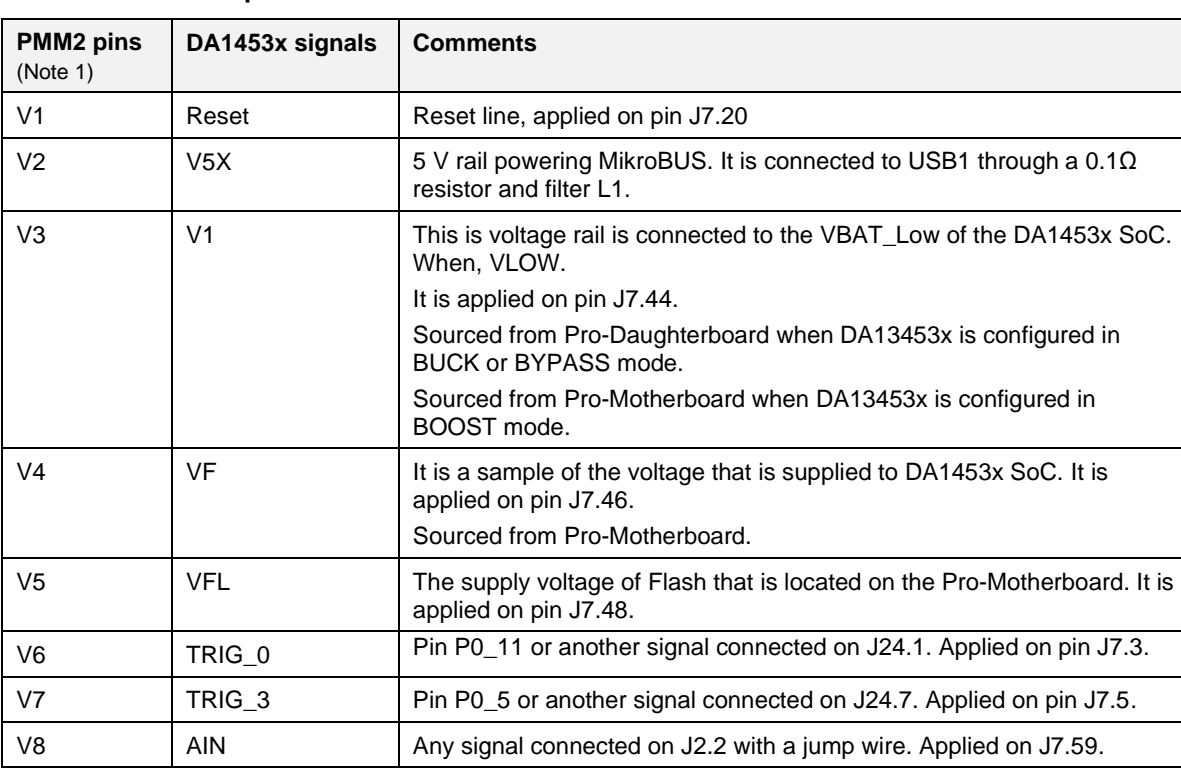

#### <span id="page-44-1"></span><span id="page-44-0"></span>**Table 8. Monitored power sources**

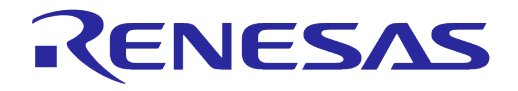

#### **DA1453x Pro-Development Kit Hardware Description**

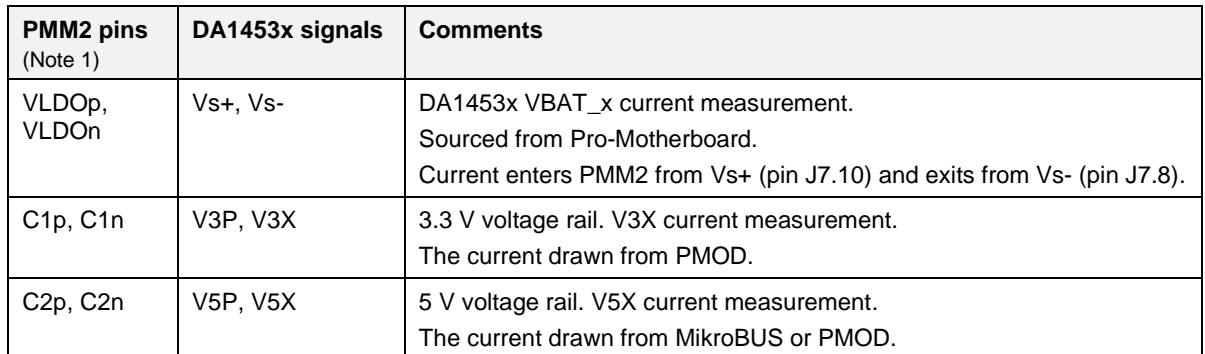

<span id="page-45-1"></span>**Note 1** See PMM2 daughterboard pinout.

There are eight TRIG options defined (TRIG\_0 to TRIG\_7).

As shown in [Figure 62,](#page-45-0) suitable jumper block (J7) allows you to directly select any of the available signals. Any other GPIO can be used as a trigger source by connecting a TRIG pin on J7 with a jumper wire to the desired position at breakout header (J2).

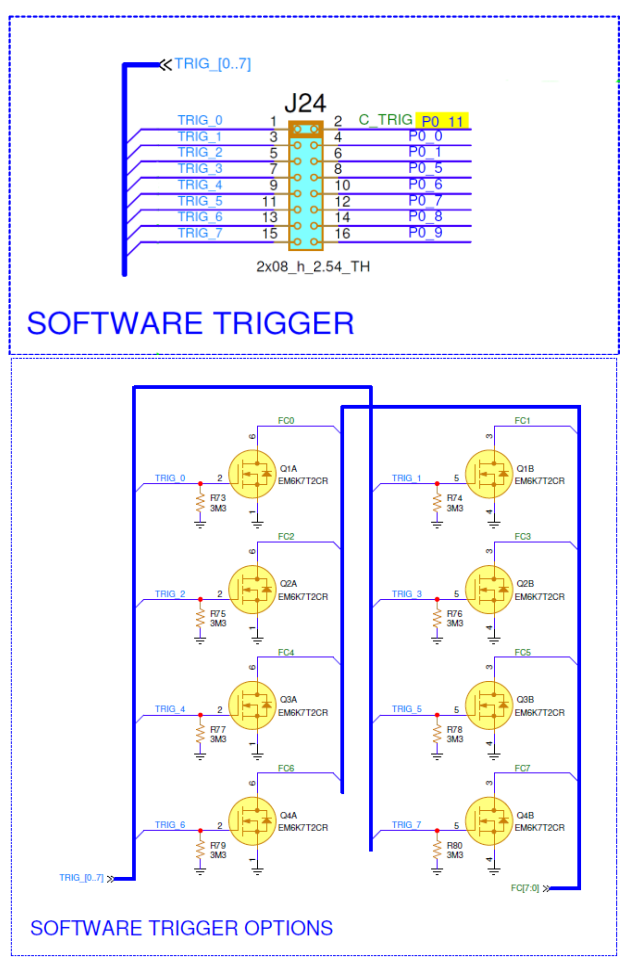

#### <span id="page-45-0"></span>**Figure 62. Selection jumper block (J24) and buffer MOSFETS for I/O levels compatibility**

The dual Mosfets Q1 to Q4 buffer the signals to provide compatibility with 1.2 to 5 V I/O levels.

Renesas Smart Snippets Toolbox is required for capturing the waveforms of DA1453x system. By using Power profiler, you can monitor simultaneously, on separated windows, the DA1453x VBAT current, two analog waveforms (voltages or currents) and up to eight digital signals, [Figure 63.](#page-46-0)

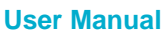

#### **DA1453x Pro-Development Kit Hardware Description**

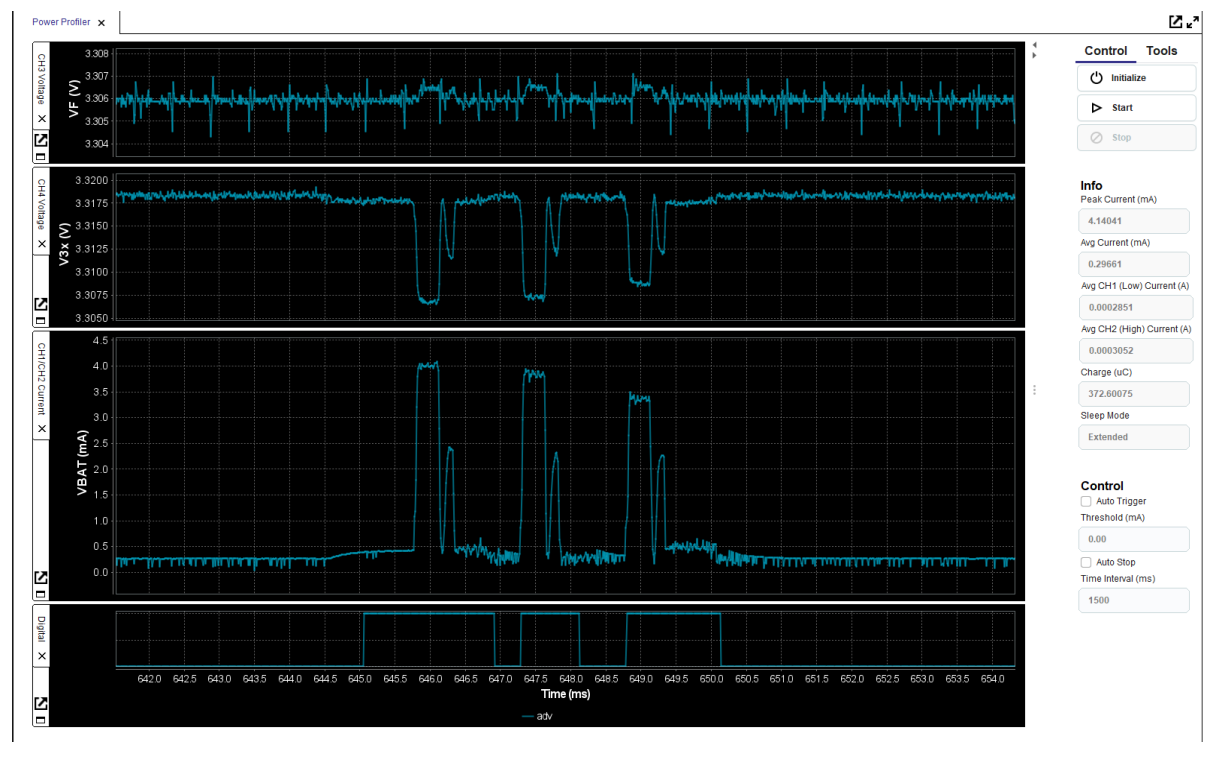

RENESAS

<span id="page-46-0"></span>**Figure 63. DA1453x waveforms, captured from Power profiler of SmartSnippet Toolbox**

This functionality, coupled with the digital trigger signals allows profiling the power footprint of software operations and provides you a better insight of how the system works. Digital signals can be used either as monitoring signals or as triggers to start/stop capture of data so the user can isolate specific events. The trigger functionality is implemented in SDK.

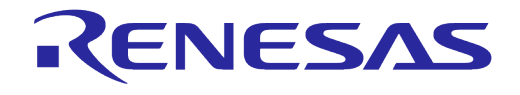

### <span id="page-47-0"></span>**7 The Power Measurement Module 2 (PMM2), (500-29-x)**

The power measurement module (PMM2) is an external add-on board that is interfaced (connected) on the Pro-Motherboard via connector J7.

The current measurement unit has the following features:

- Full scale range 640 mA at 3 V (for currents > 50-100 mA dropout compensation is recommended – not implemented in the DA1453x Pro-Devkit)
- Measure accurately down to 1 μA
- Dedicated hibernation mode to measure down to 100 nA
- Current sense resistors
	- $\circ$  2.4 Ω in series to VLDO (located on PMM2)
	- 0.1 Ω in series for measuring current on C1p/C1n (located externally to PMM2)
	- $\circ$  0.1 Ω in series for measuring current on C2p/C2n (located externally to PMM2)
- Analog processing blocks
- Fast quad channel 24-bit ADC with SPI interface
- FTDI chip for transferring data to the PC
- Software trigger inputs
- System voltage measurement
- External analog input 5 V.

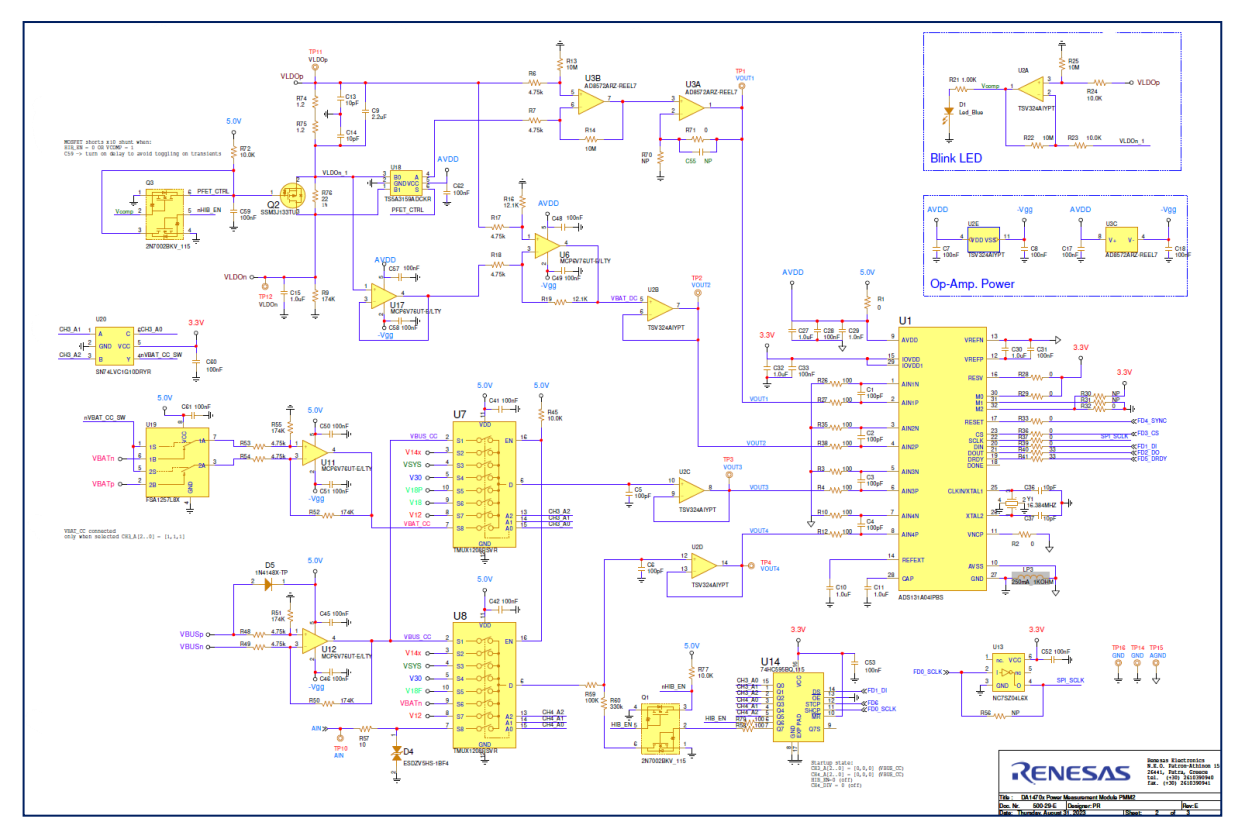

**Figure 64. PMM2 current measurement circuit PMM2**

<span id="page-47-1"></span>The input to the circuit is the voltage across the sense resistors R74 and R75. The voltage across the sense resistors is sampled simultaneously by two differential amplifier stages and is converted by the ADC to a digital value. The low range has a conversion gain of 5053 V/A and covers from 1 μA up to about 790 μA. The high scale has a conversion gain of 6.114 V/A and covers up to about 600 mA

#### **User Manual Revision 1.0 Feb 9, 2024**

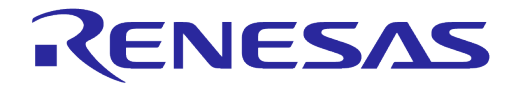

depending on the VBAT voltage. Both channels are sampled simultaneously, and the host software selects the correct channel using a threshold of 750 μA. R9 provides a constant offset which helps avoid the nonlinear region of the low scale. A blue LED serves as a visual indicator of the range. It switches on close to 750 μA and allows you to have a quick indication of the state of the system (on when active, off when sleeping).

Multiplexers U7 and U8 select among the available system voltages and feed channels 3 and 4 of the ADC. A divider formed by R59 and R60 can be selected on CH4 to allow for 5 V input signal range (the full-scale voltage of the ADC is 4 V). Two analog front ends around U11 and U12 are provided for measuring the C1 (VBATp/n) and C2 (VBUSp/n) currents. The switch in front of U11 prevents the leakage current of the differential amplifier stage from C1 (VBATp/n) to be measured as system current.

A shift register and associated logic control the multiplexers and the rest of the functions of the module. An EEPROM memory is used to store production data and allows the host software to autodetect the module. Charge pump U6 generates a slightly negative voltage (-230 mV) to allow the output of the frontend OPAMPs to reach true zero.

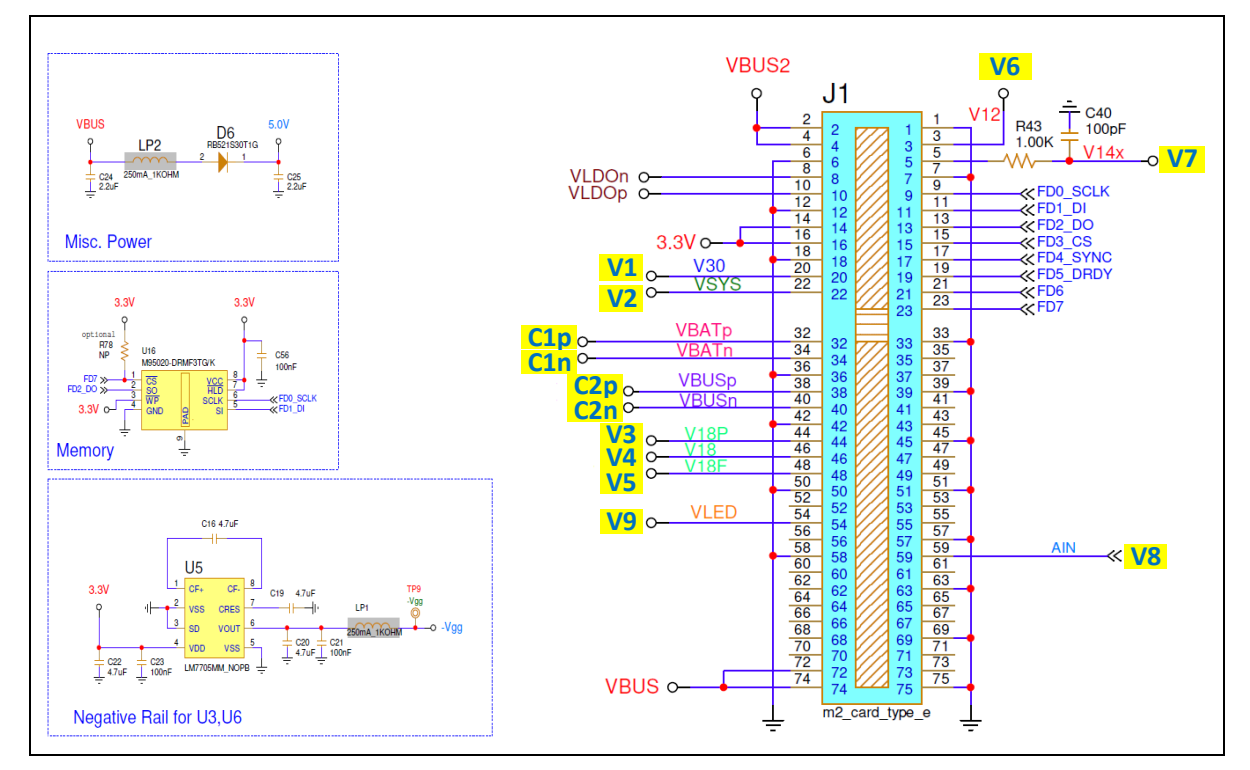

**Figure 65. PMM2 on board peripherals (power supply, memory and so on)**

<span id="page-48-0"></span>The circuit can be set in a low current measurement mode from the host (hibernation mode). This is useful to measure the current of the SoC in hibernation (shipping) mode, which is in the order of some hundreds of nA. The measurement range of the circuit in this mode is from 100 nA to 60 μA. This is achieved with a significantly larger sense resistor (R76) which is shorted by Q2 in normal operation. In hibernation mode, Q2 switches off and R76 is placed in series with R74 and R75 forming a 24.4  $\Omega$ sense resistor. The lower sampling point of the low range is moved to the terminals of this series combination with the help of analog switch U18. The high range connections remain unchanged, and it monitors the current through R74 and R75 only. To avoid excessive voltage drop due to the large sense resistor, in case the system wakes up and draws large currents, the LED indicator output also overrides the control of Q2 when the measured current exceeds ~600-700 μA. This ensures that the system can wake up normally and its operation is not affected by the hibernation mode. The hibernation mode is intended for measuring low level and mostly stable currents.

The offset of the circuit can be calibrated in the Smart Snippets Toolbox software. The procedure necessitates disconnecting the daughterboard either physically or by sliding the daughterboard power selection switch to the right.

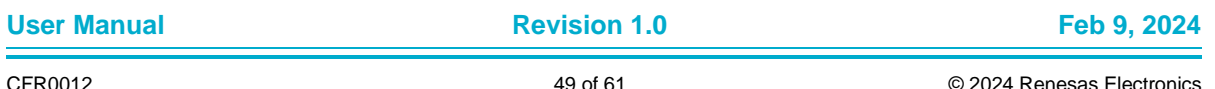

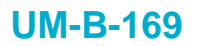

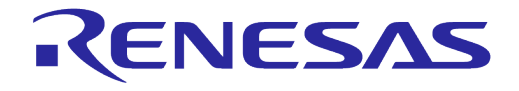

Sampling rate is by default 128 kS/s but can be further reduced to 84 kS/s when using slower machines or lower speed USB ports. All analog and digital signals are sampled simultaneously.

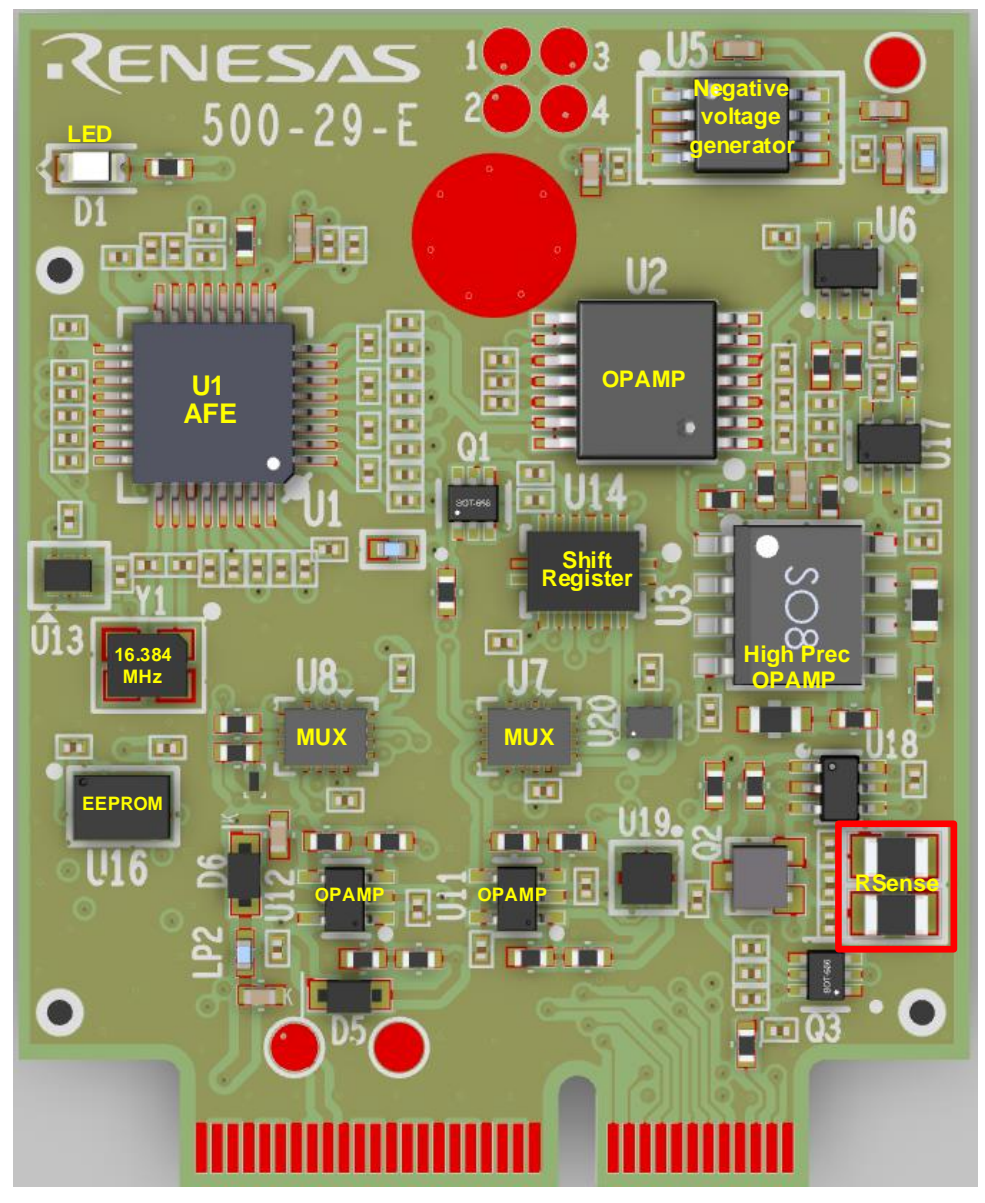

**Figure 66. Current measurement unit PCBA (TOP)**

#### <span id="page-49-1"></span><span id="page-49-0"></span>**7.1 Accuracy of current measurement for VBAT system (VLDO)**

The total measuring range of the current measurement circuit of the power measurement module two is 100 nA to 500 mA for VLDO= 3 V, implemented into two scales. The current measurement range is covered by two operating modes, the default (1 μA to 500 mA) and the hibernation mode (100 nA to 60 μΑ). Switching from default to hibernation mode is done manually over Smart Snippets Toolbox (a version supporting this mode must be used).

The circuit accuracy is measured by applying a constant current, monitoring the same current with an external instrument and the ADC of the PMM2 module, then comparing the two. In general, the inaccuracy presented in the current measurement circuit is less than 5% (practically less than 2%) in most of the current range, [\(Table 9\)](#page-50-2). The values presented i[n Figure 67](#page-50-0) are averages of multiple points.

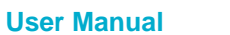

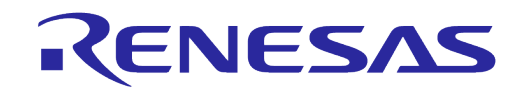

#### <span id="page-50-2"></span>**Table 9. Accuracy of the current measurement circuit**

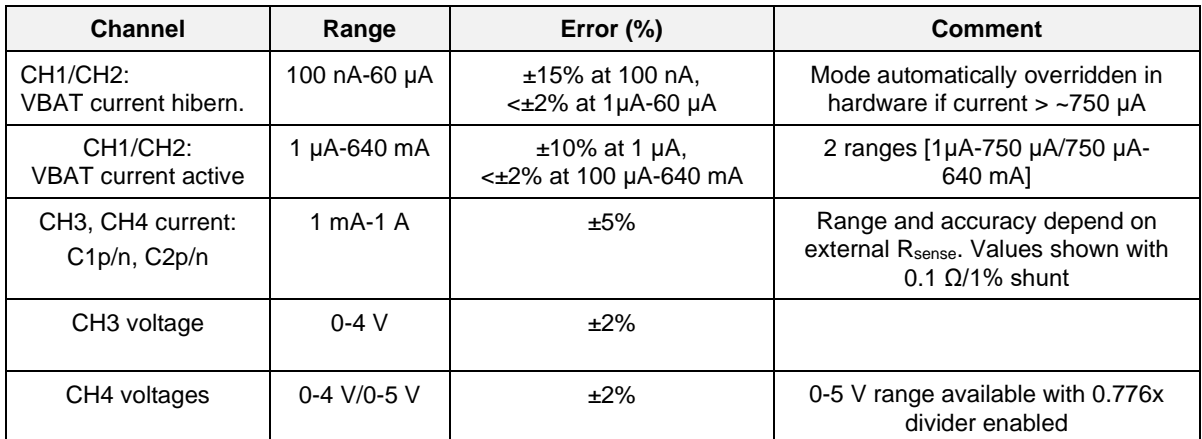

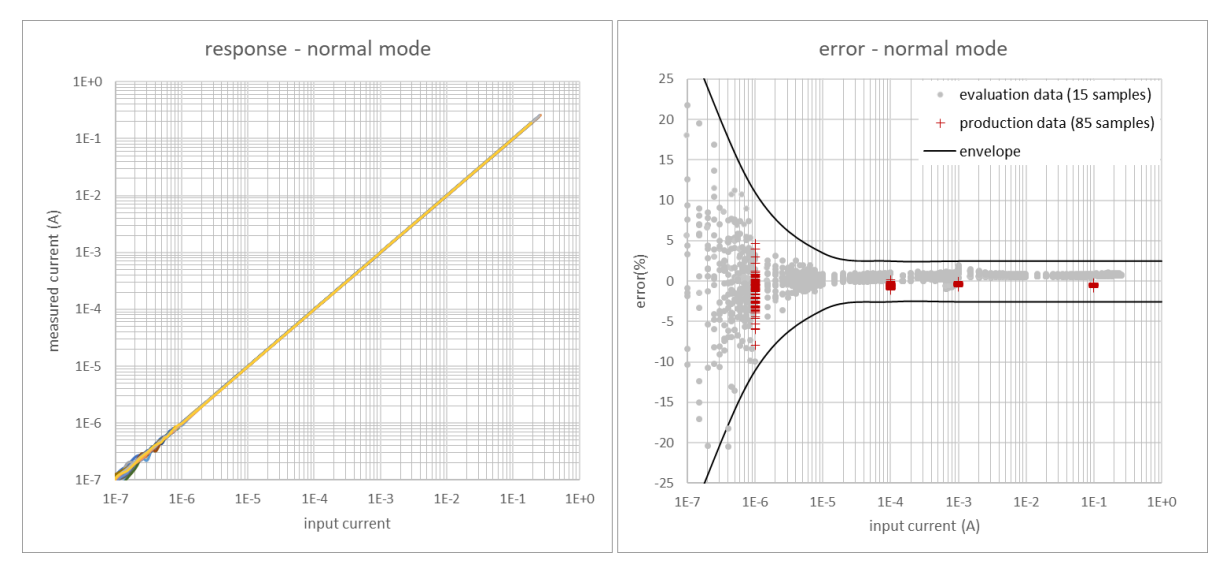

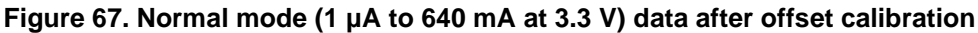

<span id="page-50-0"></span>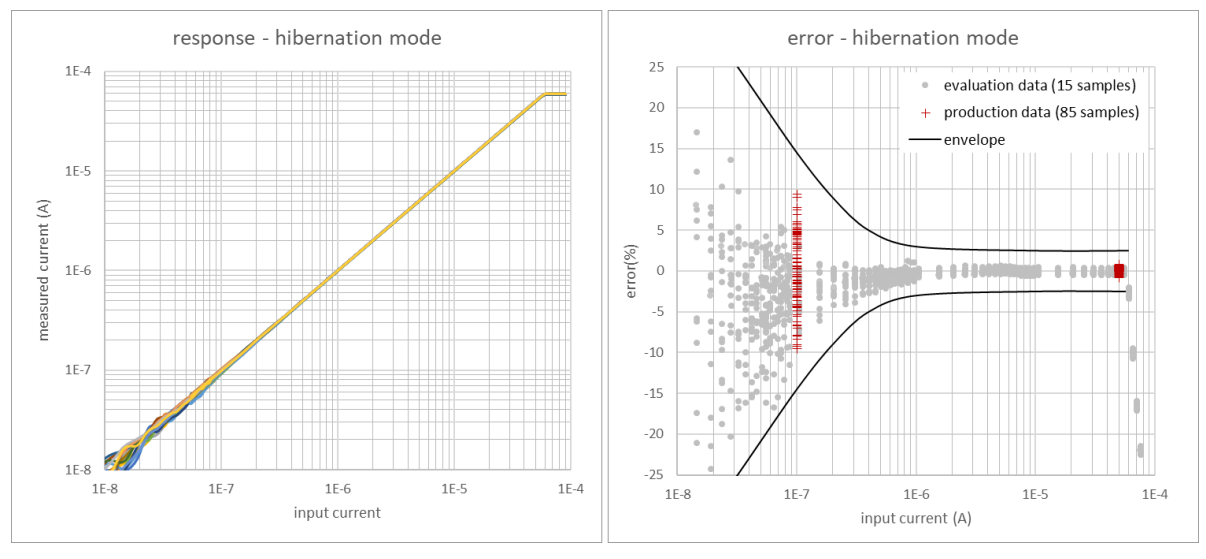

<span id="page-50-1"></span>**Figure 68. Hibernation mode (100 nA to 60 μA at 3.3 V) data after offset calibration**

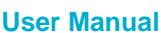

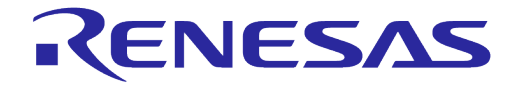

#### **DA1453x Pro-Development Kit Hardware Description**

### <span id="page-51-0"></span>**Appendix A Schematics**

### <span id="page-51-1"></span>**A.1 DA1453x Pro motherboard (610-01-B), schematic.**

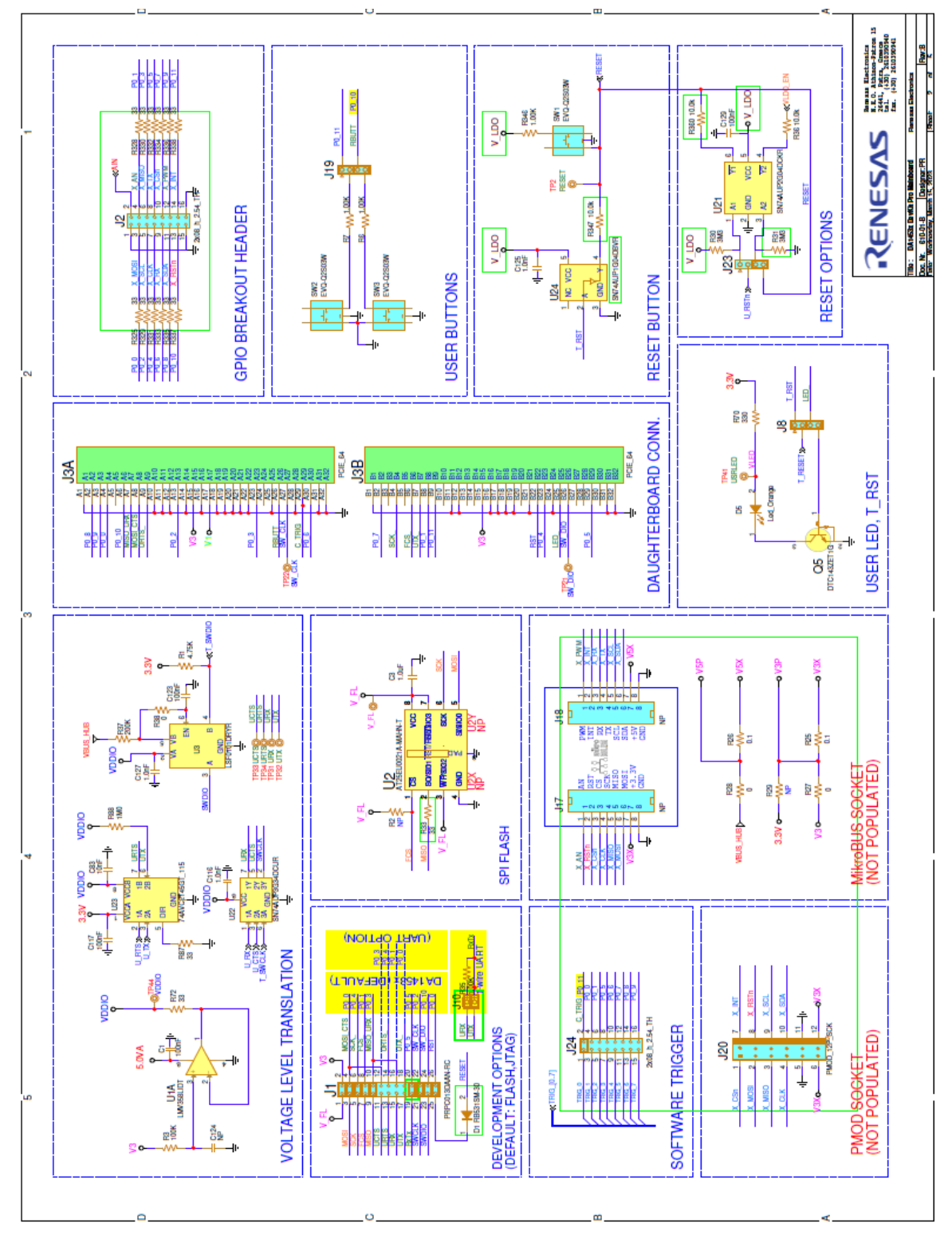

<span id="page-51-2"></span>**Figure 69. DA1453x Pro-MB (610-01-B), GPIO connectivity, voltage translators, and data flash**

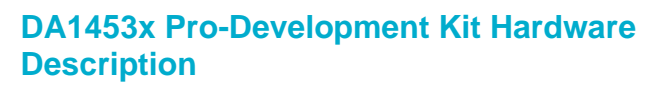

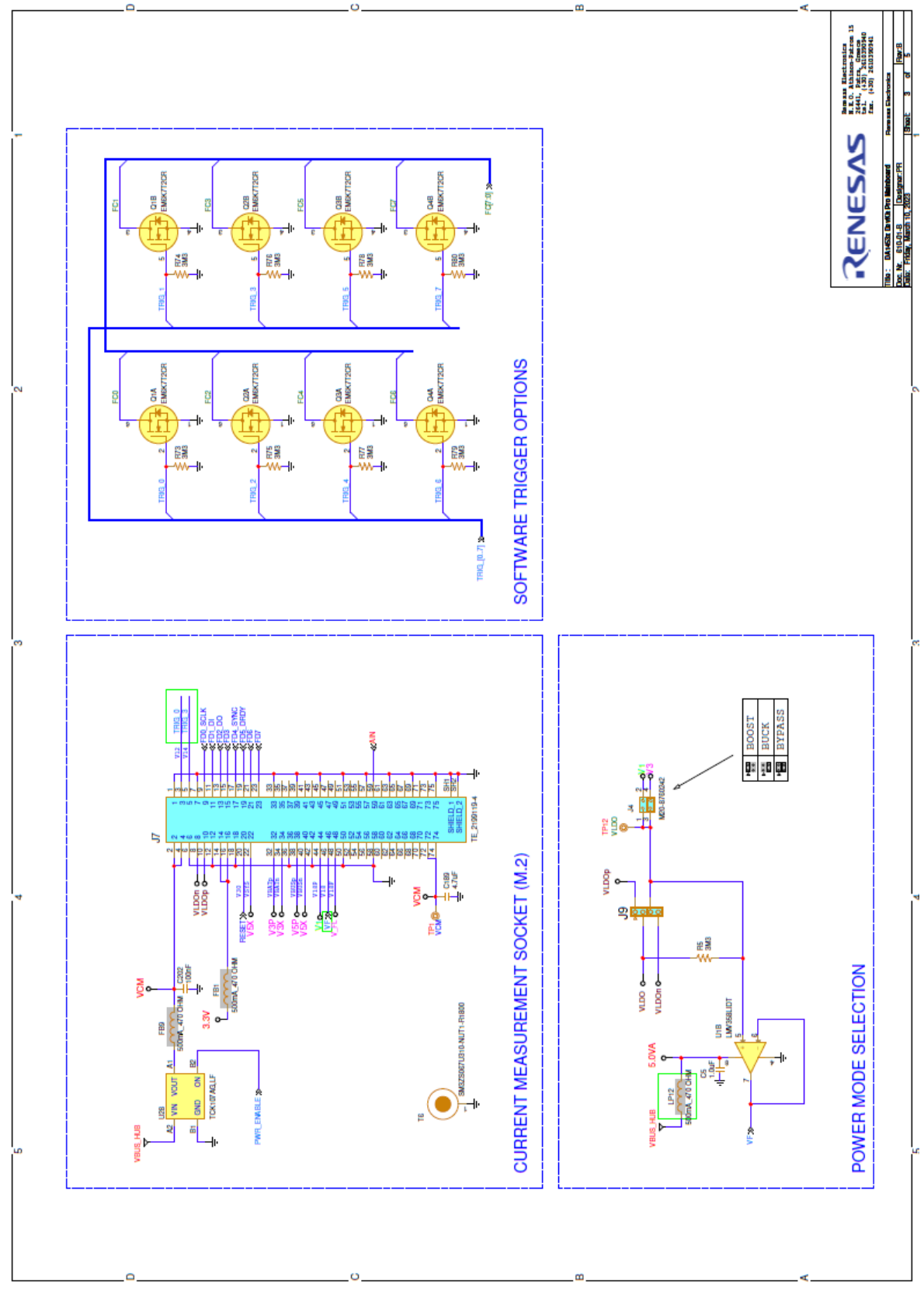

<span id="page-52-0"></span>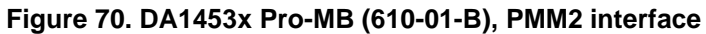

RENESAS

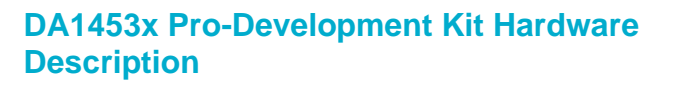

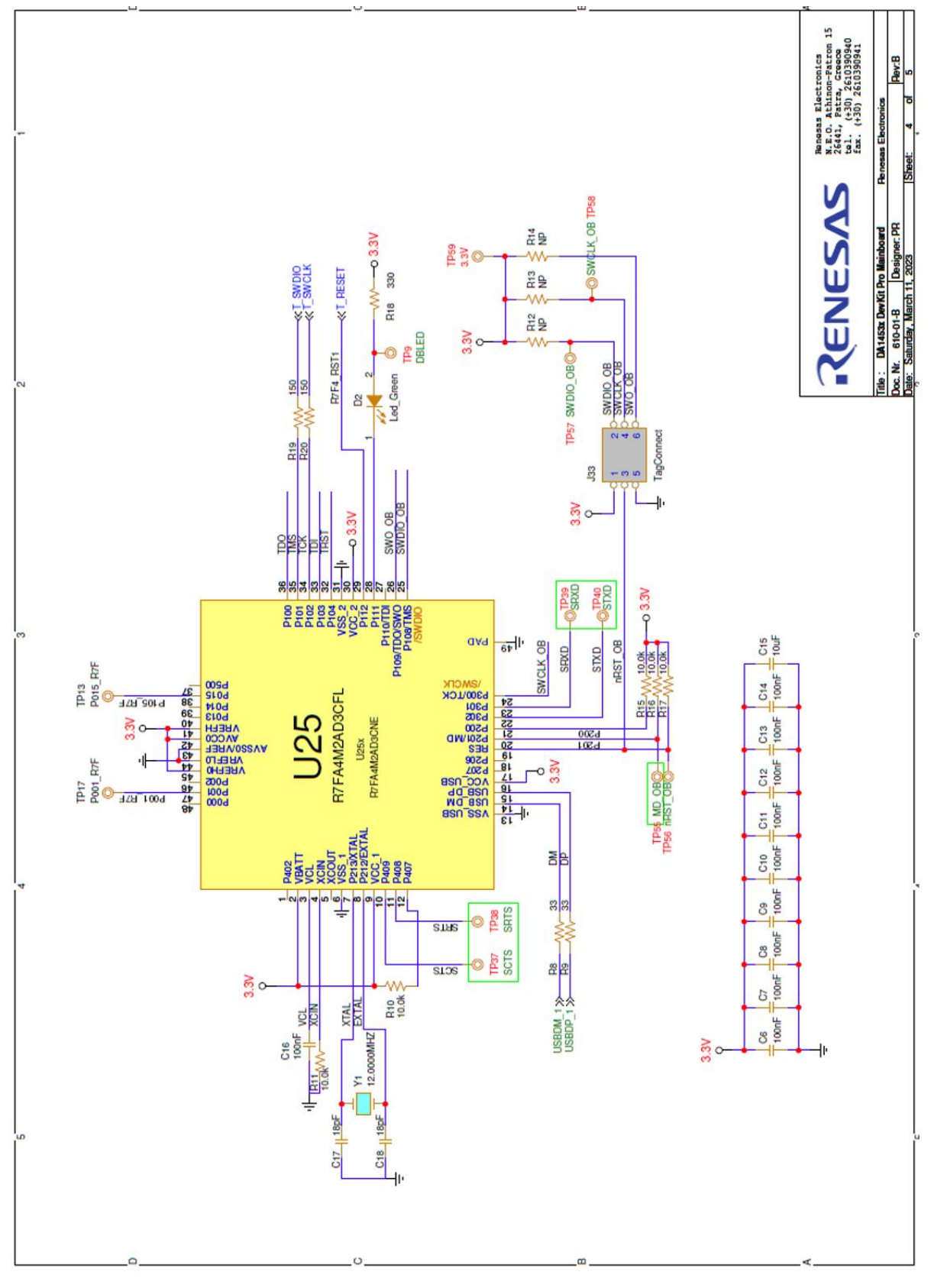

<span id="page-53-0"></span>**Figure 71. DA1453x Pro-MB (610-01-B), the MCU with segger implementation**

RENESAS

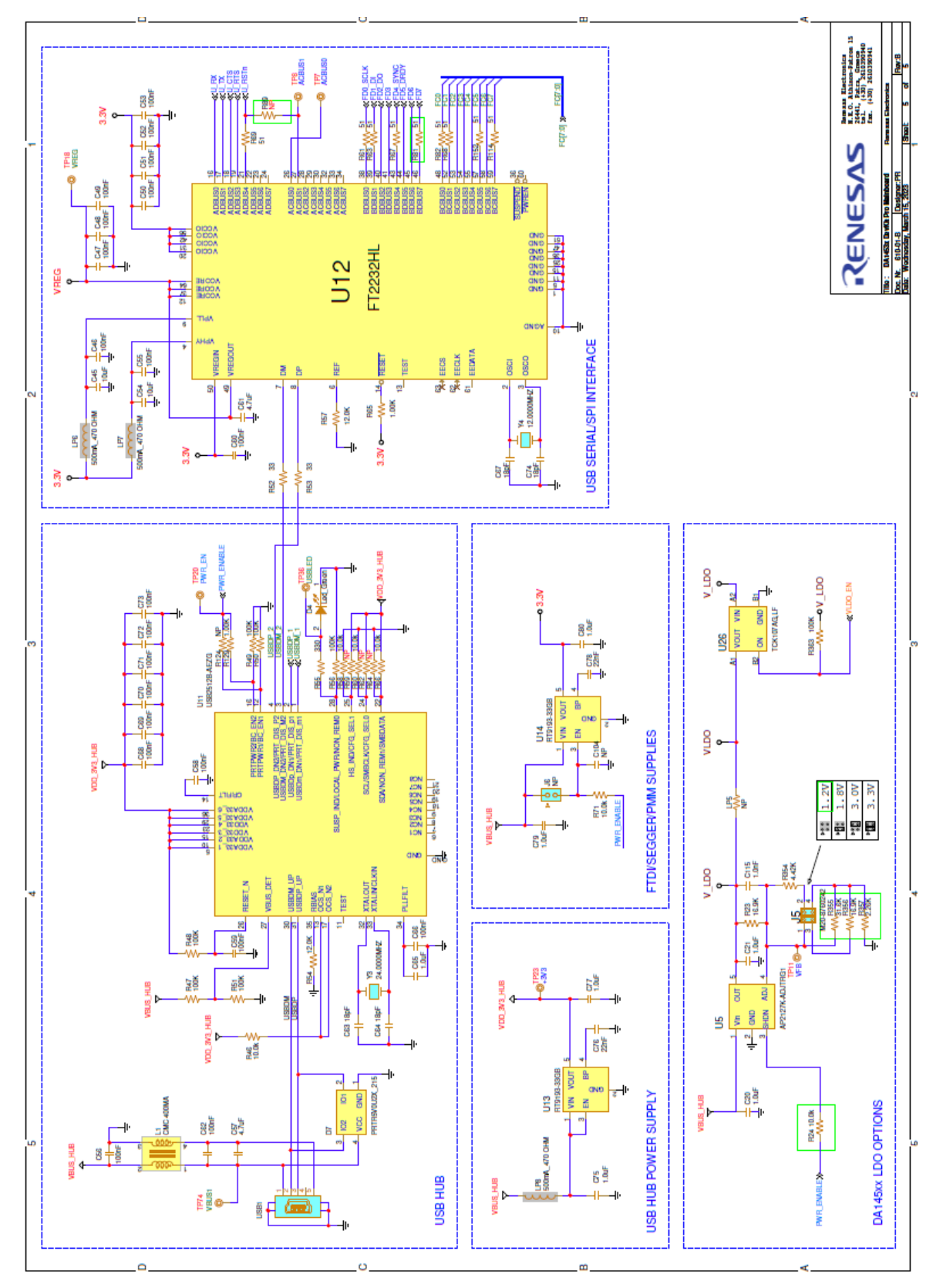

<span id="page-54-0"></span>**Figure 72. DA1453x Pro-MB (610-01-B), USB hub, UART and power section**

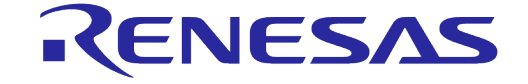

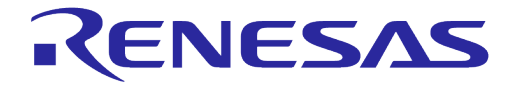

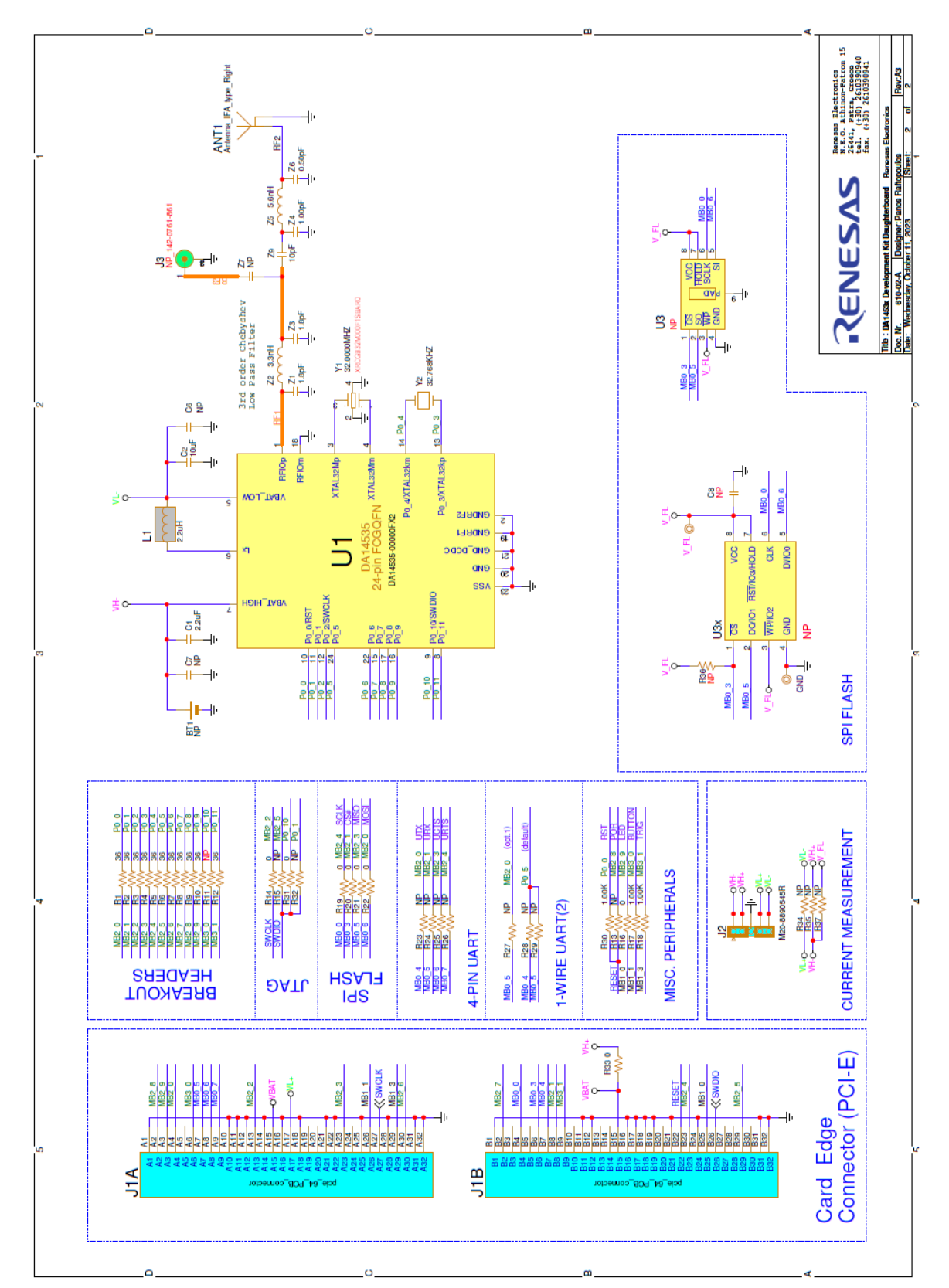

### <span id="page-55-0"></span>**A.2 DA14535 Pro daughterboard (610-02-A), schematic**

<span id="page-55-1"></span>**Figure 73. DA14535 Pro-DB (610-02-A)**

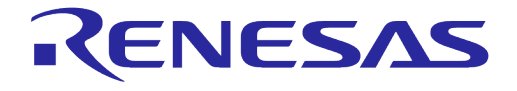

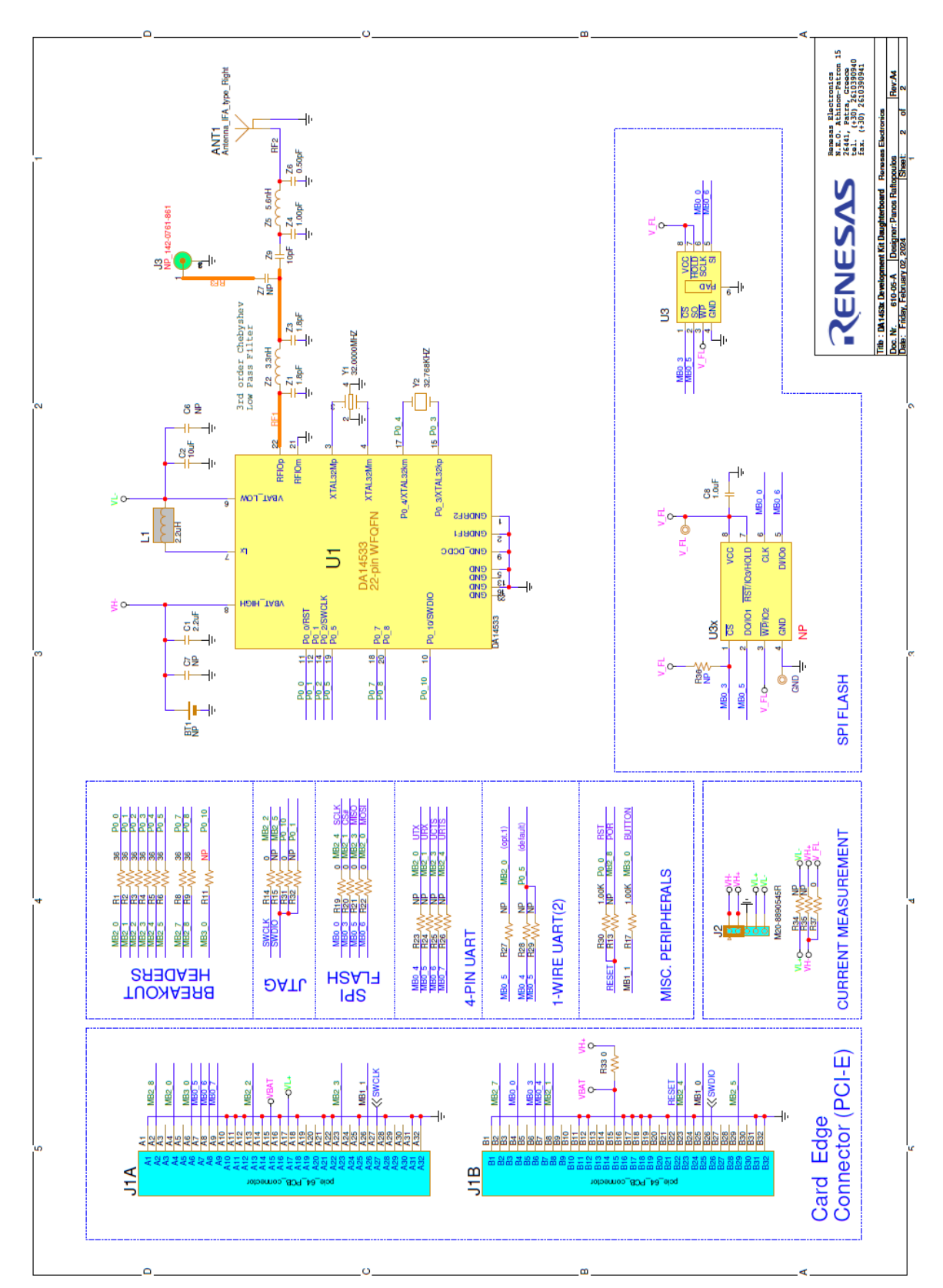

### <span id="page-56-0"></span>**A.3 DA14533 Pro daughterboard (610-05-A), schematic**

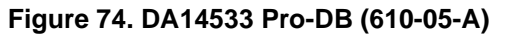

<span id="page-56-1"></span>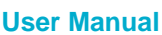

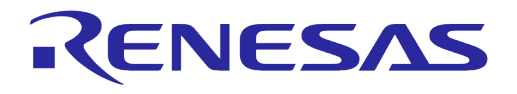

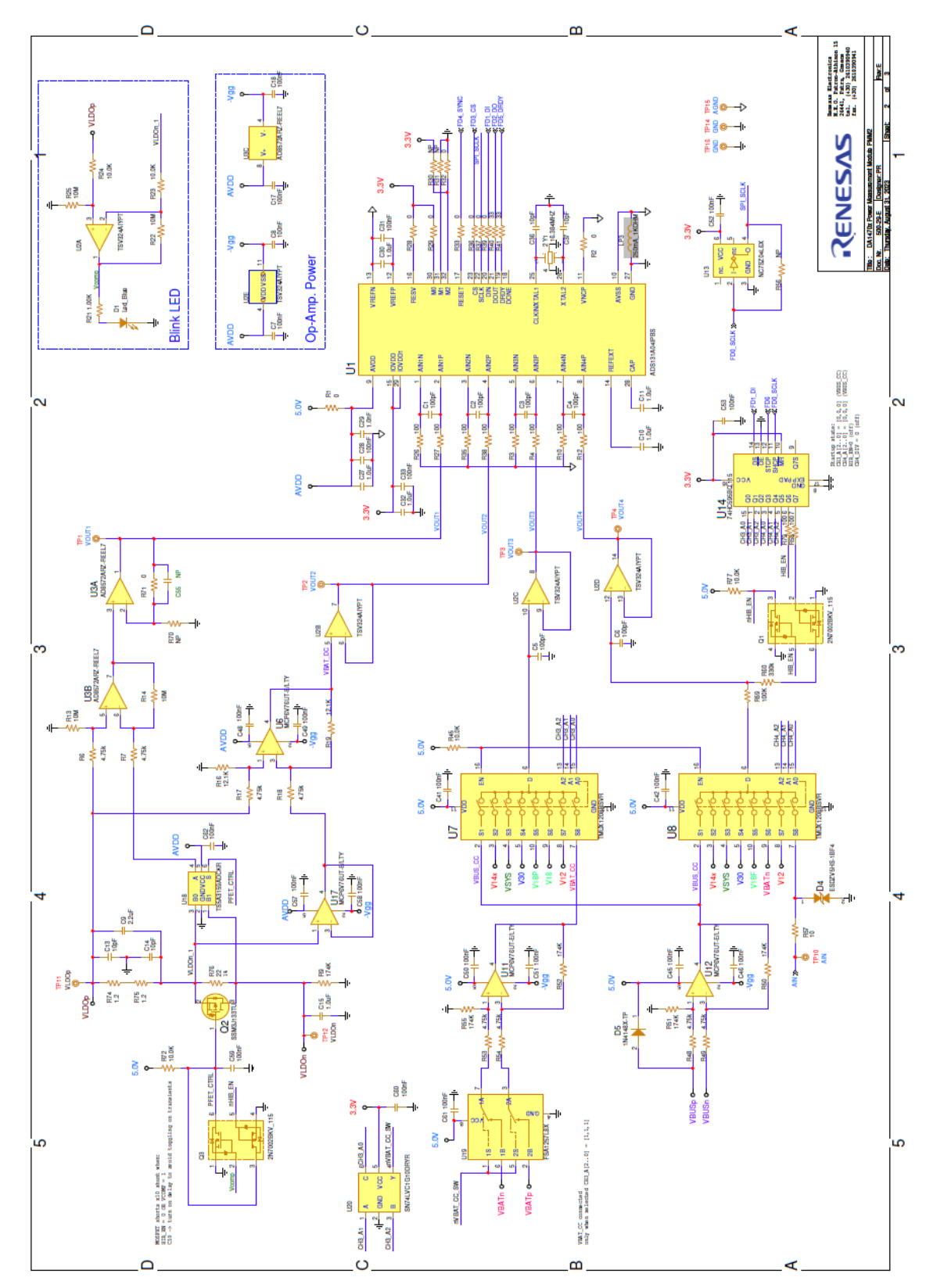

### <span id="page-57-0"></span>**A.4 PMM2, Power measurement module (500-29-E), schematic**

<span id="page-57-1"></span>**Figure 75. PMM2 (500-29-E), main circuit**

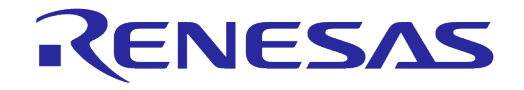

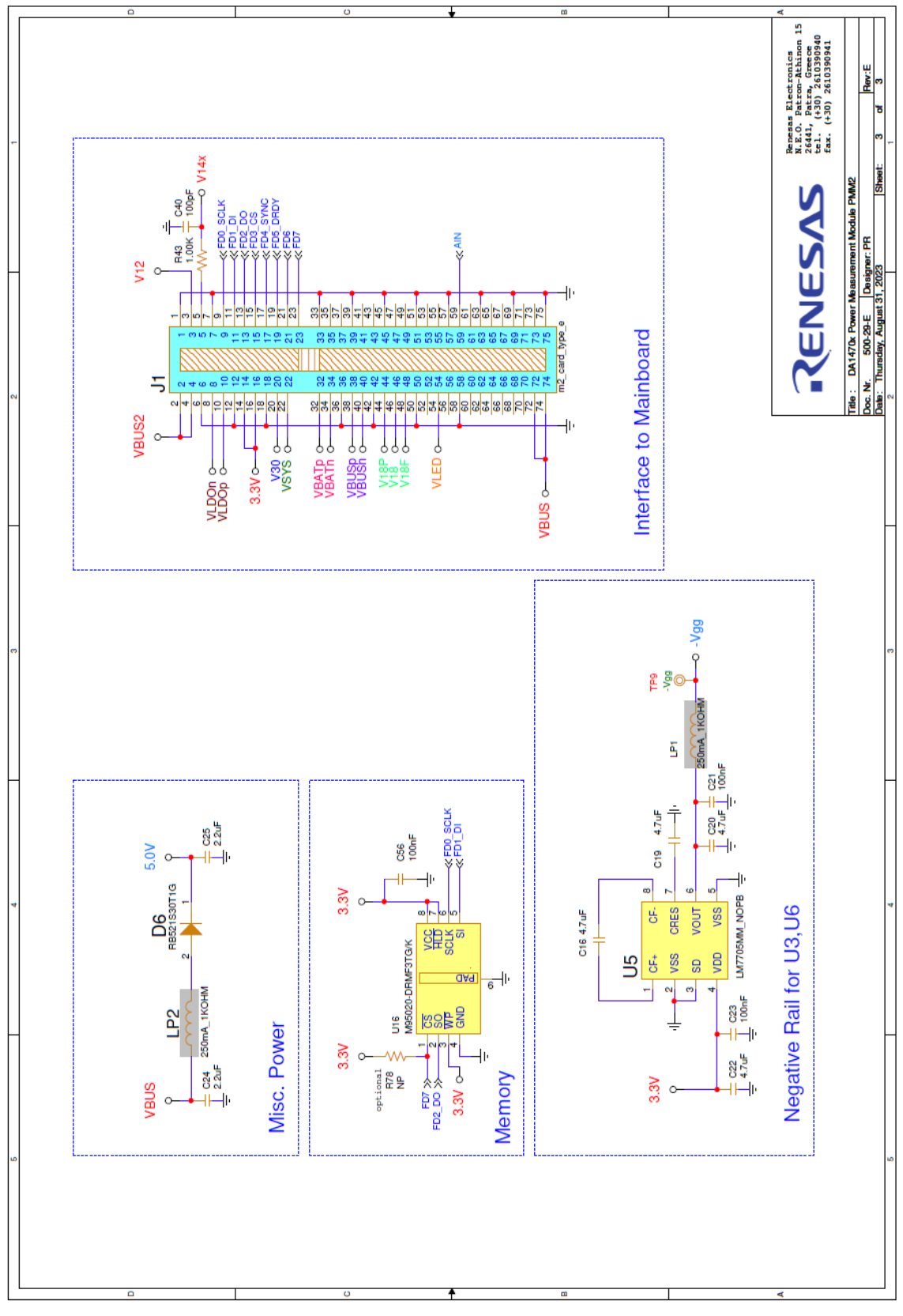

<span id="page-58-0"></span>**Figure 76. PMM2 (500-29-E), mating connector, power supply and EEPROM**

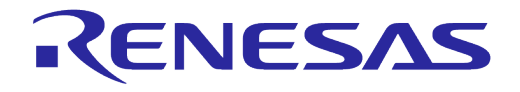

### <span id="page-59-0"></span>**Revision History**

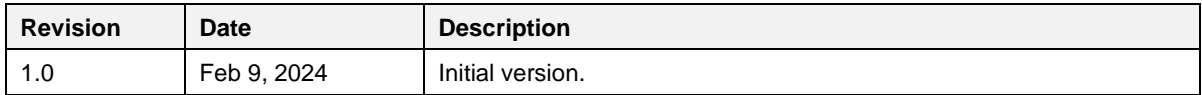

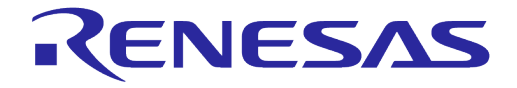

#### **Status Definitions**

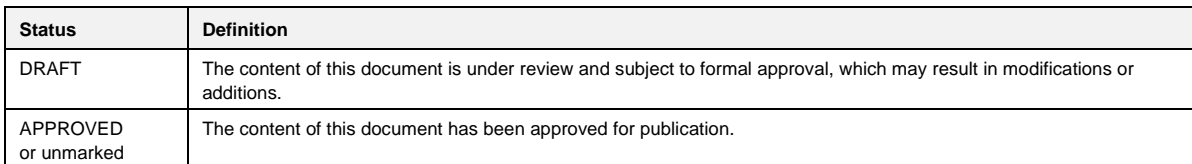

#### **RoHS Compliance**

Renesas' suppliers certify that its products are in compliance with the requirements of Directive 2011/65/EU of the European Parliament on the restriction of the use of certain hazardous substances in electrical and electronic equipment. RoHS certificates from our suppliers are available on request.

#### **IMPORTANT NOTICE AND DISCLAIMER**

RENESAS ELECTRONICS CORPORATION AND ITS SUBSIDIARIES ("RENESAS") PROVIDES TECHNICAL SPECIFICATIONS AND RELIABILITY DATA (INCLUDING DATASHEETS), DESIGN RESOURCES (INCLUDING REFERENCE DESIGNS), APPLICATION OR OTHER DESIGN ADVICE, WEB TOOLS, SAFETY INFORMATION, AND OTHER RESOURCES "AS IS" AND WITH ALL FAULTS, AND DISCLAIMS ALL WARRANTIES, EXPRESS OR IMPLIED, INCLUDING, WITHOUT LIMITATION, ANY IMPLIED WARRANTIES OF MERCHANTABILITY, FITNESS FOR A PARTICULAR PURPOSE, OR NON-INFRINGEMENT OF THIRD-PARTY INTELLECTUAL PROPERTY RIGHTS.

These resources are intended for developers who are designing with Renesas products. You are solely responsible for (1) selecting the appropriate products for your application, (2) designing, validating, and testing your application, and (3) ensuring your application meets applicable standards, and any other safety, security, or other requirements. These resources are subject to change without notice. Renesas grants you permission to use these resources only to develop an application that uses Renesas products. Other reproduction or use of these resources is strictly prohibited. No license is granted to any other Renesas intellectual property or to any third-party intellectual property. Renesas disclaims responsibility for, and you will fully indemnify Renesas and its representatives against, any claims, damages, costs, losses, or liabilities arising from your use of these resources. Renesas' products are provided only subject to Renesas' Terms and Conditions of Sale or other applicable terms agreed to in writing. No use of any Renesas resources expands or otherwise alters any applicable warranties or warranty disclaimers for these products.

(Disclaimer Rev.1.01 Jan 2024)

#### **Corporate Headquarters**

TOYOSU FORESIA, 3-2-24 Toyosu, Koto-ku, Tokyo 135-0061, Japan www[.r](https://www.renesas.com)enesas.com

#### **Trademarks**

Renesas and the Renesas logo are trademarks of Renesas Electronics Corporation. All trademarks and registered trademarks are the property of their respective owners.

#### **Contact Information**

For further information on a product, technology, the most up-to-date version of a document, or your nearest sales office, please visit www.renesas.com[/](https://www.renesas.com/contact-us)contact-us/.